# **Notes on HP1 – a software package for simulating variably-saturated water flow, heat transport, solute transport, and biogeochemistry in porous media**

HP1 Version 2.2

Diederik Jacques and Jiri Šimůnek<sup>1</sup>

<sup>1</sup> Department of Environmental Sciences University of Riverside Riverside, CA, USA Jiri.Simunek@ucr.edu

January**,** 2010

SCK•CEN IPA/PAS Boeretang 200 BE-2400 Mol Belgium

# **Notes on HP1 – a software package for simulating variably-saturated water flow, heat transport, solute transport, and biogeochemistry in porous media**

HP1 Version 2.2

Diederik Jacques and Jiri Šimůnek<sup>1</sup>

<sup>1</sup> Department of Environmental Sciences University of Riverside Riverside, CA, USA Jiri.Simunek@ucr.edu

January, 2010 Status: Unclassified ISSN 1379-2407

SCK•CEN Boeretang 200 BE-2400 Mol Belgium

IPA/PAS

© SCK•CEN Studiecentrum voor Kernenergie Centre d'étude de l'énergie Nucléaire Boeretang 200 BE-2400 Mol Belgium

Phone +32 14 33 21 11 Fax +32 14 31 50 21

http://www.sckcen.be

Contact: Knowledge Centre library@sckcen.be

#### **RESTRICTED**

All property rights and copyright are reserved. Any communication or reproduction of this document, and any communication or use of its content without explicit authorization is prohibited. Any infringement to this rule is illegal and entitles to claim damages from the infringer, without prejudice to any other right in case of granting a patent or registration in the field of intellectual property. SCK•CEN, Studiecentrum voor Kernenergie/Centre d'Etude de l'Energie Nucléaire Stichting van Openbaar Nut – Fondation d'Utilité Publique - Foundation of Public Utility Registered Office: Avenue Herrmann Debroux 40 – BE-1160 BRUSSEL Operational Office: Boeretang 200 – BE-2400 MOL

# **Table of contents**

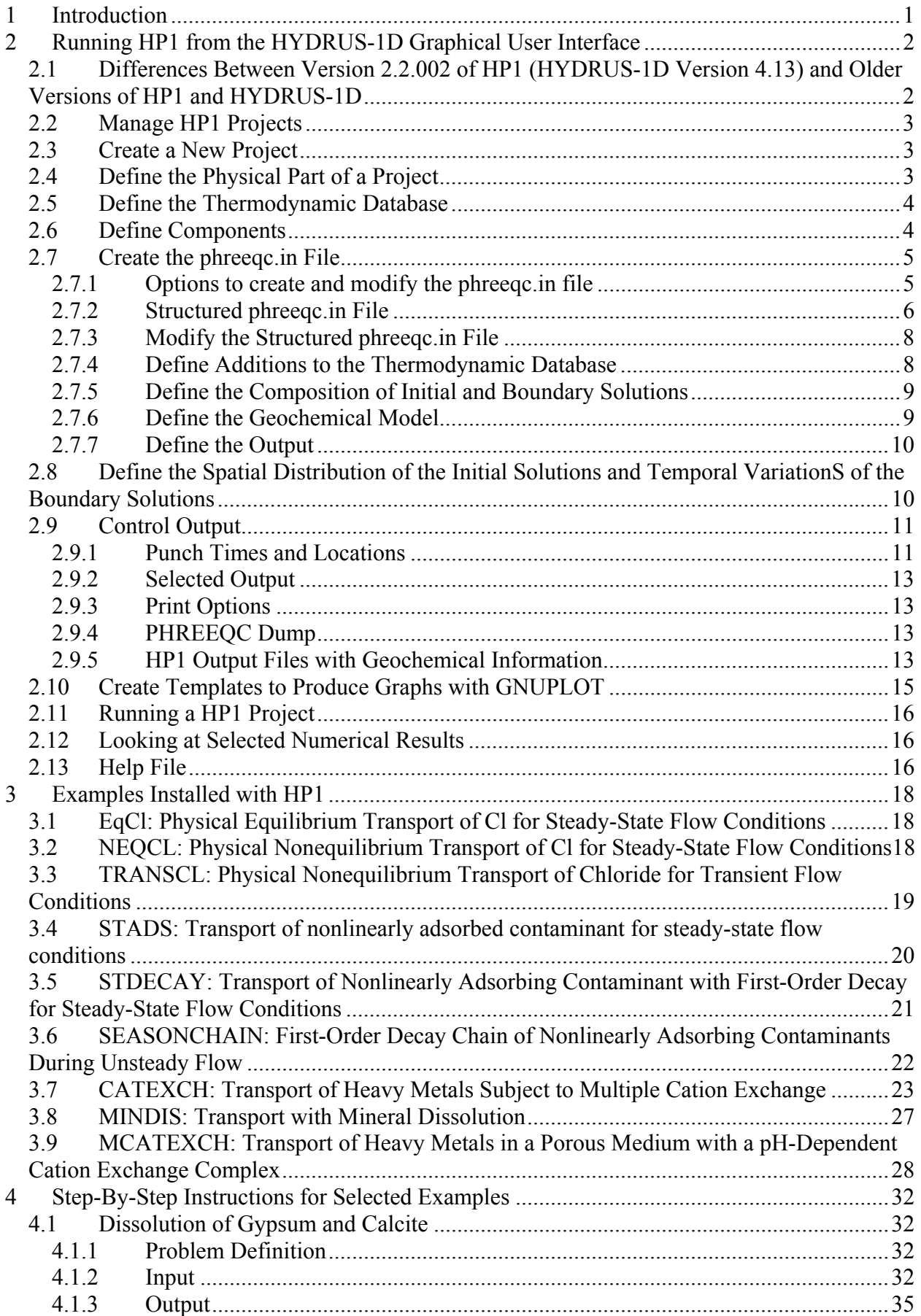

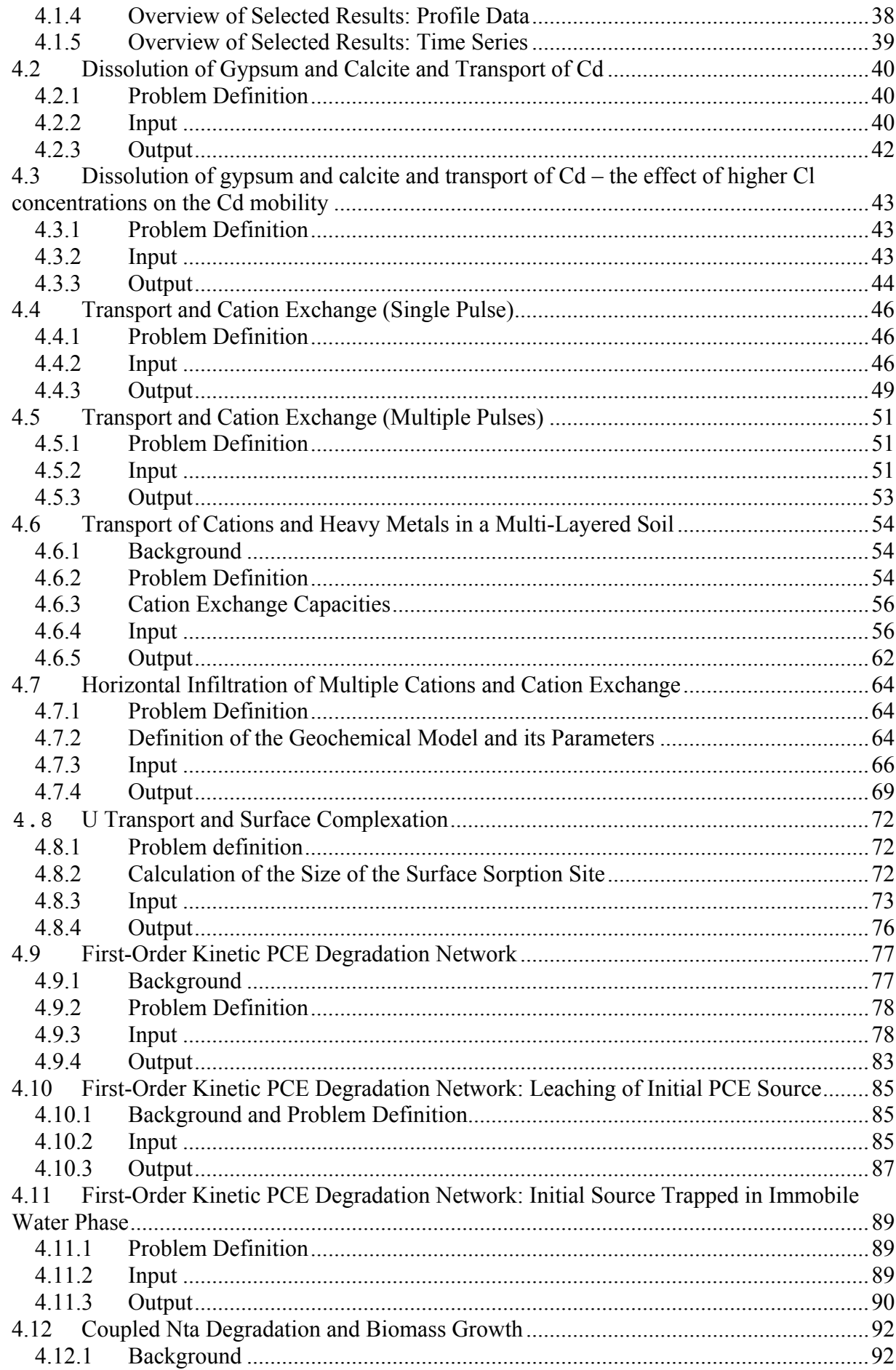

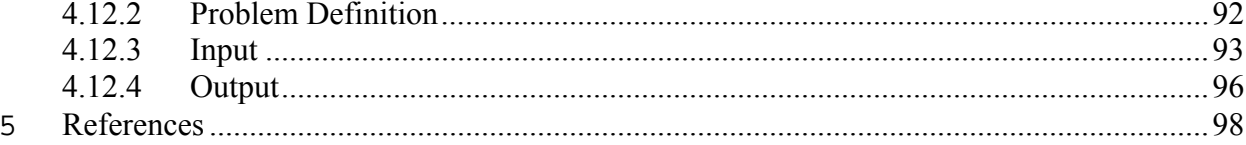

viii

# **ABSTRACT**

Jacques, D., and J. Šimůnek, 2010. Notes HP1– a software for simulating variably-saturated water flow, heat transport, solute transport, and biogeochemistry in porous media. Version 2.2. SCK•CEN, Mol, Belgium, BLG-1068.

HP1 is a comprehensive modeling tool in terms of processes and reactions for simulating reactive transport and biogeochemical processes in variably-saturated porous media. HP1 results from coupling the water and solute transport model HYDRUS-1D (Šimůnek et al., 2009a) and PHREEQC-2 (Parkhurst and Appelo, 1999). This note provides an overview of how to set up and execute a HP1 project using version 2.2.002 of HP1 and version 4.13 of the graphical user interface (GUI) of HYDRUS-1D.

Version 2.2 of HP1 is embedded in the graphical interface of version 4.13 of HYDRUS-1D. The graphical user interface of HYDRUS-1D (H1D GUI) provides support to the HP1 code in order to

- Manage HP1 projects using the Project Manager
- Create new HP1 projects
- Define the physical part (water flow, solute transport, heat transport)
- Define the thermodynamic database
- Define the components for the transport problem
- Create the phreeqc.in input file
	- o Define additions to the thermodynamic database
	- o Define the composition of the initial and boundary solutions
	- o Define the geochemical model
	- o Define the output
- Define the spatial distribution of the initial solutions and the temporal variation of the boundary solutions
- Control output
- Create templates to produce graphs with GNUPLOT
- Run HP1 projects
- Display selected numerical results
- Display the help file

A large part of this note are step-by-step instructions for selected examples involving mineral dissolution and precipitation, cation exchange, surface complexation and kinetic degradation networks. The implementation of variably-saturated flow conditions, changing boundary conditions, a layered soil profile or immobile water is also illustrated.

#### **Keywords**

HP1, reactive transport model, variably-saturated water flow, multicomponent solute transport, heat transport, biogeochemical processes, numerical model, HYDRUS-1D

#### **Warranty**

The software has been verified against selected test cases. However, no warranty is given that the program is completely error-free. If you do encounter problems with the code, find errors, or have suggestions for improvement, please contact one of the authors at:

Diederik Jacques Tel: +32-14-333209 Fax: +32-14-323553 Email: djacques@skcen.be

Jirka Šimůnek Tel: 1-951-827-7854 Fax: 1-951-827-3993 Email: jiri.simunek@ucr.edu

# **LIST OF TABLES**

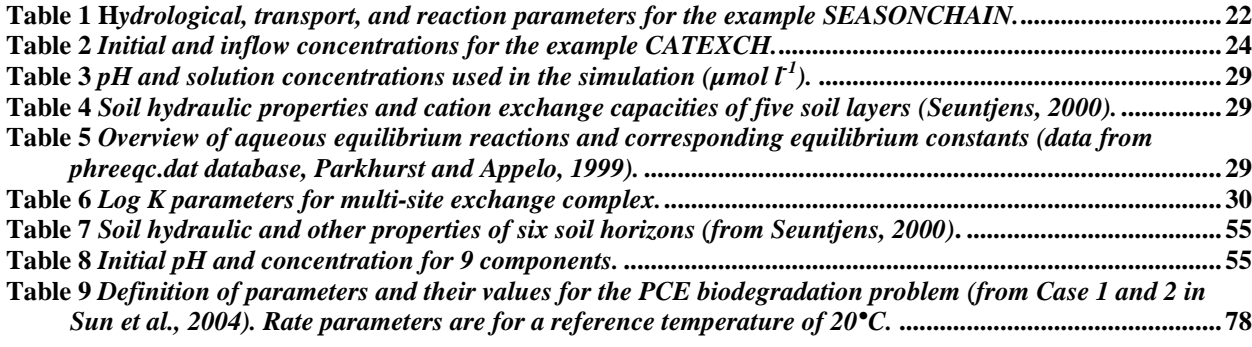

# **LIST OF FIGURES**

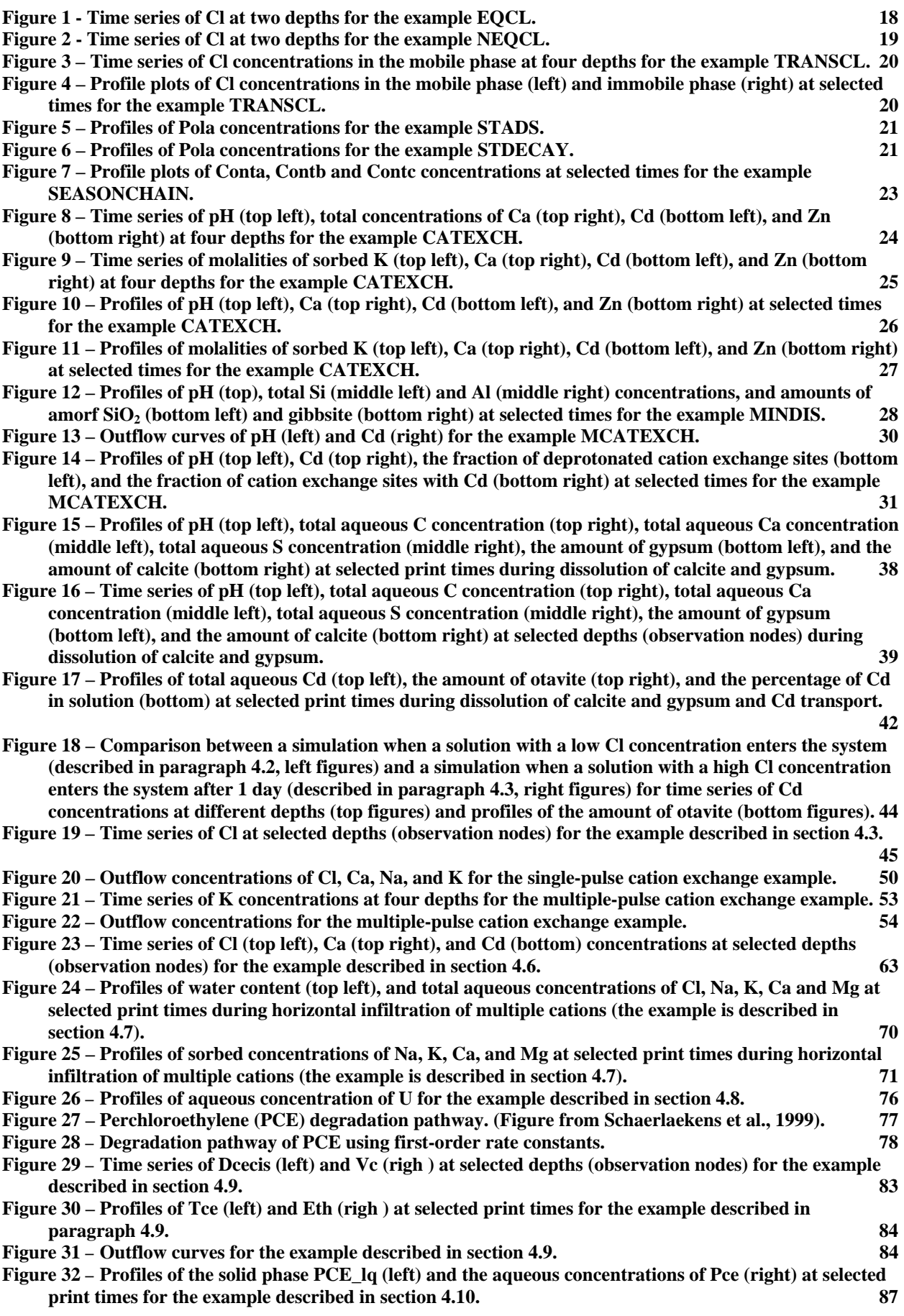

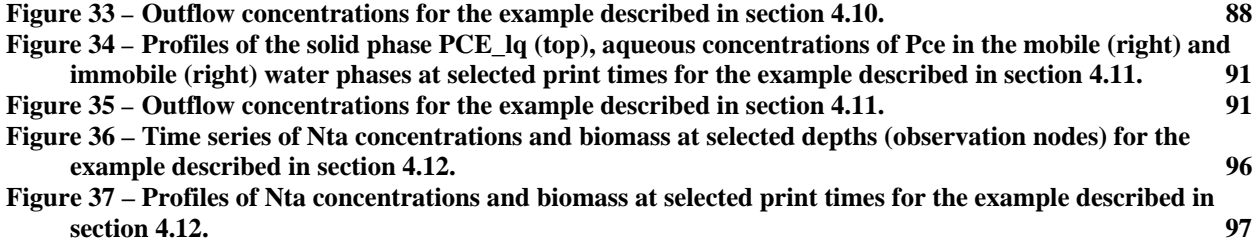

# **1 Introduction**

HP1 is a comprehensive modeling tool in terms of processes and reactions for simulating reactive transport and biogeochemical processes in variably-saturated porous media. HP1 results from coupling the water and solute transport model HYDRUS-1D (Šimůnek et al., 2009a) and PHREEQC-2 (Parkhurst and Appelo, 1999). The combined code contains modules simulating (1) transient water flow in variably-saturated media, (2) transport of multiple components, (3) mixed equilibrium/kinetic biogeochemical reactions, and (4) heat transport. HP1 is a significant expansion of the individual HYDRUS-1D and PHREEQC programs by combining, and preserving, most of the features and capabilities of the two codes into a single numerical simulator. The code uses the Richards equation for variably-saturated flow and advectiondispersion type equations for heat and solute transport. The program can also simulate a broad range of low-temperature biogeochemical reactions in water, the vadose zone and in ground water systems, including interactions with minerals, gases, exchangers, and sorption surfaces, based on thermodynamic equilibrium, kinetics, or mixed equilibrium-kinetic reactions. Various applications of HP1 were presented by Jacques and Šimůnek (2005), Jacques et al. (2006, 2008a,b) and Šimůnek et al. (2006, 2009b).

The first version of HP1 was released in November 2004 and is described in Jacques and Šimůnek (2005). The HP1 version 2.2.002 (released November 2009) is different with respect to following points, amongst others:

- includes the computational module of version 4.0 of HYDRUS-1D
- includes version 2.15.0-2697 of PHREEOC-2
- is based on the source code of the HYDRUS-1D computational module rewritten in double precision
- considers new components Total O, Total H, and Charge to allow simulations of redox processes and surface complexation
- allows initial concentrations of components to be zero
- defines solution compositions using solution composition numbers
- is fully integrated in the graphical user interface of version 4.13 of HYDRUS-1D.

This note provides an overview of how to set up and execute a HP1 project using version 2.2.002 of HP1 and version 4.13 of the graphical user interface (GUI) of HYDRUS-1D. Chapter 2 describes how an HP1 project is created, modified, and executed using GUI of HYDRUS-1D. Chapter 3 shows the implementation of the verification examples from the first manual (Jacques and Šimůnek, 2005) using version 2.2 of HP1. Chapter 4 describes a number of simple HP1 projects and gives step-by-step instructions for their implementation using HP1.

# **2 Running HP1 from the HYDRUS-1D Graphical User Interface**

HP1, version 2.2.002 (released 31.10.2009), is embedded in version 4.13 of HYDRUS-1D (released 31.10.2009). The graphical user interface of HYDRUS-1D (H1D GUI) provides support to the HP1 code in order to

- Manage HP1 projects using the Project Manager
- Create new HP1 projects
- Define the physical part (water flow, solute transport, heat transport)
- Define the thermodynamic database
- Define the components for the transport problem
- Create the phreeqc.in input file
	- o Define additions to the thermodynamic database
	- o Define the composition of the initial and boundary solutions
	- o Define the geochemical model
	- o Define the output
- Define the spatial distribution of the initial solutions and the temporal variation of the boundary solutions
- Control output
- Create templates to produce graphs with GNUPLOT
- Run HP1 projects
- Display selected numerical results
- Display the help file

In chapter 4, a number of step-by-step examples are given to illustrate the implementation and execution of a HP1 project using the H1D GUI. A short description of the provided support is given in this chapter.

## **2.1 Differences Between Version 2.2.002 of HP1 (HYDRUS-1D Version 4.13) and Older Versions of HP1 and HYDRUS-1D**

Previous releases of HP1 were less embedded in the H1D GUI. No H1D GUI support was available for the geochemical part of HP1 projects of versions 1.0 and 2.0. Users had to prepare the HP1 input files *species.in* and *phreeqc.in* in an ASCII text editor or graphical user interface for PHREEQC and saved them in the project directory. In addition, a *path.dat* file was needed to identify the project directory. HP1 itself was executed from the Windows Explorer or the Command Prompt. Detailed instructions were given in the HP1 manual (Jacques and Šimůnek, 2005).

Starting with version 4.0 of HYDRUS-1D, the H1D GUI provided more support to HP1. One additional pre-processing menu allowed one to define the thermodynamic database and the components, i.e., the *species.in* file was automatically created by the H1D GUI. In addition, HP1 projects were managed by the Project Manager and HP1 was executed from the H1D GUI. Later HYDRUS-1D versions (starting with version 4.06) also included an option to create a template of the *phreeqc.in* file, but editing of this file was still done outside of the H1D GUI.

In version 4.13 of HYDRUS-1D, the user can create a HP1 project using the H1D GUI without the need to use any external programs. The GUI of version 4.13 of HYDRUS-1D allows one to create a structured *phreeqc.in* file, which can be defined and/or modified using the H1D GUI (see paragraph 2.7). Note that projects created with previous versions of HP1 or HYDRUS-1D can be opened and executed with the GUI of version 4.13 of HYDRUS-1D. Furthermore, the user can still create the *phreeqc.in* file in an ASCII text editor or graphical user interface of PHREEQC.

Another major difference between version 2.2.002 of HP1 and its older versions is the possibility to define the composition of the initial and boundary solutions in the *phreeqc.in* file. However, the spatial distribution of the initial solutions and the temporal variations of the boundary solutions are defined using the H1D GUI. In previous releases of HP1, initial solutions were defined only in the *phreeqc.in* file, whereas boundary solutions were defined via the H1D GUI. Version 2.2.002 of HP1 defines solutions in terms of solution composition numbers instead of concentrations. Solution composition numbers are used to define the spatial distribution of the initial solutions and the temporal variations of the boundary solutions in the H1D GUI. Concentrations of the components of a solution composition are defined in the *phreeqc.in* file.

#### **2.2 Manage HP1 Projects**

HP1 projects are managed in the same way as HYDRUS-1D projects using the Project Manager. The Project Manager is used to manage data of existing projects, and to locate, open, delete, copy, or rename projects.

#### **2.3 Create a New Project**

A new HP1 project is created using the button "New" in the Project Manager. After defining a name and a description of a project, the **Main Process** dialog window allows users to select the HP1 model from available solute transport models:

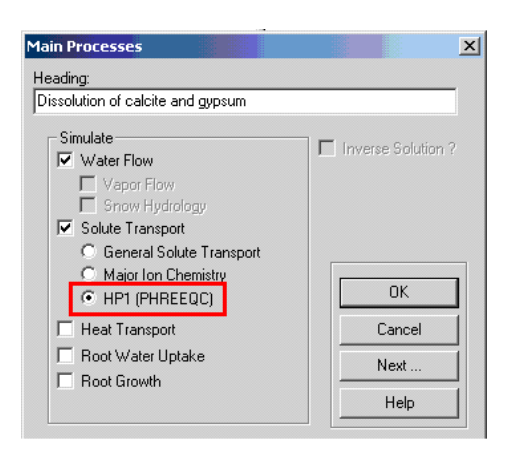

#### **2.4 Define the Physical Part of a Project**

The physical part of a HP1 project (water flow, solute transport and heat transport) is defined using the H1D GUI in the same way as for HYDRUS-1D projects. Depending on the choice of selected processes, models, and options, a number of pre-processing menus will be displayed.

Options, which are not available in HP1, are disabled in the H1D GUI. The main difference between HYDRUS-1D and HP1 projects is that the **Solute Transport - Solution Reaction Parameters** dialog window, which is not needed in HP1, is replaced by the **HP1 Definitions** dialog window.

#### **2.5 Define the Thermodynamic Database**

The definition of the thermodynamic database is in the **HP1 Components and Database Pathway** dialog window. Using the "Browse" button, it is possible to select a thermodynamic database. Note that the format of the thermodynamic data in the database must follow the conventions of PHREEQC (see PHREEQC-2 manual, Parkhurst and Appelo, 1999). A number of thermodynamic databases is installed with HYDRUS-1D.

#### **2.6 Define Components**

The element names of components are defined in the **HP1 Components and Database Pathway** dialog window. The number of components is specified in the **Solute Transport - General Information** dialog window.

Components must start with a capital letter and must be present as element name in the SOLUTION MASTER SPECIES keyword block of the thermodynamic database or in the *phreeqc.in* input file (which can be defined in the H1D GUI in the editor *Addition to the thermodynamic database* of the **HP1 Definitions** dialog window, see paragraph 2.7.4). Three special components are:

- **Total O**: a component related to  $O(-2)$  that sums up all  $O(-2)$  in the aqueous species except in  $H_2O$ . It is recommended to include this component in each project.
- **Total H**: a component related to  $H(1)$  that sums up all  $H(1)$  in the aqueous species except in  $H_2O$ . It is recommended to include this component in each project.
- **Charge**: a component related to the charge of the aqueous phase. This component should be used when a non-electrical surface complexation model involving charged species is used. In the non-electrical surface complexation model, positive or negative charges on the surface are not compensated. Therefore the aqueous phase also has a negative or positive charge. Note that the complete system (surface  $+$  aqueous phase) is charge balanced.

Each redox state of redox-sensitive components has to be defined as a component. Without a valence state, a redox-sensitive component will not be recognized. Thus, while Fe is not a valid component, Fe(2) and Fe(3) are. HP1 will issue a warning when a component is present in the aqueous phase during the geochemical calculations (with PHREEQC), but is not transported (i.e., when it is not defined as a component in the **HP1 Components and Database Pathway** dialog windows).

## **2.7 Create the phreeqc.in File**

#### *2.7.1 Options to create and modify the phreeqc.in file*

The H1D GUI allows for three options to create the *phreeqc.in* file:

- Create and modify the *phreeqc.in* file using the H1D GUI
- Create the *phreeqc.in* file using the H1D GUI and modify it using an ASCII text editor or the PHREEQC graphical user interface
- Create and modify the *phreeqc.in file* using an ASCII text editor or the PHREEQC graphical user interface

The selection of this option is done in the **HP1 Components and Database Pathway** dialog window.

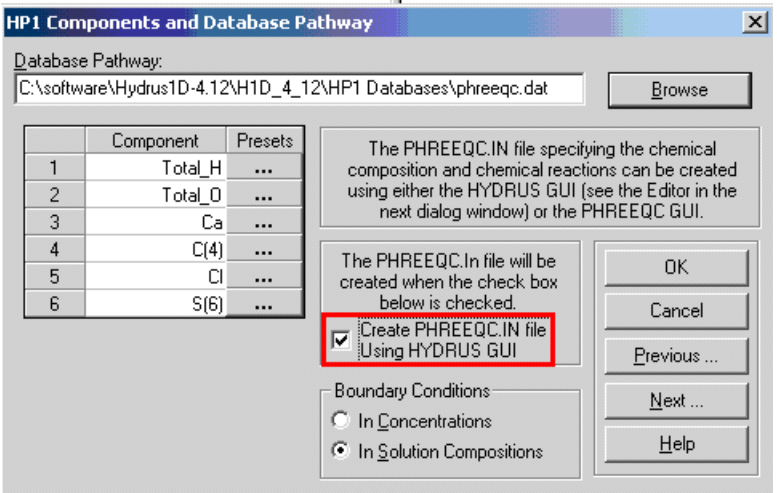

When the option "Create PHREEQC.IN file using HYDRUS GUI" is not selected, the *phreeqc.in* file has to be created and modified outside the H1D GUI:

- When the option "In Concentrations" is selected, the approach of specifying initial and boundary conditions as described in Jacques and Šimůnek (2005) has to be followed. This implies that:
	- the *phreeqc.in* file has to be created and modified outside the H1D GUI,
	- the composition of the boundary solutions has to be defined within the H1D GUI
	- the initial conditions and their spatial distributions have to be defined in the *phreeqc.in* file
- When the option "In Solution Compositions" is selected without the option "Create PHREEQC.IN file using HYDRUS GUI", only solution composition numbers are defined in the H1D GUI. Therefore:
	- the *phreeqc.in* file has to be created and modified outside the H1D GUI
	- the composition of the boundary solutions has to be defined in *phreeqc.in* using specific solution composition numbers
- the temporal variation of the boundary solution is defined in the H1D GUI by specifying the solution composition number corresponding to the solution composition number defined in *phreeqc.in*
- the initial conditions and their spatial distribution have to be defined in the *phreeqc.in* file

When the option "In Solution Composition" is selected together with the option "Create PHREEQC.IN file using HYDRUS GUI", then:

- the *phreeqc.in* file is a structured file, which is created and can be modified using the **HP1 Definitions** dialog window and the H1D GUI.
- the composition of the boundary solutions has to be defined in *phreeqc.in* using specific solution composition numbers
- the temporal variation of the boundary solutions is defined in the H1D GUI by specifying the solution composition number corresponding to the solution composition number defined in *phreeqc.in*
- the initial solutions are defined in the *phreeqc.in* file using specific solution composition numbers
- the spatial distribution of the initial solutions is defined in the H1D GUI by specifying the solution composition number in the soil profile corresponding to the solution composition number defined in *phreeqc.in*

Note that the *phreeqc.in* file is automatically updated when changes are made in initial settings in the H1D GUI (e.g., different material distributions, initial water contents, or spatial distribution of initial solutions), but only for initial distribution of the solutions and the initial water content.

Alternatively, the *phreeqc.in* file can be first created and saved using the H1D GUI when the option "Create PHREEQC.IN file using HYDRUS GUI" is selected. The option "Create PHREEQC.IN file using HYDRUS GUI" can then be deselected. The *phreeqc.in* file will not be automatically updated any longer by the H1D GUI and can be modified outside the H1D GUI.

# *2.7.2 Structured phreeqc.in File*

The structured *phreeqc.in* file consists of seven blocks. Each block starts with the identifier *#HP1BEGIN* and ends with the identifier *#HP1END*. The seven blocks are written in this sequence:

- GENERAL This block contains general information, such as the path to the database, the project folder, a number of soil layers and corresponding node numbers, and the project title. All this information, except the last one, is saved as comments (i.e., with the # sign in front). This block is automatically updated by the HYDRUS GUI when the project is saved. DATABASE This block contains additions to the thermodynamic database
	- typically defined using the following PHREEQC data blocks: SOLUTION\_MASTER\_SPECIES, SOLUTION\_SPECIES,

PHASES, EXCHANGE MASTER SPECIES, EXCHANGE SPECIES, SURFACE MASTER SPECIES, SURFACE\_SPECIES and RATES. The content is defined in the editor *Additions to Thermodynamic Database* of the **Solute Transort – HP1 Definition** dialog window.

- OUTPUT This block consists of two parts. The first part starts with the PHREEQC keyword SELECTED OUTPUT, followed by the information defined in the **HP1 – Print and Punch Controls** dialog window. This block is automatically updated by the HYDRUS GUI when the project is saved. The second part contains additional specifications to be written to the output files and is typically defined using the following PHREEQC data blocks: USER\_PUNCH, USER\_PRINT, and SELECTED\_OUTPUT. The content is defined in the editor *Additional Output* of the **Solute Transport – HP1 Definitions** dialog window.
- SOLUTIONDEFINITION This block contains the definitions of the initial solutions and boundary solutions. The latter is only read from the *phreeqc.in* input file when the radio button *In Solution Compositions* in the **Solute Transport – HP1 Components** dialog window is selected. The content is defined in the editor *Definitions of Solution Composition* of the **Solute Transport – HP1 Definitions** dialog window.
- INITIAL This block contains definitions of the initial solutions for each node. The block starts with an END keyword. For each node, both for the mobile and immobile aqueous phases, a  $MIX - SAVE$ statement is included with the following format: MIX *solution\_number*; *solution\_composition water\_content*; SAVE SOLUTION *solution\_number*; END, where *solution\_number* is the solution number (equal to the node number for the mobile aqueous phase and to the node number  $+ N$  for the immobile aqueous phase, where *N* is the number of nodes), *solution composition* is the solution composition number as defined in the H1D GUI (**Soil Profile – Summary Soil Profile – Summary** dialog window), and *water content* is the initial water content as defined in the H1D GUI (either as the initial water content or calculated from the initial pressure head and soil retention parameters). This block is automatically updated by the H1D GUI when the project is saved.
- GEOCHEMICAL This block contains the definition of the geochemical model typically using the following PHREEQC data blocks: EQUILIBRIUM\_PHASES, EXCHANGE, SURFACE, KINETICS, and SOLID\_SOLUTIONS. The content is defined in the editor *Geochemical Model* of the **Solute Transport – HP1 Definitions** dialog window.
- TRANSPORT This block contains the keywords END, followed by PRINT with the identifiers –reset and -warnings as defined in the **HP1 – Print**

**and Punch Controls** dialog window, and the keyword TRANSPORT with –cells to define the number of nodes (information from the H1D GUI) and print-, punch- and dumprelated identifiers as defined in the **HP1 – Print and Punch Controls** dialog window. All relevant identifiers for the TRANSPORT keyword are defined using the H1D GUI. This block is automatically updated by the H1D GUI when the project is saved.

#### *2.7.3 Modify the Structured phreeqc.in File*

The user can modify the *phreeqc.in* file using the four editors in the **HP1 definitions** dialog window:

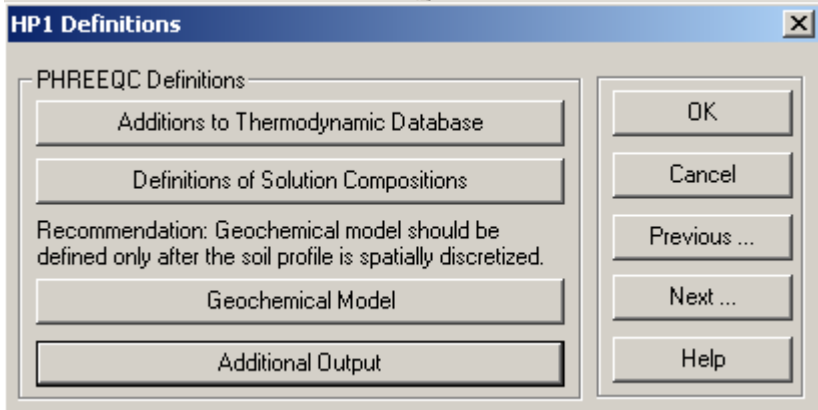

#### *2.7.4 Define Additions to the Thermodynamic Database*

Additional thermodynamic definitions are added to the *phreeqc.in* file (not to the thermodynamic database file) using the editor *Additions to Thermodynamic Database* in the **HP1 Definitions** dialog window. Typical PHREEQC data blocks used here are:

- SOLUTION\_MASTER\_SPECIES
- SOLUTION\_SPECIES
- PHASES
- EXCHANGE\_MASTER\_SPECIES
- EXCHANGE\_SPECIES
- SURFACE\_MASTER\_SPECIES
- SURFACE\_SPECIES
- RATES

Users are referred to the PHREEQC-2 manual (Parkhurst and Appelo, 1999) for the conventions used for the input of thermodynamic data.

#### *2.7.5 Define the Composition of Initial and Boundary Solutions*

Compositions of the initial and boundary solutions are defined using the editor *Definitions of Solution Compositions* in the **HP1 Definitions** dialog window. Typical PHREEQC data blocks are SOLUTION and SOLUTION SPREAD. The solution number refers to the solution composition numbers of the initial and boundary solutions defined in the H1D GUI.

The following solution composition numbering is used throughout this manual:

- Numbers 1001 2000: to define initial solutions for the mobile water phase.
- Numbers 2001 3000: to define initial solutions for the immobile water phase.
- Numbers  $3001 4000$ : to define upper boundary solutions
- Numbers  $4001 5000$ : to define lower boundary solutions

The link between the initial solution composition numbers and the spatial distribution is defined in the **Soil Profile – Summary** dialog window.

The link between the boundary solution composition numbers and the boundary conditions is defined in the **Solute Transport – Boundary condition** dialog window or the **Variable Boundary Conditions** dialog window.

#### *2.7.6 Define the Geochemical Model*

The definition of the geochemical model is done using the editor *Geochemical Model* in the **HP1 Definitions** dialog window and it typically involves the following PHREEQC data blocks:

- EXCHANGE
- EQUILIBRIUM\_PHASES
- **•** SURFACE
- KINETICS
- SOLID\_SOLUTIONS

There is currently no automatic link between the definition of different materials in the H1D GUI and the chemical heterogeneity in the geochemical model. Thus, numbering of geochemical keywords must refer to the node numbers. If the material distribution is changed in the H1D GUI, the user must change the numbering of the geochemical model using the editor *Geochemcial Model* in the **HP1 Definitions** dialog window.

When the user defines a material distribution in the H1D GUI, a template of it with corresponding node numbers is incorporated in the text editor when he clicks the "Add" button of the corresponding geochemical model. Note that this template is not automatically updated when the material distribution or number of nodes are changed.

The numbering of the geochemical model is

- 1 to *number of nodes* for the mobile water phase
- *number of nodes + 1* to *2 \* number of nodes* for the immobile water phase

#### *2.7.7 Define the Output*

The user can define additional output using the editor *Additional output* in the **HP1 Definitions** dialog window by using the PHREEQC data blocks SELECTED\_OUTPUT and USER\_PUNCH. Depending on the options selected in the **HP1 – Print and Punch Control** dialog window, a number of output files is created.

HP1 specific output files have the same structure as the "selected output" files of PHREEQC. They are tab-delineated and can be opened using ASCII text editors or EXCELL.

#### **2.8 Define the Spatial Distribution of the Initial Solutions and Temporal VariationS of the Boundary Solutions**

The following methods are available to define the spatial distribution of the initial solutions:

• Using the **Soil Profile – Graphical Editor** module. After selecting

Condition -> Initial Conditions -> Concentration Concentration number: 1 Edit Condition

a range of nodes can be selected and a solution composition number can be assigned for the mobile water phase. To assign a solution composition number for the immobile water phase:

Condition -> Initial Conditions -> Sorbed Concentration Concentration number: 1 Edit Condition

• Via the **Soil Profile – Summary** dialog window. Solution composition numbers are defined in the column "Cnc. Comp." for the mobile water phase and in the column "Im. C. Comp." for the immobile water phase.

In case of a constant boundary condition, the boundary condition is assigned in the **Solute Transport – Boundary Conditions** dialog window by specifying the solution composition number. Solution composition numbers 3001 and 4001 are specified in the example below:

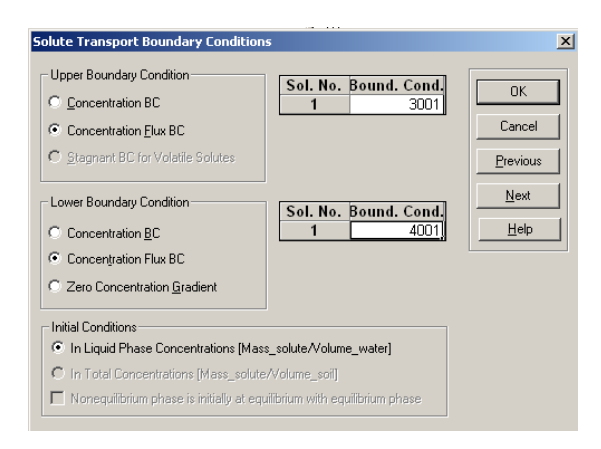

In case of time variable boundary conditions, the boundary condition is assigned in the **Variable Boundary Conditions** dialog window. For example:

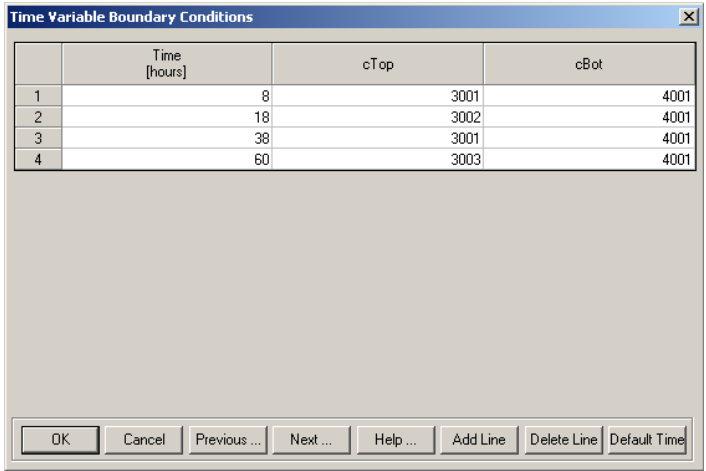

## **2.9 Control Output**

The H1D GUI allows users to specify times and locations, for which output variables are to be printed into output files. This is defined in the **HP1 Print and Punch Controls** dialog window:

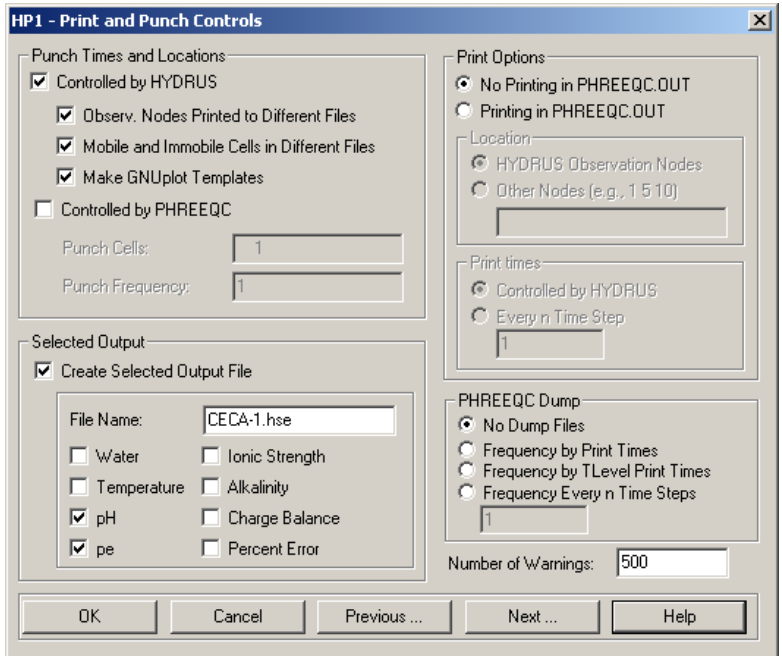

#### *2.9.1 Punch Times and Locations*

The *Punch Times and Locations* section defines how variables selected by in the PHREEQC data blocks SELECTED\_OUTPUT and USER\_PUNCH are to be printed. Depending on the choice of the user, data is written in a series of ASCII files with tab-delimited columns.

If the option "Controlled by HYDRUS" is checked, punch times and locations (i.e., observation nodes) are defined using the H1D GUI:

- Time series at observation points:
	- o Locations of the observation points are defined in the "**Soil Profile Graphical Editor**" module, which can be selected from the pre-processing menu:

Conditions -> Observation Points Insert

o Print times are defined in the **Print Times** dialog window:

Print Options -> T-level information; and/or Print Options -> Print at Regular Time Interval

- Profiles at specific times:
	- o Print times are defined in the **Print Times** dialog window:

Print Times Number of Print Times Select Print Times

Depending on the options selected by the user, a number of output files is created:

- "Observ. Nodes Printed to Different Files": Time series for different observation nodes are printed into different files
- "Mobile and Immobile Cells in Different Files": Time series and profile data for the mobile and immobile water phases are printed into different files.

Following files are created:

- If both options are unchecked
	- o *Obs\_node\_chem.out* for the time series
	- o *Node\_inf\_chem.out* for the profile data
- If "Observ. Nodes Printed to Different Files" is checked:
	- o *Obs\_node\_chemx.out* for the time series for the observation point with a node number *x*. One file is created for each observation point
	- o *Node\_inf\_chem.out* for the profile data
- If "Mobile and Immobile Cells in Different Files" is checked
	- o *Obs\_node\_chem\_m.out* for the time series of the mobile water phase
	- o *Obs\_node\_chem\_im.out* for the time series of the immobile water phase
	- o *Node\_inf\_chem\_m.out* for the profile data of the mobile water phase
	- o *Node\_inf\_chem\_im.out* for the profile data of the immobile water phase
- If both options are checked
	- o *Obs\_node\_chemxm.out* for the time series of the mobile water phase for the observation point with a node number *x*. One file is created for each observation point.
	- o *Obs\_node\_chemxim.out* for the time series of the immobile water phase for the observation point with a node number *x*. One file is created for each observation point.
- o *Node\_inf\_chem\_m.out* for the profile data of the mobile water phase
- o *Node\_inf\_chem\_im.out* for the profile data of the immobile water phase

If "controlled by PHREEQC" is checked, the user can defined a series of punch cells (e.g., "1 2 5 25", or "1-5 25") and a punch frequency. The punch frequency indicates the number of time steps between printing of data. All data are printed in a single output file. The user specifies the name of the output file in the *File name* text box of the *Selected Output* section.

#### *2.9.2 Selected Output*

This submenu allows specifying a number of output variables to be written to the selected output files. Additional variables can be specified using the PHREEQC data blocks SELECTED\_OUTPUT and USER\_PUNCH in the editor *Additional Output* of the **HP1 Definitions** dialog window. It is not needed to specify a file name in the editor *Additional Output*.

## *2.9.3 Print Options*

This submenu allows specifying the print times and locations to write geochemical information to the standard PHREEQC text output file *phreeqc.out*.

Print locations can be linked to the HYDRUS observation points specified in the **Soil Profile – Graphical Editor** module using the option "HYDRUS Observation Nodes". Alternatively, a series of node numbers can be defined.

Print times can be linked to the specified print options in the **Print Options** dialog window. Alternatively, a print frequency can be defined.

#### *2.9.4 PHREEQC Dump*

The dump files created by PHREEQC give a complete geochemical state for all nodes at a given time step. It is formatted as a PHREEQC input file and can thus be used to restart a HP1 calculation after failure (some adaptations may be necessary). More information is given in the PHREEQC manual.

There are options to link the times when a dump file should be created to the print times defined in the **Print Options** dialog window.

#### *2.9.5 HP1 Output Files with Geochemical Information*

Following output files are created by HP1 (in addition to the output files created by the regular routines of the HYDRUS program):

• *Phreeqc.out*: the standard text output file of PHREEQC. This file contains information on different calculations steps, warnings, and a full description of the geochemical

calculations. The amount of information written to the *phreeqc.out* file can be controlled using the PHREEQC data block PRINT. Specific user-defined output in the *phreeqc.out* output file can be defined using the PHREEQC data block USER\_PRINT. When the radio button *No Printing in phreeqc.out* is selected in the **HP1 – Print and Punch Controls** dialog window, the output is generated only during the initialization of the project (i.e., for the PHREEQC commands defined in the blocks GENERAL to GEOCHEMICAL in the *Phreeqc.in* Input File), but not during the TRANSPORT calculations. This option is recommended because, otherwise, an enormous amount of output will be generated during the transport calculations. The running time will also increase when all the geochemical information is written into *phreeqc.out.*

- *Selected output file* (xxx.hse): The name of the selected output file is defined in the *File Name* text box of the **HP1 – Print and Punch Controls** dialog window. Information, which is printed into this file is: status, solution number, time, depth, options selected in the *Selected Output* section of the **HP1 – Print and Punch Controls** dialog window, and options the user defines using the PHREEQC data block SELECTED\_OUTPUT in the text editor *Additional Output* of the **Solute Transport – HP1 Definitions** dialog window. When the user selects only the option that punch times and locations are controlled by HYDRUS (see the **HP1 – Print and Punch Controls** dialog window), the selected output file contains only information for the initial PHREEQC calculations, i.e., the PHREEQC calculations before the TRANSPORT keyword. Geochemical information during the transport calculations is saved in output files described below. When the user selects the option that punch times and locations are controlled by PHREEQC (see the **HP1 – Print and Punch Controls** dialog window), geochemical information during the transport calculations is also printed in the selected output file for the locations and times defined in the text editors *Punch Cells* and *Punch Frequency* in the **HP1 – Print Information** dialog window.
- *Obs\_node\_chem.out*, *obs\_node\_chemx.out*, *obs\_nod\_chem\_m.out*, *obs\_nod\_chem\_im.out*, *obs\_node\_chem\_mx.out*, and *obs\_node\_chem\_imx.out*: These are files containing time series of the geochemical variables at the observation nodes defined in the **Soil Profile – Graphical Editor** module. The content is identical to the selected output file, but information is only written during the transport calculations. The exact names of the files created depend on the options the user selected in the **HP1 – Print and Punch Controls** dialog window (see paragraph 2.9.1).
- *Nod inf chem.out, nod inf chem m.out, and nod inf chem im.out: These are files* containing profile information of the geochemical variables for the Print Times defined in the **Print Information** dialog window. The content is identical to the selected output file, but information is only written during the transport calculations. The exact names of the files created depend on the options the user selected in the **HP1 – Print and Punch Controls** dialog window (see paragraph 2.9.1).
- *Phreeqc.dmp*: This is a file which contains complete geochemical conditions at a specific time (as defined in the **HP1 – Print and Punch Controls** dialog window). This file can be used to start a new simulation. Note that the dump file was created for transport simulations with PHREEOC, and thus some modifications for the use with HP1 may be needed.
- *Phreeqc.log*: This file contains information about each calculation. The information includes the number of iterations in revising the initial estimates of the master unknowns,

the number of Newton-Raphson iterations, and the iteration at which any infeasible solution was encountered while solving the system of nonlinear equations (An infeasible solution occurs if no solution to the equality and inequality constraints can be found.). At each iteration, the identity of any species that exceeds 30 mol (an unreasonably large number) is written to the log file and noted as an "overflow". Any basis switches are noted in the log file. The *phreeqc.log* file is created when the identifier –logfile is true under the PHREEQC data block KNOBS.

#### **2.10 Create Templates to Produce Graphs with GNUPLOT**

If the options "Observ. Nodes Printed to Different Files" and "Mobile and Immobile Cells in Different Files" are checked in the **HP1 - Print and Punch Controls** dialog window, the user can also check the option "Make GNUplot Tempates" in the same dialog window. HP1 creates a series of templates *\*.plt*, two for each variable printed in the selected output files. These variables are specified in the *Selected Output* section of the **HP1 - Print and Punch Controls** dialog window and using the PHREEQC data block SELECTED\_OUTPUT and USER\_PUNCH in *phreeqc.in* or the editor *Additional output* in the **HP1 Definitions** dialog window.

The name of the template file can consists of up to four parts, separated by an underscore:

- *pd* or *ts*: These two template files are made for each variable.
	- o The file, which begins with "*pd*", contains information to produce depth profiles of a particular variable at selected times. The times are specified as the *Print Times* in the **Print Information** dialog window.
	- o The file, which begins with "*ts*", contains information to produces time series of a particular variable at selected observation points. The observation points are defined in the **Soil Profile – Graphical Editor** module. The times are defined in the *Print Options* of the **Print Information** dialog window.
- Type of a variable:
	- o Name of the variable: pH, pe, Temperature, Total alkalinity, Ionic strength, mass of water, Electrical balance, Percent error on electrical balance,
	- o Type of the variable:
		- *tot*: total aqueous concentration (-totals in SELECTED OUTPUT)
		- *mol*: molality (-molalities in SELECTED\_OUTPUT)
		- *act*: activity (-activities in SELECTED\_OUTPUT)
		- *eq*: amount of an equilibrium phase  $\text{[mol/1000 cm}^3\text{]}$  (-equilibrium phases in SELECTED\_OUTPUT)
		- *d\_eq*: change in amount of an equilibrium phase  $\lceil \text{mol}/1000 \text{ cm}^3/\text{time} \rceil$  unit (-equilibruim\_phases in SELECTED\_OUTPUT)
		- **si**: saturation index of an equilibrium phase (-saturation indices in SELECTED\_OUTPUT)
		- **Kin**: amount of a kinetic reactant [mol/1000 cm<sup>3</sup>] (-kinetics in SELECTED\_OUTPUT)
		- *d kin*: change in amount of a kinetic reactant [mol/1000 cm<sup>3</sup>/time] (kinetics in SELECTED\_OUTPUT)
		- **ss:** amount of a component in a solid solution [mol/1000 cm<sup>3</sup>] (solid solutioins in SELECTED\_OUTPUT)
		- *iso*: isotopes (-isotopes in SELECTED\_OUTPUT)
		- **calc:** value of a calculated variable (-calculate\_value in SELECTED\_OUTPUT)
- **user:** values of the punch variables in the PHREEQC USER PUNCH data block
- Name of a variable (e.g., Ca in case –totals, or  $Ca+2$  in case of –molalities)
- *m, im: m* indicates values in the mobile water phase, *im* indicates values in the immobile water phase.

A specific format of the headings in the PHREEQC data block USER\_PUNCH can be used for appropriate definitions of texts at axes in the GNUPLOT templates. An underscore ("") is translated to a space and the symbol " $\hat{a}$ " separates the name of a variable from its unit. Thus, for the heading Total Cd@umol\_per\_kgw, the corresponding text in the GNUPLOT template is "Total Cd (umol per kgw)".

To view a plot, the GNUPLOT code should be installed on the computer. GNUPLOT is freeware software and can be downloaded from http://www.gnuplot.info/.

After opening the window version of GNUPLOT, wgnuplot.exe, a plot can be directly generated by:

 File -> Open Browse to project directory Open the template file of interest (\*.plt)

The figure can be adapted using line commands (see tutorials of GNUPLOT on the internet). After adaptations, the command lines can be saved to be used later on.

# **2.11 Running a HP1 Project**

A HP1 project is saved and executed as a regular HYDRUS-1D project. After saving input data, all output files *\*.out* are deleted. Output files with other extensions are not deleted. Note that the *\*.plt* files are overwritten whenever input data are saved, as long as the option "Make GNUplot Templates" in the **HP1 Print and Punch Controls** dialog window is checked.

# **2.12 Looking at Selected Numerical Results**

After execution of the HP1 code, output variables related to the physical part of the project can be inspected using the post-processing menus in the H1D GUI. The post-processing menu shows only the total concentration of the components. Concentrations are always in moles/1000 cm<sup>3</sup>.

The user has to go to the project directory to look at the output of the geochemical variables. Part of the data can be visualized using GNUPLOT if GNUPLOT templates are generated.

# **2.13 Help File**

The help file of the H1D GUI contains some information on HP1 and on the PHREEQC keywords, identifiers and BASIC statements for the *phreeqc.in* file. Only some basic information is included in the help file. The user is referred to the PHREEQC manual (Parkhurst and Appelo, 1999) for a full description of the PHREEQC keywords, identifiers and BASIC statements. Not all keywords are yet documented in the help file of version 4.13 of HYDRUS-1D.

## **3 Examples Installed with HP1**

These examples are the verification examples that were described in the manual of HP1, version 1.0 (Jacques and Šimůnek, 2005). Details on these examples and the corresponding HP1 input are given in Jacques and Šimůnek (2005) and are not repeated here. Graphs given below were generated using the GNUPLOT software, based on the GNUPLOT templates generated with  $HP1<sup>1</sup>$ . Note that some figures differ from those in the manual of HP1, version 1.0 (Jacques and Šimůnek, 2005), because the temperature in the simulations reported here was 25ºC, whereas it was 20ºC in the manual of version 1.0 of HP1.

#### **3.1 EqCl: Physical Equilibrium Transport of Cl for Steady-State Flow Conditions2**

This problem simulates the transport of chloride (a geochemically inert tracer) during saturated steady-state flow in a 20-cm long soil column. The saturated hydraulic conductivity  $K_s$  is 1 cm d<sup>-</sup> 1 and the saturated water content is  $0.5 \text{ cm}^3 \text{cm}^{-3}$ . The dispersivity is 8 cm. Initially, no Cl is present in the soil column. The Cl concentration in the percolating water is 1 mmol/kgw. Simulated time series of Cl at two depths are shown in Figure 1.

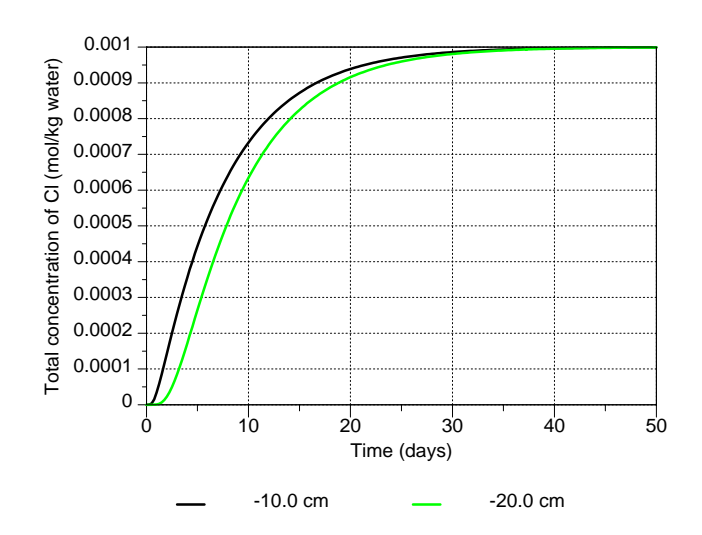

**Figure 1 - Time series of Cl at two depths for the example EQCL.** 

## **3.2 NEQCL: Physical Nonequilibrium Transport of Cl for Steady-State Flow Conditions<sup>3</sup>**

This problem simulates the transport of chloride (a geochemically inert tracer) during saturated steady-state flow in a 20-cm long soil column. The saturated hydraulic conductivity  $K_s$  is 1 cm d<sup>-</sup> <sup>1</sup> and the saturated water content is  $0.5 \text{ cm}^3 \text{cm}^{-3}$ . The dispersivity is 8 cm; the immobile water content  $(\theta_{im})$  is 0.1 cm<sup>3</sup>cm<sup>-3</sup>; and the first-order exchange coefficient ( $\omega$ ) is 0.01 d<sup>-1</sup>. Initially, no Cl is present in the soil column. The Cl concentration in the percolating water is 1 mmol/kgw. Simulated time series of Cl at two depths are shown in Figure 2.

<sup>&</sup>lt;sup>1</sup> Small changes in the GNUPLOT graphs presented here were made compared to the HP1 generated templates in order to improve the layout for this report. Changes are related only to line colors, thickness, and text sizes. These changes are easily done using the command line definition of GNUPLOT. 2

<sup>&</sup>lt;sup>2</sup> Verification problem 1 in Jacques and Šimůnek (2005).

<sup>&</sup>lt;sup>3</sup> Verification problem 1 in Jacques and Šimůnek (2005).

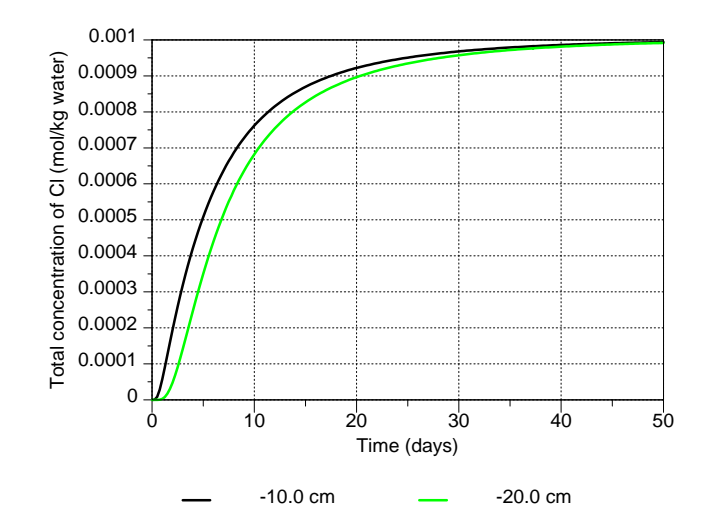

**Figure 2 - Time series of Cl at two depths for the example NEQCL.** 

#### **3.3 TRANSCL: Physical Nonequilibrium Transport of Chloride for Transient Flow Conditions<sup>4</sup>**

This problem simulates the transport of chloride through a 1-m deep soil profile subject to a transient upper boundary condition given by daily values of precipitation and evaporation over a 300-d period. Physical nonequilibrium (i.e., the presence of immobile water in the soil profile) was considered in this problem. The soil hydraulic properties are typical for a loamy soil ( $\theta_r$  = 0.078 cm<sup>3</sup>cm<sup>-3</sup>,  $\theta_s = 0.43$  cm<sup>3</sup>cm<sup>-3</sup>,  $\alpha = 0.036$  cm<sup>-1</sup>,  $n = 1.56$ , and  $K_s = 24.96$  cm d<sup>-1</sup>, from Carsel and Parish, 1988). Solute transport parameters were as follows: a dispersivity  $D<sub>L</sub>$  of 8 cm, an immobile water content  $\theta_{im}$  of 0.05 cm<sup>3</sup>cm<sup>-3</sup>, and a first-order exchange coefficient  $\omega$  of 0.0125 d-1. Precipitation and evaporation rates were typical for the Campine region in Belgium. The soil profile was discretized into 100 elements of 1 cm each. Chloride was applied during the first 53 days of the simulation with a concentration of  $0.1$  mmol  $1<sup>-1</sup>$ . Time series of Cl outflow concentrations and concentration profiles are shown in Figure 3 and Figure 4, respectively.

<sup>4</sup> Similar to Verification problem 2 in Jacques and Šimůnek (2005).

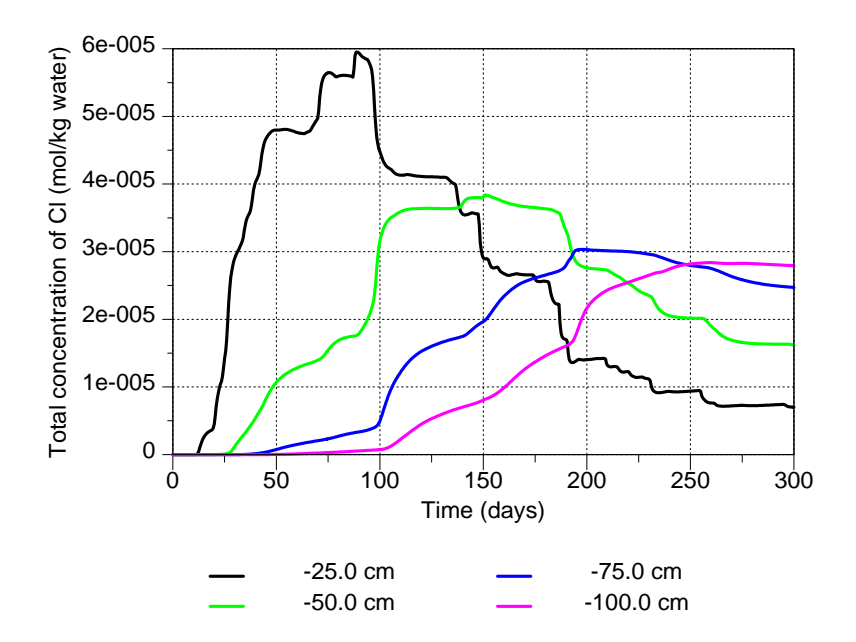

**Figure 3 – Time series of Cl concentrations in the mobile phase at four depths for the example TRANSCL.** 

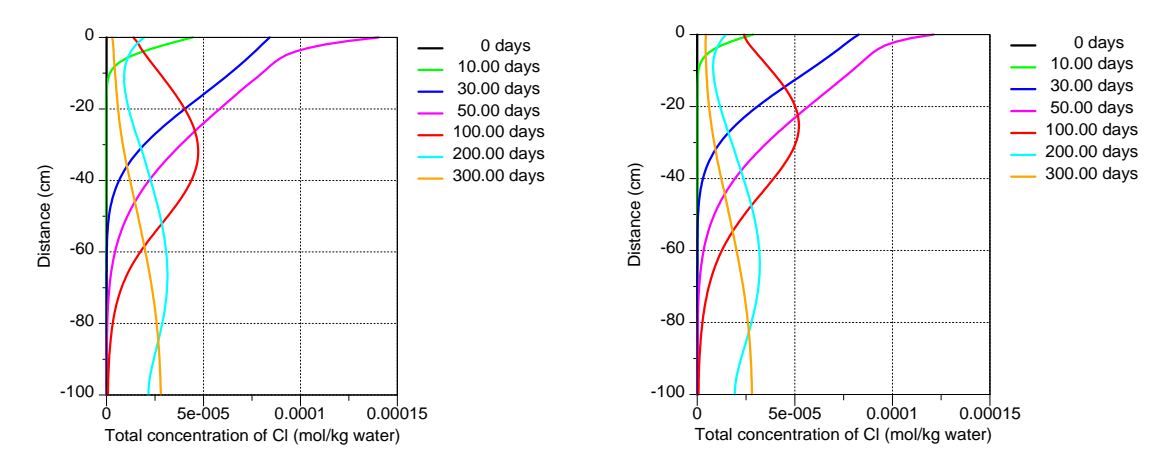

**Figure 4 – Profile plots of Cl concentrations in the mobile phase (left) and immobile phase (right) at selected times for the example TRANSCL.** 

#### **3.4 STADS: Transport of nonlinearly adsorbed contaminant for steady-state flow conditions5**

In this problem, saturated steady-state water flow and single-component transport of a nonlinearly adsorbing contaminant (*Pola*) through a soil column of 1-m length for a period of 1000 d are considered. Transport and reactive parameters are as followed: the saturated hydraulic conductivity  $K_s = 1$  cm d<sup>-1</sup>, the saturated water content = 0.5 cm<sup>3</sup> cm<sup>-3</sup>, the dispersivity = 1 cm, the bulk density = 1.5 g cm<sup>-3</sup>, the Freundlich distribution coefficient = 5 cm<sup>3</sup> g<sup>-1</sup>, and the Freundlich exponent is 0.8. Initially, no contaminant is present in the soil. The contaminant concentration in the percolating water is 1 mol/kgw. Profiles of Pola concentrations are shown in Figure 5.

<sup>&</sup>lt;sup>5</sup> Verification problem 3 in Jacques and Šimůnek (2005).

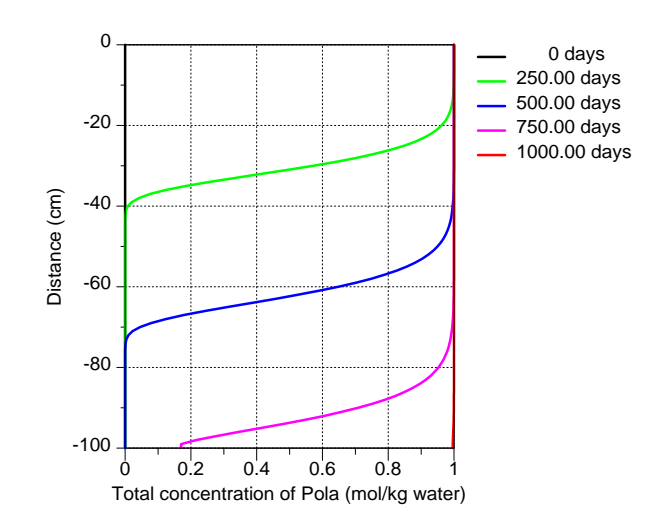

**Figure 5 – Profiles of Pola concentrations for the example STADS.** 

#### **3.5 STDECAY: Transport of Nonlinearly Adsorbing Contaminant with First-Order Decay for Steady-State Flow Conditions6**

In this problem, saturated steady-state water flow and single-component transport of a nonlinearly adsorbing, first-order decaying contaminant (*Pola*) through a soil column of 1-m length for a period of 1000 d are considered. Transport and reactive parameters are as followed: the saturated hydraulic conductivity  $K_s = 1$  cm d<sup>-1</sup>, the saturated water content = 0.5 cm<sup>3</sup> cm<sup>-3</sup>, the dispersivity = 1 cm, the bulk density = 1.5 g cm<sup>3</sup>, the Freundlich distribution coefficient = 5 cm<sup>3</sup> g<sup>-1</sup>, the Freundlich exponent is 0.8, and the first-order decay constant is 0.02 d<sup>-1</sup>.<sup>7</sup> Initially, no contaminant is present in the soil. The contaminant concentration in the percolating water is 1 mol/kgw. Profiles of Pola concentrations are shown in Figure 6.

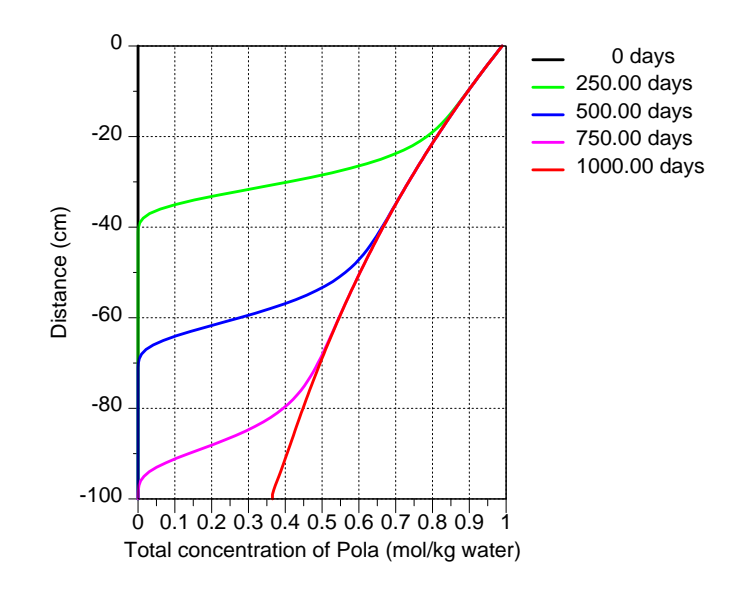

**Figure 6 – Profiles of Pola concentrations for the example STDECAY.** 

<sup>&</sup>lt;sup>6</sup> Verification problem 4 in Jacques and Šimůnek (2005).

 $\frac{7}{1}$  Note that in the manual of HP1 version 1.0 (Jacques and Simunek, 2005), the decay coefficient was wrongly printed as  $0.2 d^{-1}$  instead of  $0.02 d^{-1}$ .

#### **3.6 SEASONCHAIN: First-Order Decay Chain of Nonlinearly Adsorbing Contaminants During Unsteady Flow8**

In this example we consider the transport of three (non)linearly adsorbing contaminants, *Conta*, *Contb*, and *Contc* that are involved in a sequential first-order decay chain defined as:

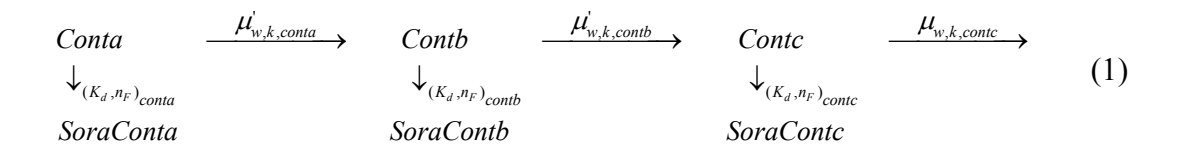

where  $\mu_{w,k}$  are the first-order rate constants connecting two contaminants,  $\mu_{w,k}$  is the first-order rate constant for *Contc*,  $K_d$  and  $n_F$  are the Freundlich isotherm parameters for the three contaminants, and *SoraConta*, *SorbContb*, and *SorcContc* are the three surface species related to *Conta*, *Contb*, and *Contc* on three surfaces *Sora*, *Sorb*, and *Sorc*, respectively. Reaction parameters for the three contaminants are given in Table 1. Model simulations were carried out for a 1-m deep homogeneous soil profile during 1000 d, assuming transient flow. Upper boundary conditions were taken as daily precipitation rates representative for the Campine Region in Belgium. Evaporation was neglected during the simulations. The lower boundary condition was defined as free drainage. A uniform initial pressure head of –60 cm was assumed for the entire soil profile. For solute transport, the following initial and boundary conditions were considered: (1) initial concentrations equal to zero for all three contaminants, (2) third-type solute fluxes as the top boundary conditions with 1, 0.1, and 0 mol  $1<sup>-1</sup>$  for *Conta*, *Contb*, and *Contc*, respectively, and (3) zero-gradient bottom boundary condition. Profile concentrations at selected times are shown in Figure 7.

|                      | Parameter                                      | Value | Conta | Contb | ContC |
|----------------------|------------------------------------------------|-------|-------|-------|-------|
| Hydraulic parameters | $\theta_r$ (cm <sup>3</sup> cm <sup>-3</sup> ) | 0.078 |       |       |       |
|                      | $\theta_s$ (cm <sup>3</sup> cm <sup>-3</sup> ) | 0.43  |       |       |       |
|                      | $\alpha$ (cm <sup>-1</sup> )                   | 0.036 |       |       |       |
|                      | $n(-)$                                         | 1.56  |       |       |       |
|                      | $K_s$ (cm d <sup>-1</sup> )                    | 24.96 |       |       |       |
| Transport parameters | $D_L$ (cm)                                     | L     |       |       |       |
|                      | $\rho$ (g cm <sup>-3</sup> )                   | 1.5   |       |       |       |
| Reaction parameters  | $K_d$ (cm <sup>3</sup> g <sup>-1</sup> )       |       | 0.5   | 2.5   | 5     |
|                      | $n_F(\cdot)$                                   |       |       | 0.9   | 0.8   |
|                      | $\mu'_{w,k}$ $(d^{-1})$                        |       | 0.005 | 0.06  |       |
|                      | $\mu_{w,k}$ $(d^{-1})$                         |       |       |       | 0.02  |

**Table 1** H*ydrological, transport, and reaction parameters for the example SEASONCHAIN.*

 $\overline{K_d}$  is the Freundlich distribution coefficient,  $n_F$  is the Freundlich exponent.  $\mu_{w,k}$  and  $\mu'_{w,k}$  are the first-order decay coefficients (see Eq. (1) ).

<sup>22</sup> 

<sup>8</sup> Verification problem 5 in Jacques and Šimůnek (2005).
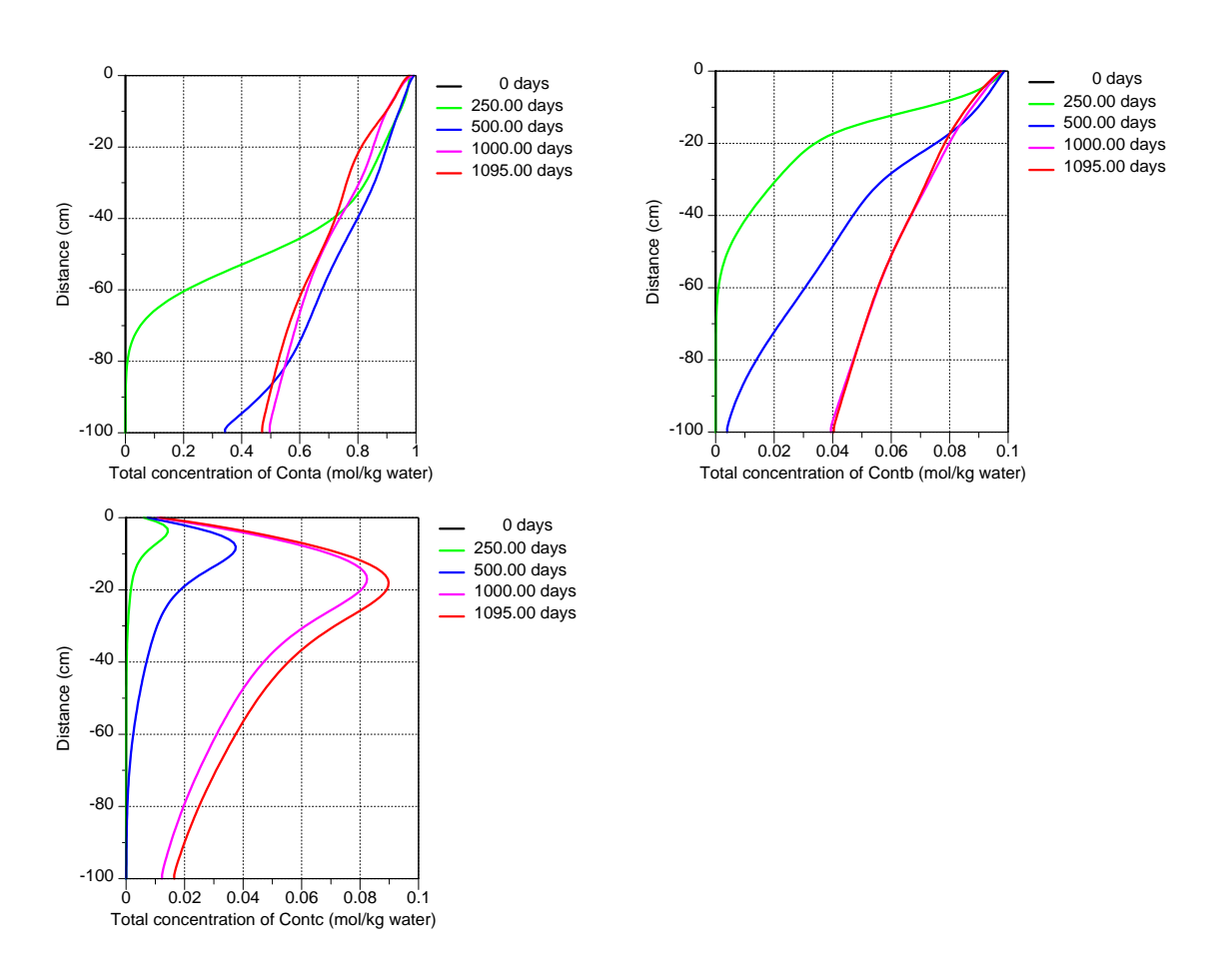

**Figure 7 – Profile plots of Conta, Contb and Contc concentrations at selected times for the example SEASONCHAIN.** 

## **3.7 CATEXCH: Transport of Heavy Metals Subject to Multiple Cation Exchange<sup>9</sup>**

In this problem, the transport of ten components (Al, Br, Ca, Cd, Cl, K, Mg, Na, Pb, and Zn) through a soil column is modeled. Initial and inflow concentrations of the ions are given in Table 2. The cation exchange capacity is equal to  $0.011$  mol/1000 cm<sup>3</sup>. The soil core has a length of 8 cm and is discretized into 40 cells of  $0.2$  cm. The flow velocity is 2 cm  $d<sup>-1</sup>$  and the dispersivity is 2 cm. Simulations were performed for 15 days. The maximum time step used in HP1 was 0.015 d. Selected results are present in Figure 8 through Figure 11.

 $\overline{a}$ 

<sup>&</sup>lt;sup>9</sup> Verification problem 6 in Jacques and Šimůnek (2005).

| $mmol 1-1$                                                         | Initial pore water | Initial concentrations of Inflow concentrations |     |  |  |  |  |  |  |
|--------------------------------------------------------------------|--------------------|-------------------------------------------------|-----|--|--|--|--|--|--|
|                                                                    | composition        | exchangeable cations'                           |     |  |  |  |  |  |  |
| Al                                                                 | 0.5                | 0.92                                            | 0.1 |  |  |  |  |  |  |
| Ca                                                                 | $1 \ 10^{-4}$      | $2.8810^{-4}$                                   |     |  |  |  |  |  |  |
| Cd                                                                 | 0.09               | 0.17                                            |     |  |  |  |  |  |  |
| K                                                                  | 2                  | 1.06                                            |     |  |  |  |  |  |  |
| Mg                                                                 | 0.75               | 1.36                                            |     |  |  |  |  |  |  |
| Na                                                                 | 6                  | 0.62                                            |     |  |  |  |  |  |  |
| Pb                                                                 | 0.1                | 0.34                                            |     |  |  |  |  |  |  |
| Zn                                                                 | 0.25               | 0.76                                            |     |  |  |  |  |  |  |
| Br                                                                 | $11^{+}$           |                                                 | 3.7 |  |  |  |  |  |  |
| Cl                                                                 | $1~10^{-4}$        |                                                 | 10  |  |  |  |  |  |  |
| pH                                                                 | 5.5                |                                                 | 2.9 |  |  |  |  |  |  |
| Calculated in equilibrium with the initial pore water composition. |                    |                                                 |     |  |  |  |  |  |  |

**Table 2** *Initial and inflow concentrations for the example CATEXCH.* 

+ Br is used to impose a charge balance at pH of 5.5.

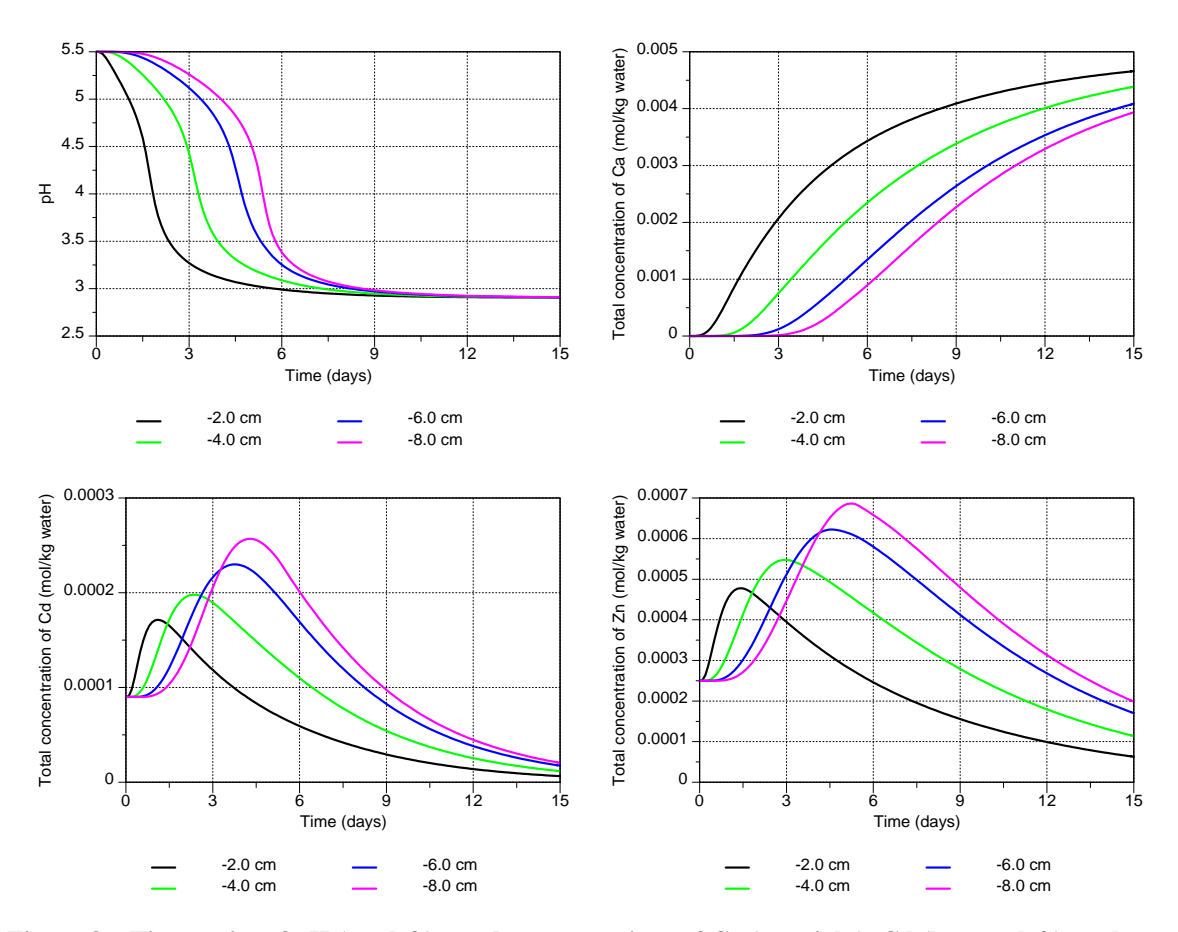

**Figure 8 – Time series of pH (top left), total concentrations of Ca (top right), Cd (bottom left), and Zn (bottom right) at four depths for the example CATEXCH.** 

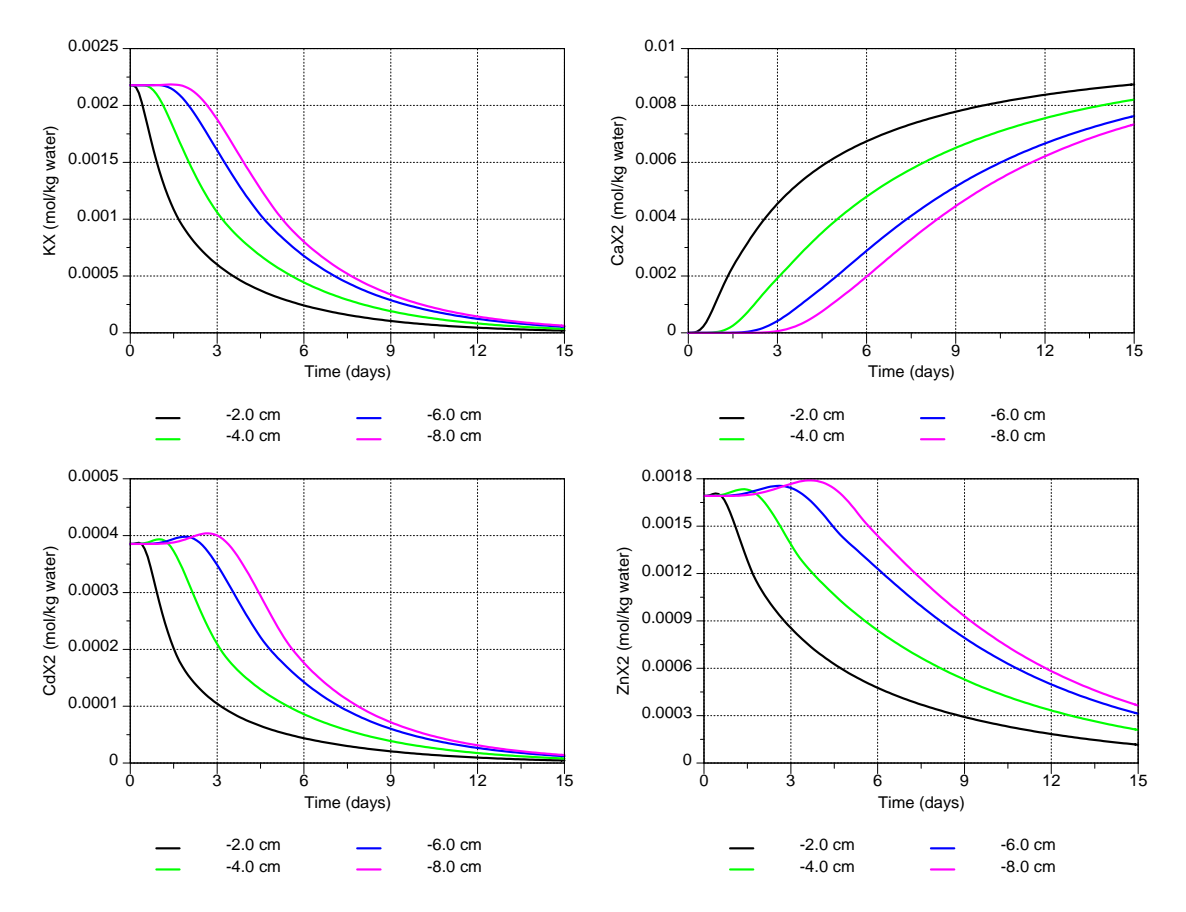

**Figure 9 – Time series of molalities of sorbed K (top left), Ca (top right), Cd (bottom left), and Zn (bottom right) at four depths for the example CATEXCH.** 

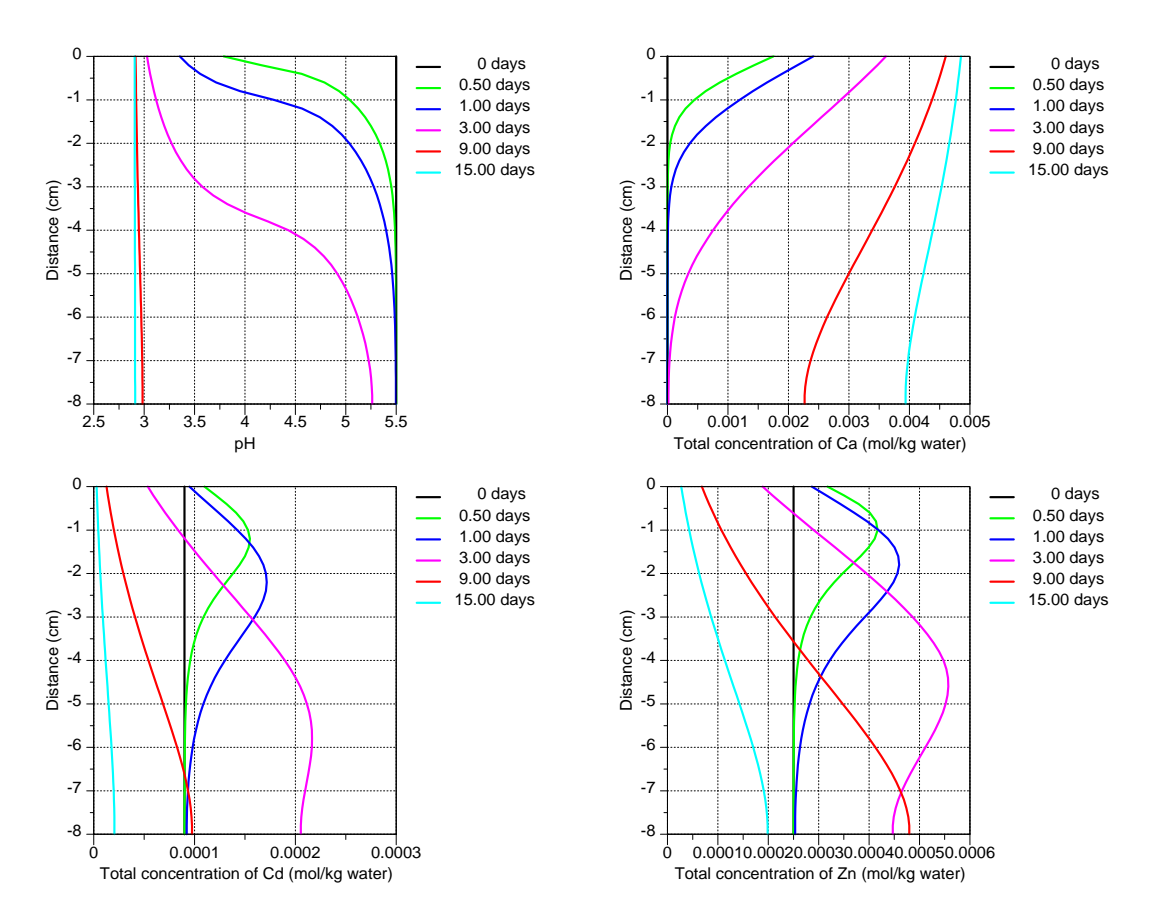

**Figure 10 – Profiles of pH (top left), Ca (top right), Cd (bottom left), and Zn (bottom right) at selected times for the example CATEXCH.** 

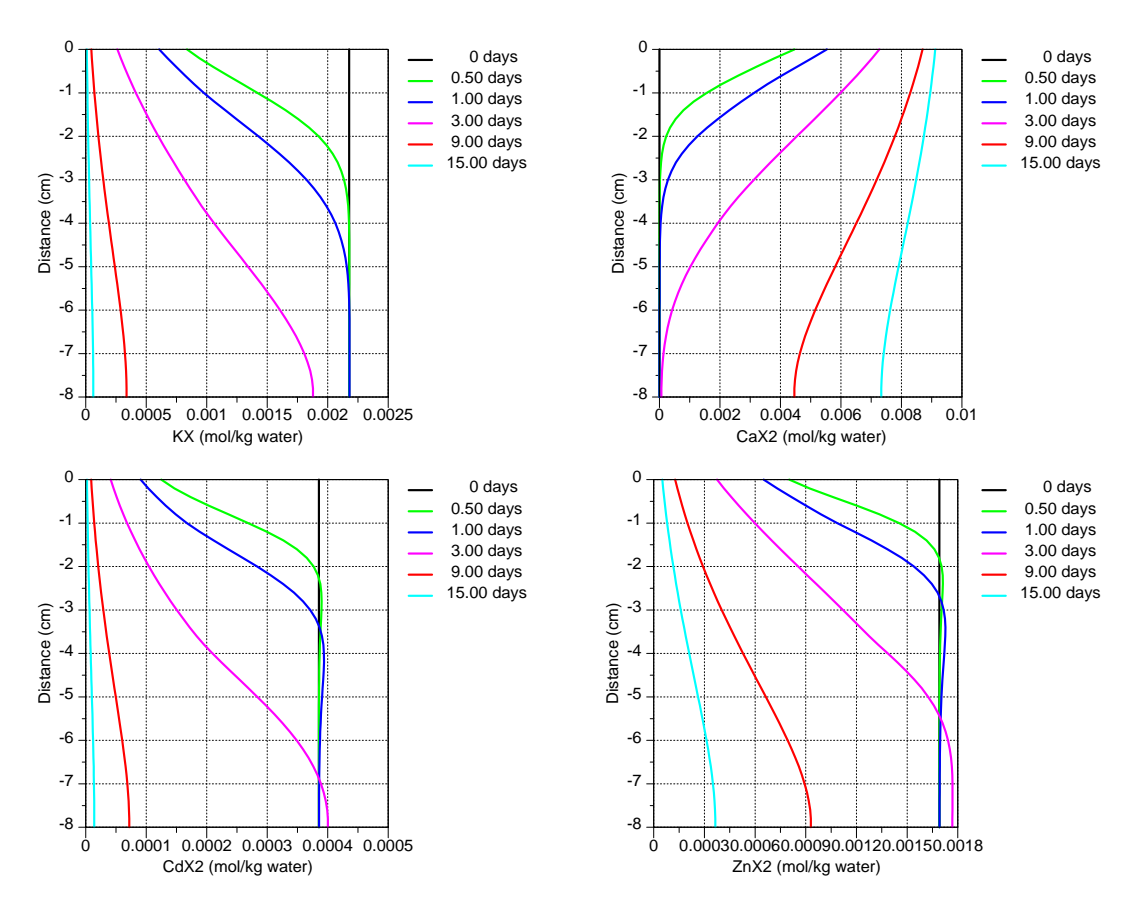

**Figure 11 – Profiles of molalities of sorbed K (top left), Ca (top right), Cd (bottom left), and Zn (bottom right) at selected times for the example CATEXCH.** 

## **3.8 MINDIS: Transport with Mineral Dissolution**<sup>10</sup>

A 100-cm long soil column, consisting of amorphous  $SiO<sub>2</sub>$  and gibbsite (Al(OH)<sub>3</sub>), is leached with a solution containing  $5.10^{-7}$  mol  $1^{1}$  Si,  $1.10^{-6}$  mol  $1^{1}$  Al, and  $1.10^{-3}$  mol  $1^{1}$  Na (to obtain an inflow pH of 11.15). Initial concentrations are  $1.76 \times 10^{-3}$  mol  $1^{-1}$  Si, 8.87 10<sup>-9</sup> mol  $1^{-1}$  Al, and 1 10<sup>-</sup> <sup>12</sup> mol  $1^{-1}$  Na, corresponding to a pH of 6.33. In each 1-cm thick cell, 0.015 mol amorphous SiO<sub>2</sub> and 0.005 mol gibbsite is present. The flow velocity is 2 cm/day and the dispersivity is 1 cm. Results are given in Figure 12.

 $\overline{a}$  $10$  Verification problem 7 in Jacques and Šimůnek (2005).

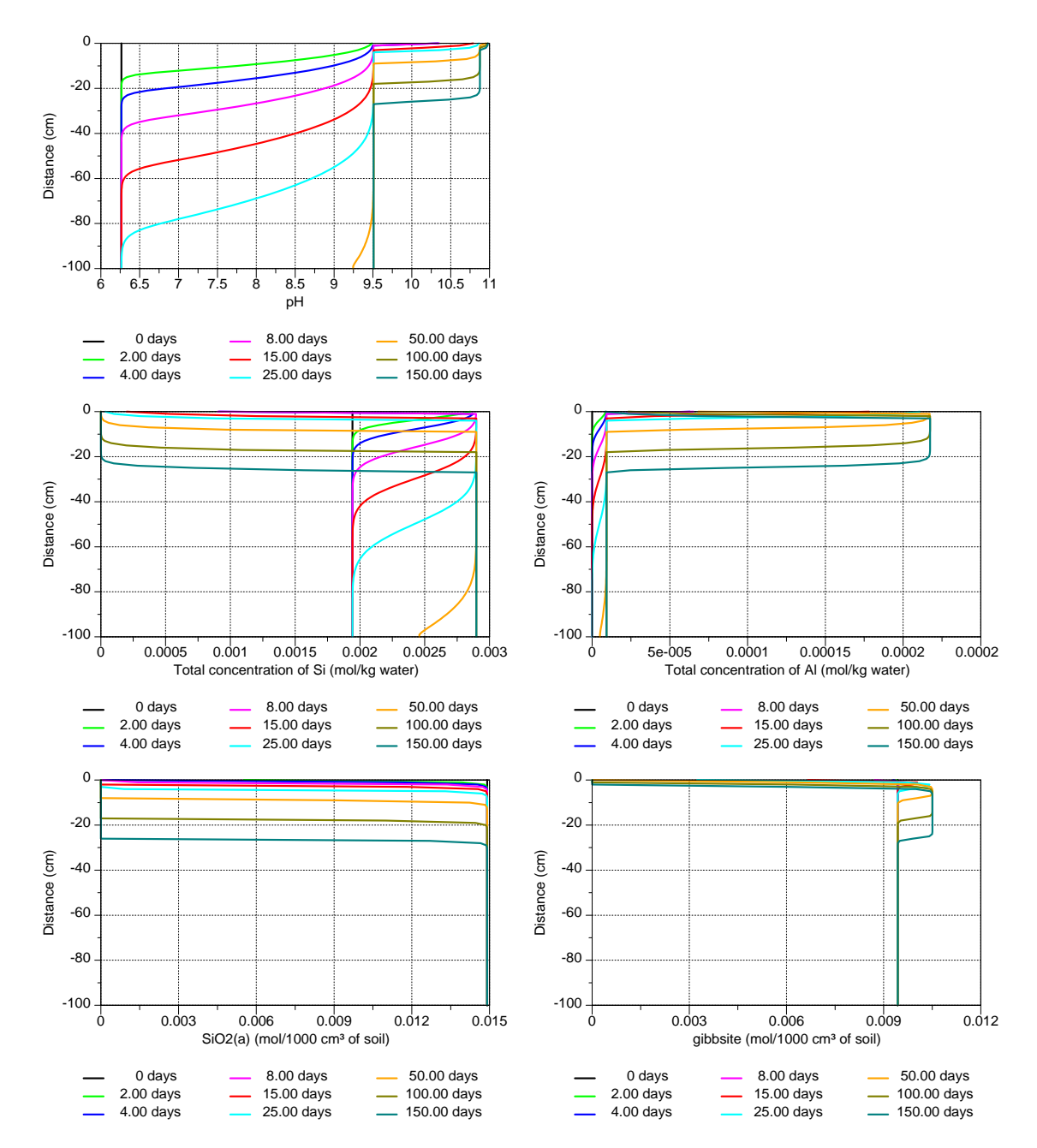

**Figure 12 – Profiles of pH (top), total Si (middle left) and Al (middle right) concentrations, and**  amounts of amorf SiO<sub>2</sub> (bottom left) and gibbsite (bottom right) at selected times for the example **MINDIS.** 

## **3.9 MCATEXCH: Transport of Heavy Metals in a Porous Medium with a pH-Dependent Cation Exchange Complex**

This example considers the transport of several major cations (Na, K, Ca, and Mg) and three heavy metals (Cd, Zn, and Pb) through a 50-cm deep multi-layered soil profile during unsaturated steady-state flow. Each soil layer has different soil hydraulic properties and cation exchange capacities (CEC) (Table 4). The top 28 cm of the soil is assumed to be contaminated with three heavy metals (initial  $pH = 8.5$ ), while an acid metal-free solution ( $pH = 3$ ) infiltrates into the soil (Table 3). Assuming that the cation exchange complex is associated solely with the organic matter, CEC increases significantly with increasing pH due to the acid-base properties of its functional groups. The higher the pH, the more functional groups of the organic matter are deprotonated and thus the higher the cation exchange capacity. This behavior is represented by a multi-site cation exchange complex consisting of six sites, each having a different selectivity coefficient for the exchange of protons (see Appelo et al., 1998). Finally, chloride is present in the soil solutions, resulting in the formation of aqueous complexes with the heavy metals.

| Horizon         | Laver     | $\theta_{\rm r}$ | $\theta_{\rm s}$ | $\alpha$                     | n    | $K_{s}$         |     | Cation<br>exchange                                       |
|-----------------|-----------|------------------|------------------|------------------------------|------|-----------------|-----|----------------------------------------------------------|
|                 | thickness |                  |                  | $\rm \left( cm^{-1} \right)$ |      | $(cm day^{-1})$ |     | capacity                                                 |
|                 | (cm)      |                  |                  |                              |      |                 |     | $\left(\frac{eq}{1000 \text{ cm}^3 \text{ soil}}\right)$ |
| А               | 13        | 0.065            | 0.476            | 0.016                        | 1.94 | 93              | 0.5 | 0.0183                                                   |
| E               | 10        | 0.035            | 0.416            | 0.015                        | 3.21 | 311             | 0.5 | 0.0114                                                   |
| Bh1             |           | 0.042            | 0.472            | 0.016                        | 1.52 | 39              | 0.5 | 0.0664                                                   |
| Bh <sub>2</sub> |           | 0.044            | 0.455            | 0.028                        | 2.01 | 860             | 0.5 | 0.0542                                                   |
| Bh/C            | 17        | 0.039            | 0.464            | 0.023                        | 2.99 | 1198            | 0.5 | 0.0116                                                   |

**Table 4** *Soil hydraulic properties and cation exchange capacities of five soil layers (Seuntjens, 2000).*

**Table 3** *pH and solution concentrations used in the simulation (µmol*  $l^1$ *).* 

| Solution                                                  | pΗ | Na    |     | Ċа | Mg | Br  |  | Cd | Pb | Zn |
|-----------------------------------------------------------|----|-------|-----|----|----|-----|--|----|----|----|
| $0-28$ cm depth                                           |    | 4019  | 120 | 98 |    | 780 |  | 08 |    | 50 |
| $28-50$ cm depth                                          |    | 454.0 | 120 | 98 |    | 780 |  | 00 |    |    |
| Applied water                                             | 35 | 127.5 | 120 | 98 |    | 780 |  | 00 |    |    |
| Concentration of Na is adjusted to obtain the desired pH. |    |       |     |    |    |     |  |    |    |    |

**Table 5** *Overview of aqueous equilibrium reactions and corresponding equilibrium constants (data from phreeqc.dat database, Parkhurst and Appelo, 1999).* 

| Nr   | Aqueous speciation reaction                                           |          | $Log_K$  |          |
|------|-----------------------------------------------------------------------|----------|----------|----------|
| (1)  | $H_2O = OH^- + H^+$                                                   |          | $-14$    |          |
| (2)  | $Na^+ + H_2O = NaOH + H^+$                                            |          | $-14.18$ |          |
| (3)  | $K^+ + H_2O = KOH + H^+$                                              |          | $-14.46$ |          |
| (4)  | $Ca^{2+} + H_2O = CaOH^+ + H^+$                                       |          | $-12.78$ |          |
| (5)  | $Mg^{2+} + H_2O = MgOH^+ + H^+$                                       |          | $-11.44$ |          |
|      |                                                                       | Cd       | Pb       | Zn       |
| (6)  | $X^{2+} + H_2O = XOH^+ + H^+$                                         | $-10.08$ | $-7.71$  | $-8.96$  |
| (7)  | $X^{2+}$ + 2 H <sub>2</sub> O = X(OH) <sub>2</sub> + 2 H <sup>+</sup> | $-20.35$ | $-17.12$ | $-16.90$ |
| (8)  | $X^{2+}$ + 3 H <sub>2</sub> O = $X(OH)_3$ + 3 H <sup>+</sup>          | $-33.30$ | $-28.06$ | $-28.40$ |
| (9)  | $X^{2+} + 4 H_2O = X(OH)42 + 4 H+$                                    | $-47.35$ | $-39.70$ | $-41.20$ |
| (10) | $X^{2+}$ + Cl <sup>-</sup> = XCl <sup>+</sup>                         | 1.98     | 1.60     | 0.43     |
| (11) | $X^{2+}$ + 2 Cl <sup>-</sup> = XCl <sub>2</sub>                       | 2.60     | 1.80     | 0.45     |
| (12) | $X^{2+}$ + 3 Cl <sup>-</sup> = XCl <sup>-</sup>                       | 2.40     | 1.70     | 0.5      |
| (13) | $X^{2+}$ + 4 Cl <sup>-</sup> = $XCl_4^{2-}$                           |          | 1.38     | 0.2      |

The soil profile is assumed to contain five distinct layers with different soil hydraulic properties and cation exchange capacities. Table 4 gives thicknesses of the different horizons, parameters for the van Genuchten's equations for the water retention and hydraulic conductivity functions (van Genuchten, 1980), and the total cation exchange capacities. The higher exchange capacities of the Bh1 and Bh2 horizons reflect their enrichment with the immobilized organic matter. Flow is assumed to be steady at a constant flux of  $0.05 \text{ m day}^{-1}$  (18.25 m year<sup>-1</sup>), which causes the soil profile to be unsaturated (water contents vary between 0.37 and 0.15 as a function of depth). The

bottom boundary condition for water flow is free drainage. HYDRUS-1D was used to calculate the steady-state water content profile corresponding to these boundary conditions. The dispersivity and diffusion coefficient were taken to be 0.05 m and 9.2  $10^{-10}$  m<sup>2</sup> s<sup>-1</sup>, respectively.

An overview of the considered aqueous equilibrium reactions is given in Table 5. The role of chloride as a complexing agent is described by reactions (10) through (13). Other geochemical reactions that are considered are the heterogeneous multi-site ion-exchange reactions. The exchange coefficients for major cations and heavy metals were assumed to be the same for all exchange sites. Table 6 gives parameters for this multi-site exchange complex.

Selected results are shown in Figure 13 and Figure 14.

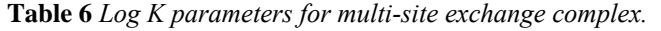

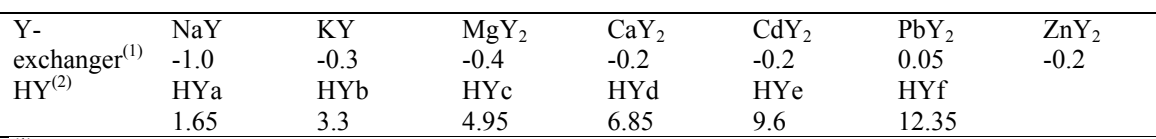

 $^{(1)}$  The value for NaY is taken from Appelo et al. (1998). Values for the other complexes are taken from the phreeqc.dat database (Parkhurst and Appelo, 1999) and adapted relative to the *K* for NaY.

 $(2)$  Values taken from Appelo et al. (1998).

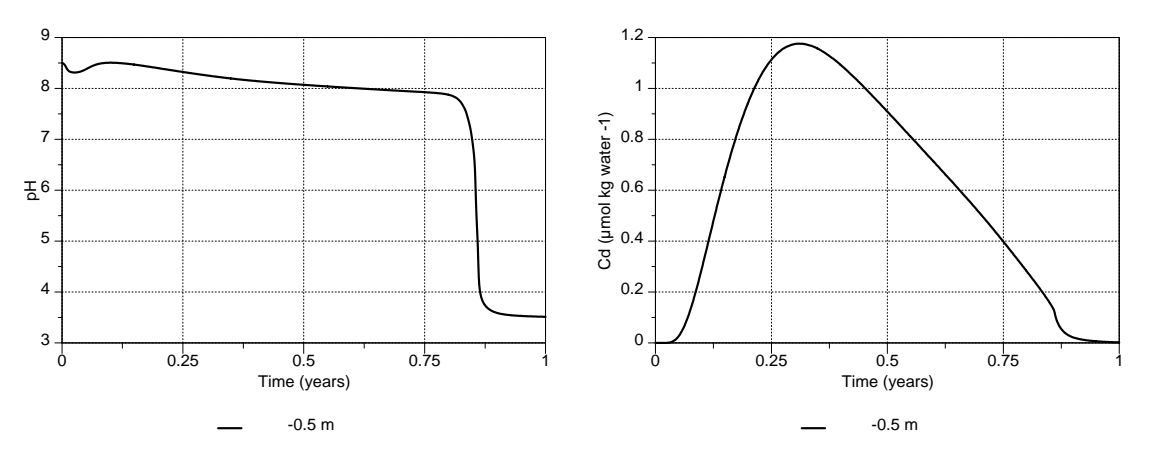

**Figure 13 – Outflow curves of pH (left) and Cd (right) for the example MCATEXCH.** 

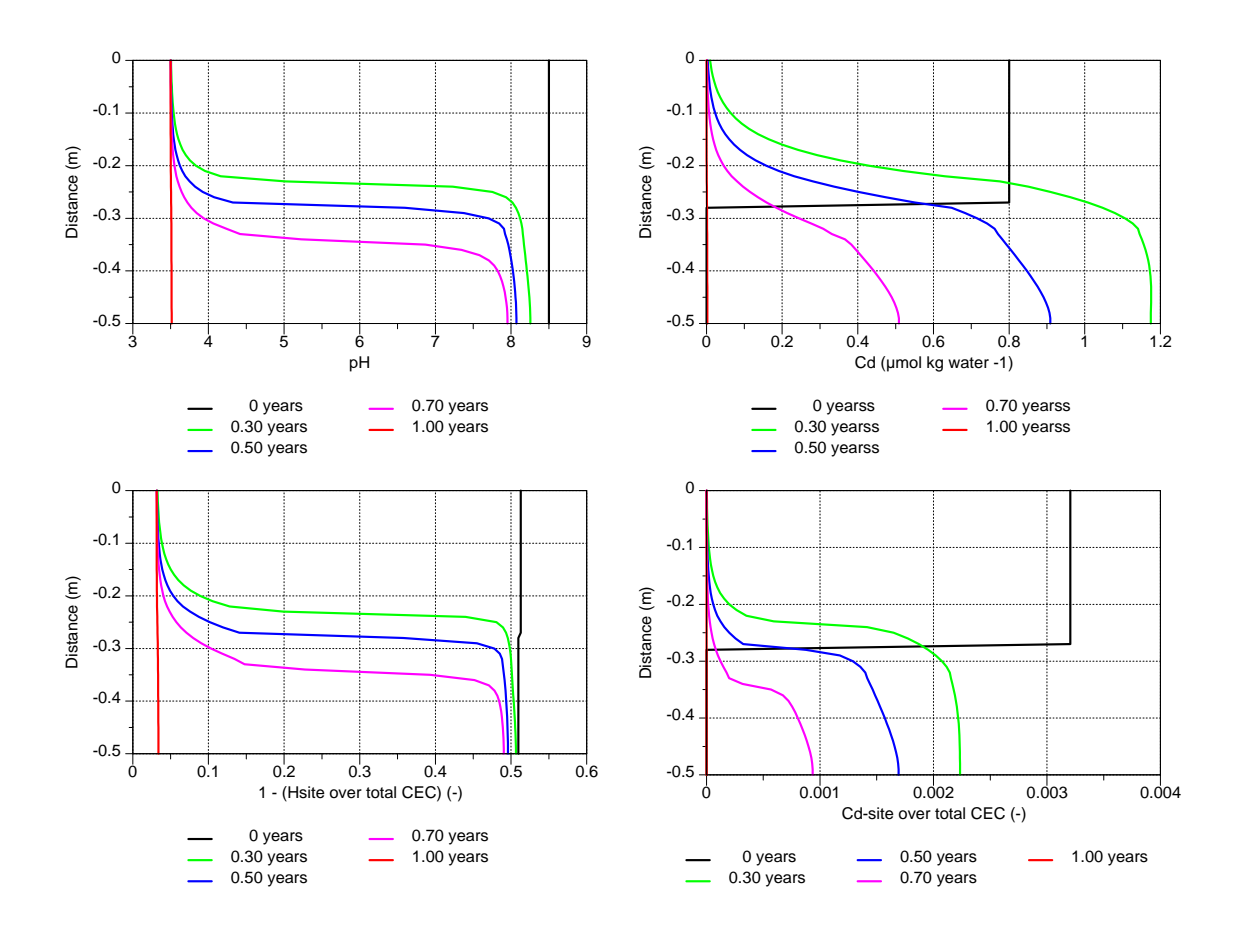

**Figure 14 – Profiles of pH (top left), Cd (top right), the fraction of deprotonated cation exchange sites (bottom left), and the fraction of cation exchange sites with Cd (bottom right) at selected times for the example MCATEXCH.** 

# **4 Step-By-Step Instructions for Selected Examples**

## **4.1 Dissolution of Gypsum and Calcite**

## *4.1.1 Problem Definition*

Sulfate-free water is infiltrated in a 50-cm long uniform soil column under steady-state saturated flow conditions. The reactive minerals present in the soil column are calcite  $(CaCO<sub>3</sub>)$  and gypsum (CaSO<sub>4</sub>.2H<sub>2</sub>O), both at a concentration of  $2.176 \times 10^{-2}$  mmol/kg soil.

Physical properties of the soil column are as follows: the porosity of 0.35, the saturated hydraulic conductivity of 10 cm/day, the bulk density of 1.8  $g/cm<sup>3</sup>$ , and the dispersivity of 1 cm.

The input solution contains 1 mM CaCl<sub>2</sub> and is in equilibrium with the atmospheric partial pressure of oxygen and carbon dioxide. The soil solution is in equilibrium with the reactive minerals and with the atmospheric partial pressure of oxygen. As a result of these equilibria, the initial soil solution contains only Ca and the oxidized components of S and C.

Calculate the movement of the dissolution fronts of calcite and gypsum over a period of 2.5 days.

## *4.1.2 Input*

## **Project Manager**

*Button*: "New" Name: "HP1-1" Description: "Dissolution of calcite and gypsum in the soil profile" *Button*: "OK"

## **Main Processes**

 Heading: Dissolution of calcite and gypsum in soil profile Uncheck: "Water Flow" (Note: this is a steady-state water flow problem) Check: "Solute Transport" Select: "HP1 (PHREEQC)" Button: "Next"

## **Geometry Information**

 Depth of the Soil Profile: 50 (cm) Button: "Next"

## **Time Information**

 Final Time: 2.5 (days) Maximum Time Step: 0.05 (days) Button: "Next"

#### **Print Information**

 Unselect: T-Level information Select: Print at Regular Time Interval Time Interval: 0.025 (days) Print Times: Number of Print times: 5 Button: "Next"

### **Print Times**

 Button: "Default" Button: "OK"

### **HP1 – Print and Punch Controls**

Check: "Make GNUplot Templates"

This allows easy visualization of time series and profile data for variables, which are defined in the SELECTED\_OUTPUT section below in this dialog window and also defined in later in the editor *Additional output* of the **Solute Transport – HP1 Definitions** dialog window.

Button<sup>.</sup> "Next"

## **Water Flow – Iteration Criteria**

Button: "Next"

**Water Flow – Soil Hydraulic Model** Button<sup>.</sup> "Next"

## **Water Flow – Soil Hydraulic Parameters**

 Qs: 0.35 Ks: 10 (cm/d) Button: "Next"

#### **Water Flow – Boundary Conditions**

 Upper Boundary Condition: Constant Pressure Head Lower Boundary Condition: Constant Pressure Head

#### **Solute Transport – General Information**

 Stability Criteria: 0.25 (to limit the time step) Number of Solutes: 6 Button: "Next"

### **Solute Transport – HP1 Components and Database Pathway**

Six Components: Total O, Total H, Ca, C(4), Cl, S(6)

*Note*: Redox sensitive components should be entered with the secondary master species, i.e., with their valence state between brackets. The primary master species of a redox sensitive component, i.e., the element name without a valence state, is not recognized as a component to be transported. Therefore, the primary master species C can not be entered here; one has to enter either C(4) or C(-4). Also, S is not allowed; one has to enter either S(6) or S(-2). Note that the HYDRUS GUI will not check if a correct master species is entered. Since the redox potential is high in this example (a high partial pressure of oxygen), the secondary master species  $C(-4)$  and  $S(-2)$  are not considered.

 Check: "Create PHREEQC.IN file using HYDRUS GUI" Button: "Next"

### **Solute Transport – HP1 Definitions**

*Definitions of Solution Compositions*

Define the initial condition, i.e., the solution composition of water in the soil column, with the solution number 1001:

- Pure water
- Bring it in equilibrium with gypsum, calcite, and  $O(0)$ , to be in equilibrium with the partial pressure of oxygen in the atmosphere

Define the boundary condition, i.e., the solution composition of water entering the soil column, with the solution number 3001:

- Ca-Cl solution
- Use pH to obtain the charge balance of the solution
- Adapt the concentration of  $O(0)$  and  $C(4)$  to be in equilibrium with the atmospheric partial pressure of oxygen and carbon dioxide, respectively

```
solution 1001
```

```
equilibrium_phases 1001 
 gypsum 
 calcite 
O2(g) -0.68save solution 1001 
end
solution 3001 
  -units mmol/kgw 
 pH 7 charge
C12 Ca 1 
 O(0) 1 O2(g) -0.68
C(4) 1 CO2(q) -3.5
```
Button: "OK"

*Geochemical Model*

Define for each node the geochemical model. Note that the initial amount of a mineral must be defined as mol/1000 cm<sup>3</sup> soil (i.e., 2.176 x  $10^{-5}$  mol/kg soil \* 1.8)  $kg/1000$  cm<sup>3</sup> soil).

```
Equilibrium_phases 1-101 
 gypsum 0 3.9E-5 
  calcite 0 3.9E-5 
 O2(q) -0.68
```
Button: "OK"

### *Additional Output*

Define the additional output to be written to selected output files.

**selected\_output -totals** Ca Mg Cl S C  **-equilibrium\_phases** gypsum calcite

Button: "OK"

Button: "Next"

### **Solute Transport – Solute Transport Parameters**

Bulk  $D : 1.8$  (g/cm<sup>3</sup>) Disp:  $1$  (cm) Button: "Next"

### **Solute Transport – Boundary conditions**

Upper Boundary Condition Bound. Cond. 3001

#### **Soil Profile – Graphical Editor**

**Menu**: Conditions -> Initial Conditions -> Pressure Head Button: "Edit Condition" Select All Top Value: 0 **Menu**: Conditions -> Observation Points Button: "Insert" Insert 5 observation nodes, one for every 10 cm **Menu**: File -> Save Data **Menu**: File –> Exit

**Soil Profile – Summary**

Button<sup>.</sup> "Next"

### **Run Application**

#### *4.1.3 Output*

The standard HYDRUS-output can be viewed using commands in the right Post-processing part of the project window. Only the total concentrations of the components, which were defined in the **Solute Transport – HP1 Components** dialog window can be viewed using the GUI H1D.

HP1 creates a number of additional output files in the project folder. The path to the project folder is displayed in the Project Manager:

 File -> Project Manager Directory: gives the path to the project group folder Input and output files of a given project are in the folder: *directory\project\_name*  where *directory* is the project group folder *project name* is the project name

Following HP1 output files are created for the HP1-1 project:

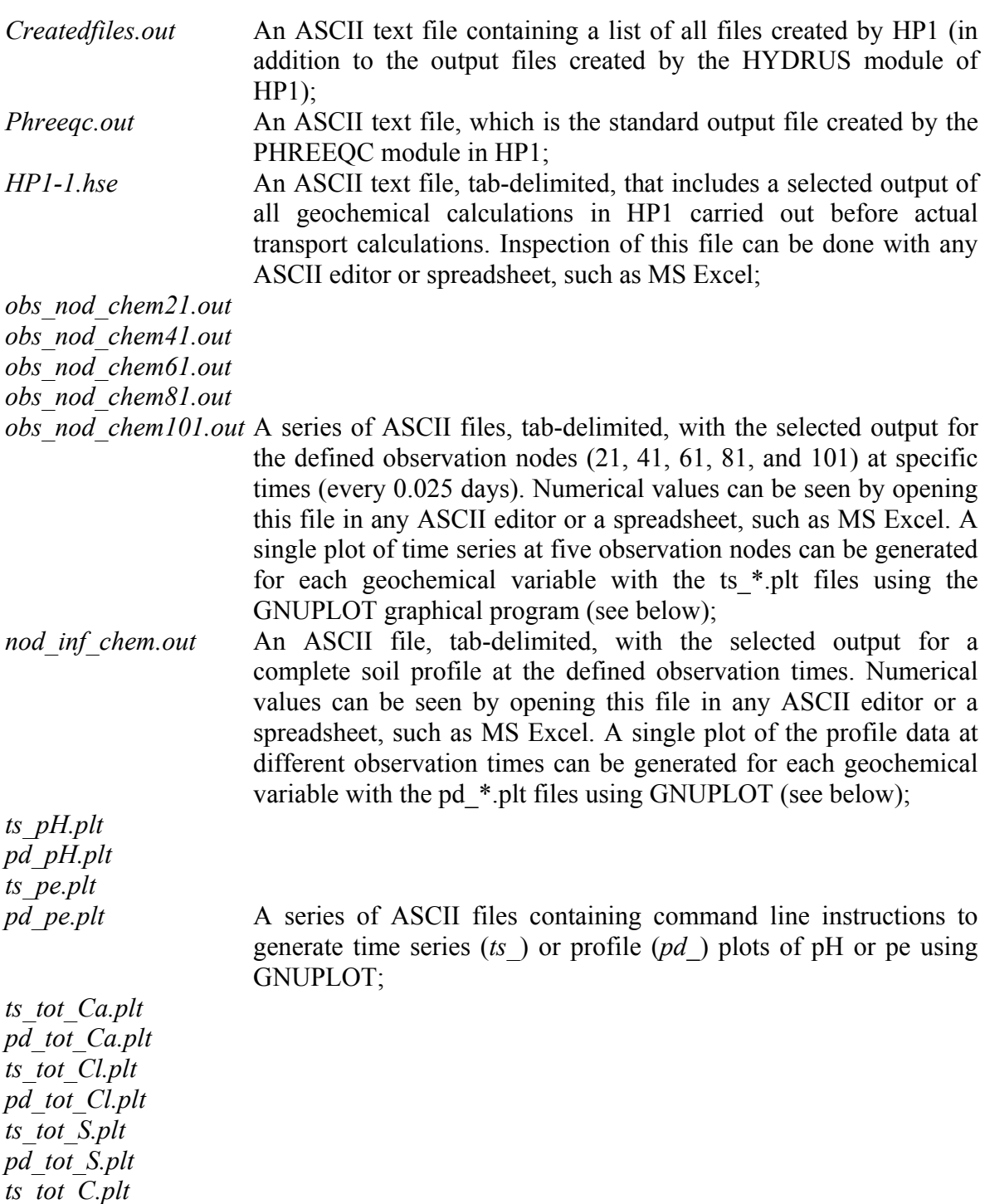

*pd\_tot\_C.plt* A series of ASCII files containing command line instructions to generate time series (*ts\_*) or profile (*pd\_*) plots with total concentrations of Ca, Cl, S, and C using GNUPLOT; note that this information can also be viewed through the H1D GUI;

*ts\_eq\_gypsum.plt pd\_eq\_gypsum.plt ts\_eq\_calcite.plt* 

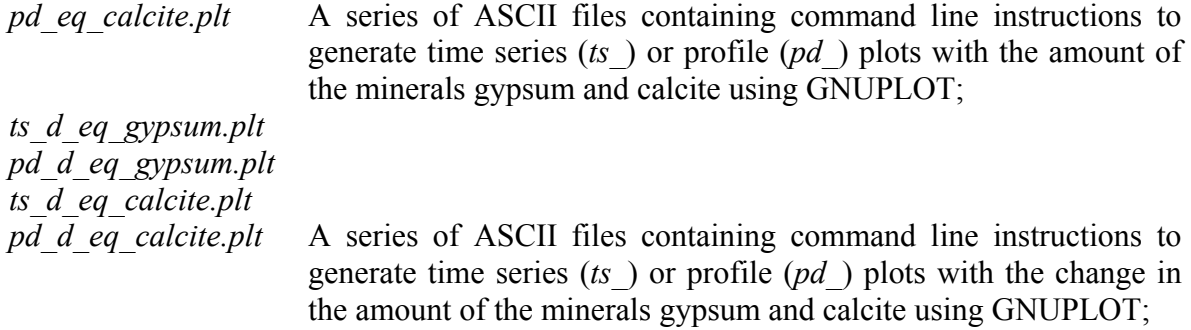

To view these various plots, the GNUPLOT code needs to be installed on your computer. GNUPLOT is freeware software that can be downloaded from http://www.gnuplot.info/. Note that GNUPLOT (the wgnuplot.exe program for the Windows OS) is usually, after being downloaded, in the gnuplot\bin folder and does not need any additional special installation.

After opening the Window version of GNUPLOT by clicking on wgnuplot.exe, a plot can be directly generated by carrying out these commands:

 File -> Open Browse to project folder Open the template file of interest (\*.plt)

The figure can be adapted using line commands (see tutorials for GNUPLOT on the internet). After adaptations, the command lines can be saved to be used later on.

The default terminal for the plots is Windows. We illustrate here only how a plot can be transferred to another terminal:

 Set terminal emf Set output "*name*.emf" Replot Set terminal window Replot

A *name*.emf file is created in the project folder.

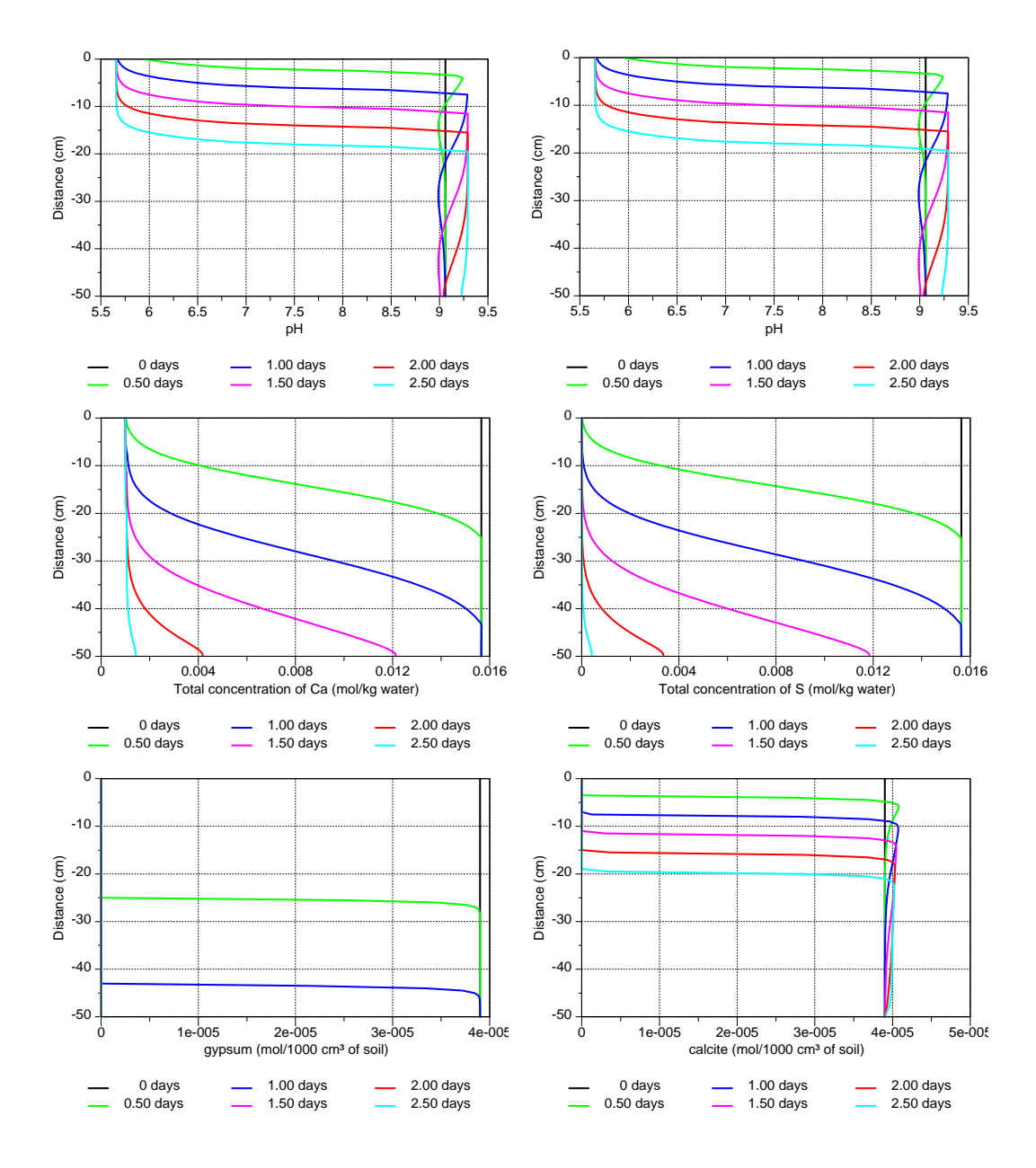

### *4.1.4 Overview of Selected Results: Profile Data*

**Figure 15 – Profiles of pH (top left), total aqueous C concentration (top right), total aqueous Ca concentration (middle left), total aqueous S concentration (middle right), the amount of gypsum (bottom left), and the amount of calcite (bottom right) at selected print times during dissolution of calcite and gypsum.** 

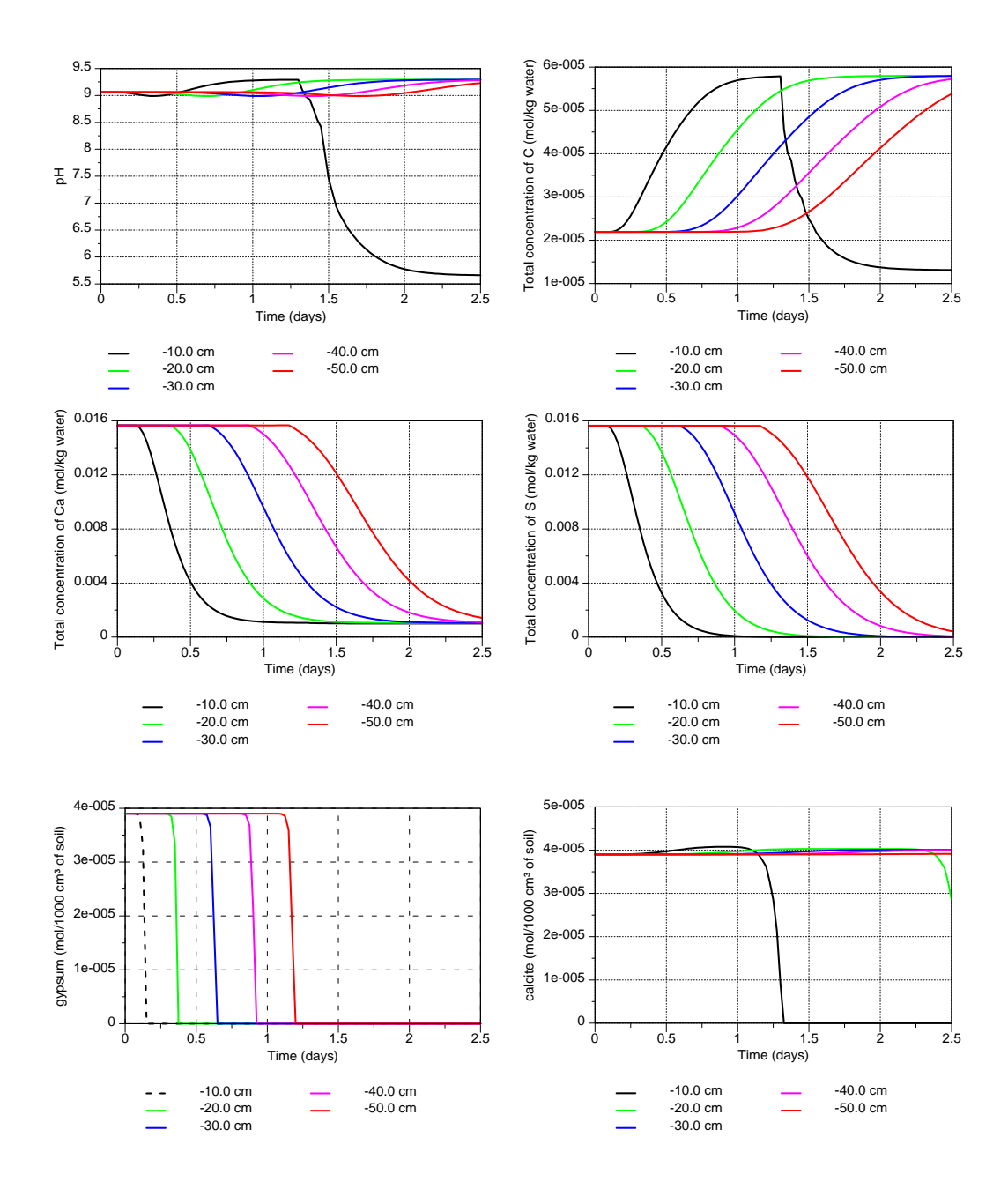

## *4.1.5 Overview of Selected Results: Time Series*

**Figure 16 – Time series of pH (top left), total aqueous C concentration (top right), total aqueous Ca concentration (middle left), total aqueous S concentration (middle right), the amount of gypsum (bottom left), and the amount of calcite (bottom right) at selected depths (observation nodes) during dissolution of calcite and gypsum.** 

## **4.2 Dissolution of Gypsum and Calcite and Transport of Cd**

## *4.2.1 Problem Definition*

Transport of a heavy metal through the soil column is investigated. Under high pH conditions, Cd precipitates as otavite  $(CdCO<sub>3</sub>)$ . However, due to changing geochemical conditions in the soil column, solubility of Cd is changing. This example studies Cd mobility through the soil column.

The physical and geochemical set up, as in paragraph 4.1.1, is used as the basis. The infiltrating water is contaminated with a small amount of  $Cd$  (1 x  $10^{-6}$  M Cd). Otavite is added to the geochemical model with a small initial amount  $(1 \times 10^{-10} \text{ mol}/1000 \text{ cm}^3 \text{ of soil})$ .

Calculate the percentage of Cd in the aqueous phase. The basic statement SYS("Cd") gives the total moles of Cd in the system, whereas the statement TOT("Cd") gives the total concentration of Cd in the aqueous phase. The total amount of water (in kg) is obtained using the BASIC statement TOT("water").

### *4.2.2 Input*

### **Project Manager**

Select project: "HP1-1" *Button*: "Copy" New Name: "HP1-2" Description: "Mineral dissolution/precipitation: Cd transport" *Button*: "OK"

#### **Main Processes**

 Heading: Mineral dissolution/precipitation: Cd transport *Button*: "OK"

#### **Solute Transport – General Information**

 Number of Solutes: 7 Button<sup>.</sup> "Next"

## **Solute Transport – HP1 Components and Database Pathway**

 Add Cd Button<sup>.</sup> "Next"

## **Solute Transport – HP1 Definitions**

*Definitions of Solution Compositions*

Add the concentration of Cd into the boundary solution (solution 3001)

**solution** 3001  **pH** 7 **charge** Cl 2 Ca 1  $O(0)$  1  $O(2(q)$  -0.68

```
C(4) 1 CO2(g) -3.5
Cd 1E-3
```
Button: "OK"

*Geochemical Model*

Add the mineral otavite to the **EQUILIBRIUM\_PHASES** assemblage and define its initial amount

```
equilibrium_phases 1-101 
  gypsum 0 3.9E-5 
  calcite 0 3.9E-5 
  Otavite 0 1E-10 
 O2(g) -0.68
```
Button: "OK"

*Additional Output*

Add Cd to the list of –totals Add otavite to the list of –equilibrium\_phases Add a USER\_PUNCH to calculate the percentage of Cd in solution:

```
selected_output
  -totals Ca Cl S C Cd 
  -equilibrium_phases gypsum calcite otavite 
user_punch
  -headings Percentage_Cd_in_solution@- 
 -start
   10 if (Sys("Cd") > 0) then perCd = 100 * tot("Cd") 
* tot("water") / sys("Cd") else perCd = 0 
   20 punch perCd 
  -end
```
*Note on headings*: A specific format of the headings can be used to have an appropriate labeling of the axes in the GNUPLOT templates. The underscore \_ is interpreted as a white space; the symbol  $\omega$  separates the name of a variable from its unit. Thus, for the headings defined above, the corresponding axis text in the GNUPLOT template is "Percentage Cd in solution (-)".

Button: "OK"

Button: "OK"

**Run Application**

#### *4.2.3 Output*

Profiles of Cd, otavite and percentage of Cd in the solution are shown in Figure 17. The plot of the percentage of Cd in the solution is generated by opening the file 'pd\_user\_Percentage Cd in solution.plt' using GNUPLOT (USER\_PUNCH variables are indicated by *\*\_user\_\*.plt*).

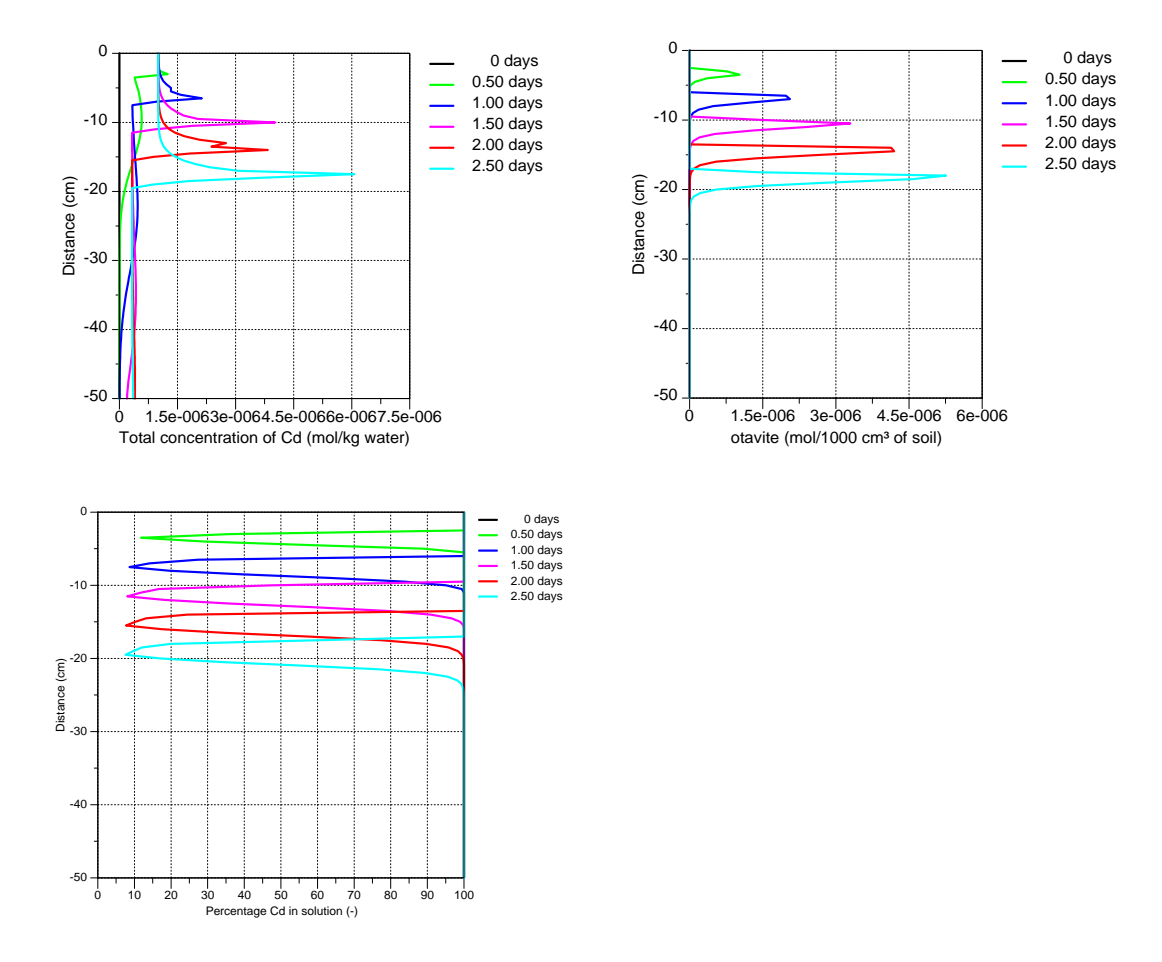

**Figure 17 – Profiles of total aqueous Cd (top left), the amount of otavite (top right), and the percentage of Cd in solution (bottom) at selected print times during dissolution of calcite and gypsum and Cd transport.** 

## **4.3 Dissolution of gypsum and calcite and transport of Cd – the effect of higher Cl concentrations on the Cd mobility**

#### *4.3.1 Problem Definition*

Aqueous components, which form strong complexes with Cd, will enhance the mobility of Cd. The same physical and geochemical set up as in the previous example (paragraph 4.2) is used here, but the composition of the inflowing water is changed after 1 day to a solution with a higher CaCl<sub>2</sub> concentration (1  $x10^{-2}$  M).

#### *4.3.2 Input*

#### **Project Manager**

Select project: "HP1-2" *Button*: "Copy" New Name: "HP1-3" Description: "Mineral dissolution/precipitation: Cd transport and effect of Cl" *Button*: "OK"

#### **Main Processes**

 Heading: Mineral dissolution/precipitation: Cd transport and effect of Cl Button: "OK"

#### **Time Information**

 Check: "Time-Variable Boundary Conditions" Number of Time-Variable Boundary Conditions: 2 Button: "OK"

#### **Solute Transport – HP1 Definitions**

*Definitions of Solution Compositions*

Add solution 3002: The boundary solution with the higher  $CaCl<sub>2</sub>$  concentration Add solution 4001: The bottom boundary solution – pure water

```
solution 3002 
  pH 7 charge
  Cl 20 
  Ca 10 
 O(0) 1 O2(g) -0.68
 C(4) 1 CO2(q) -3.5
  Cd 1E-3 
solution 4001
```
 Button: "OK" Button: "OK"

#### **Time Variable Boundary Conditions**

 Time: 1, 2.5 (in column) cTop: 3001, 3002 cBot: 4001, 4001 Button: "OK"

### **Run Application**

#### *4.3.3 Output*

Figure 18 compares the time series of Cd concentrations and the profile of the amount of otavite between the project described in paragraph 4.2 and the current project.

At the first observation depth, breakthrough curves of Cd are quite similar. The calcite and otavite dissolution fronts already reached this depths after 1 day (see Figure 17), and the high Cl concentration entering the system after 1 day has only a small effect on these dissolution fronts.

However, deeper in the soil, an increase in Cd concentration occurs already after 1.5 days at 20 cm depth in the case when high Cl concentrations enter the system after 1 day. Note that in the case of a constant low Cl concentration, the Cd peak does not pass the depth of 20 cm until after 2.5 days. In the case when a high Cl concentration enters the system after 1 day, the otavite dissolution front does not follow the calcite dissolution front, as was observed in the case when a constant low Cl concentration enters the system. Otavite dissolution follows the Cl concentration

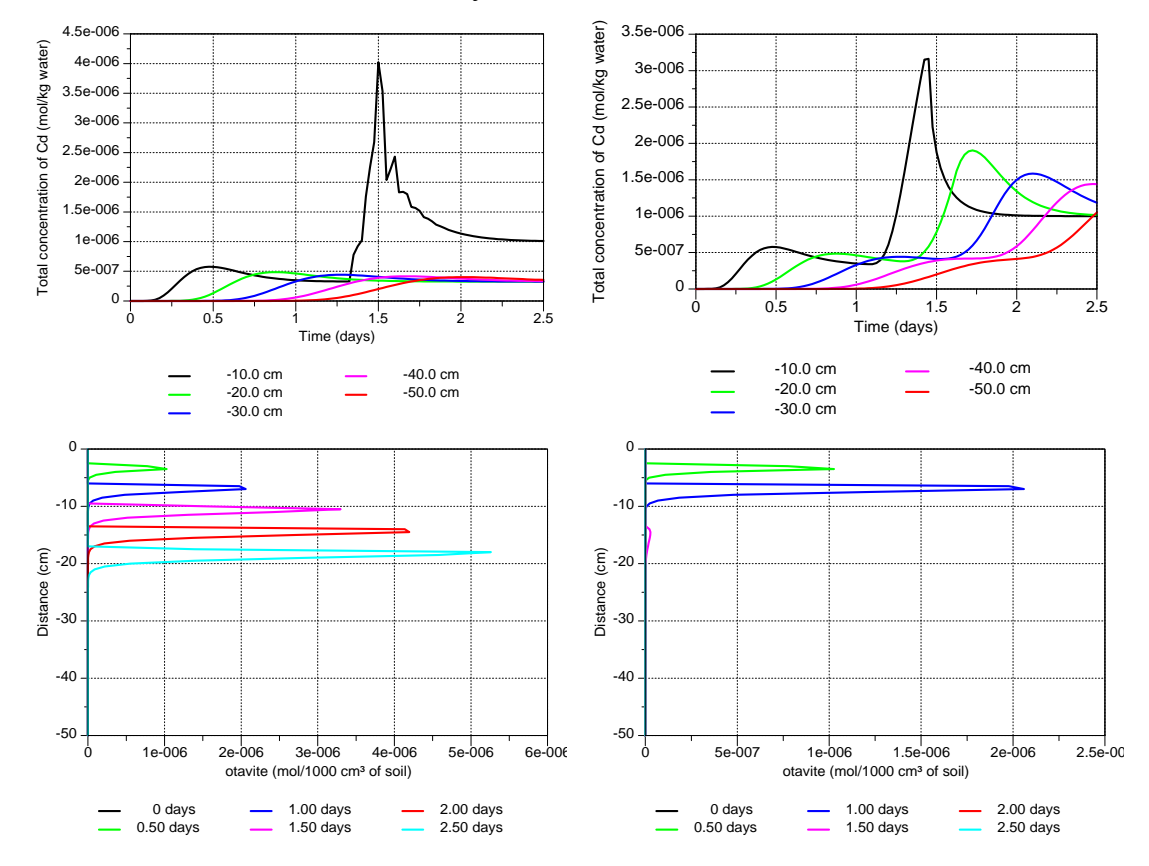

**Figure 18 – Comparison between a simulation when a solution with a low Cl concentration enters the system (described in paragraph 4.2, left figures) and a simulation when a solution with a high Cl concentration enters the system after 1 day (described in paragraph 4.3, right figures) for time series of Cd concentrations at different depths (top figures) and profiles of the amount of otavite (bottom figures).** 

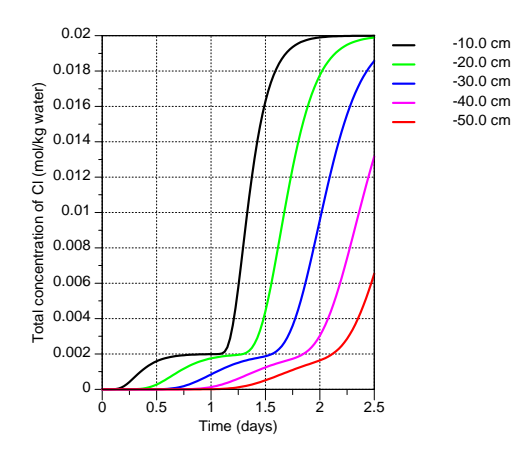

**Figure 19 – Time series of Cl at selected depths (observation nodes) for the example described in section 4.3.** 

infiltration front (see Figure 18). Due to the high Cl concentrations, solubility of Cd is increased and otavite is not formed anymore after 1.5 days.

## **4.4 Transport and Cation Exchange (Single Pulse)**

## *4.4.1 Problem Definition*

This example is adapted from Example 11 of the PHREEQC manual (Parkhurst and Appelo, 1999). We will simulate the chemical composition of the effluent from an 8-cm column containing a cation exchanger. The column initially contains a  $Na-K-NO<sub>3</sub>$  solution in equilibrium with the cation exchanger. The column is flushed with three pore volumes of a  $CaCl<sub>2</sub>$  solution. Ca, K, and Na are at all times in equilibrium with the exchanger. The simulation is run for one day; the fluid flux density is equal to 24 cm/d (0.00027777 cm/s).

The column is discretized into 40 finite elements (i.e., 41 nodes). The example assumes that the same solution is initially associated with each node. Also, we use the same exchanger composition for all nodes.

The initial Na-K-NO<sub>3</sub> solution is made by using  $1 \times 10^{-3}$  M NaNO<sub>3</sub> and  $2 \times 10^{-4}$  KNO<sub>3</sub> M. The inflowing CaCl<sub>2</sub> solution has a concentration of 6 x  $10^{-4}$  M. Both solutions were prepared under oxidizing conditions (in equilibrium with the atmospheric partial pressure of oxygen). The amount of exchange sites  $(X)$  is 1.1 meg / 1000 cm<sup>3</sup> soil. The log K constants for the exchange reactions are defined in the PHREEQC.dat database and do not have to be therefore specified at the input.

In this example, only the outflow concentrations of Cl, Ca, Na, and K are of interest.

*4.4.2 Input* 

## **Project Manager**

*Button* "New" Name: CEC-1 Description: Transport and Cation Exchange, single pulse *Button* "OK"

## **Main Processes**

Heading: Transport and Cation Exchange, single pulse Uncheck "Water Flow" (steady-state water flow) Check "Solute Transport" Select "HP1 (PHREEQC)" *Button* "Next"

## **Geometry Information**

Depth of the soil profile: 8 (cm) Button "Next"

## **Time Information**

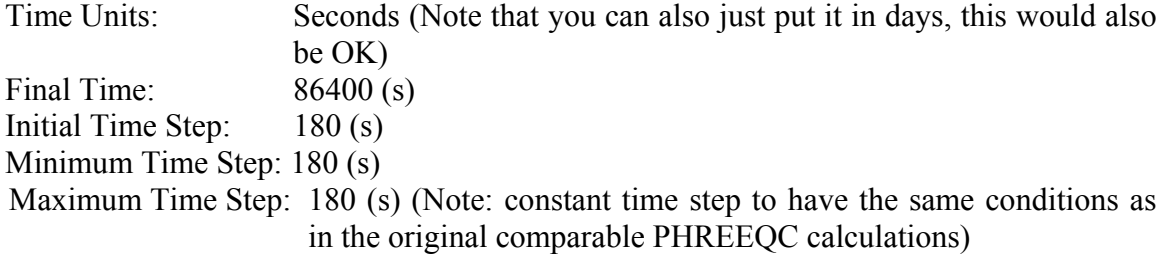

Button "Next"

### **Print Information**

Number of Print Times: 12 *Button* "Select Print Times" Button "Next"

## **Print Times**

Button: "Default" Button<sup>.</sup> "OK"

### **HP1 – Print and Punch Controls**

Button: "Next

#### **Water Flow - Iteration Criteria**

Lower Time Step Multiplication Factor: 1 Button "Next"

#### **Water Flow - Soil Hydraulic Model**  Button "Next"

## **Water Flow - Soil Hydraulic Parameters**

Catalog of Soil Hydraulic Properties: Loam

Qs: 1 (Note: to have the same conditions as in the original comparable PHREEQC calculations) Ks: 0.00027777 (cm/s) Button "Next"

### **Water Flow - Boundary Conditions**

Upper Boundary Condition: Constant Pressure Head Lower Boundary Condition: Constant Pressure Head Button "Next"

### **Solute Transport - General Information**

Number of Solutes: 7 Button "Next"

### **Solute Transport – HP1 Components and Database Pathway**

Add seven components: Total O, Total H, Na, K, Ca, Cl, N(5) Check: "Create PHREEQC.IN file using HYDRUS GUI" Button<sup>.</sup> "Next"

#### **Solute Transport – HP1 Definitions**

*Definitions of Solution Compositions*

Define the initial condition 1001:

- K-Na-N(5) solution
- Use pH to obtain the charge balance of the solution
- Adapt the concentration of  $O(0)$  to be in equilibrium with the atmospheric partial pressure of oxygen

Define the boundary condition 3001:

- Ca-Cl solution
- Use pH to obtain the charge balance of the solution
- Adapt the concentration of  $O(0)$  to be in equilibrium with the atmospheric partial pressure of oxygen

```
Solution 1001 Initial condition 
  -units mmol/kgw 
 pH 7 charge
 Na 1 
  K 0.2 
 N(5) 1.2 
 O(0) 1 O(2(g) -0.68
Solution 3001 Boundary solution
  -units mmol/kgw 
 pH 7 charge
  Ca 0.6 
  Cl 1.2 
 O(0) 1 O(2(q) -0.68
```
#### *Geochemical Model*

Define for each node (41 nodes) the geochemical model, i.e., the cation exchange assemblage  $X(0.0011 \text{ moles}/1000 \text{ cm}^3)$  and equilibrate it with the initial solution (solution 1001).

```
EXCHANGE 1-41 @Layer 1@ 
  X 0.0011 
  -equilibrate with solution 1001
```
Button: "OK"

#### *Additional Output*

Since output is required only for the total concentrations and such output is available in the automatically generated file *obs\_node.out*, there is no need to define additional output.

Button<sup>.</sup> "Next"

#### **Solute Transport - Transport Parameters**

Bulk Density:  $1.5$  (g/cm<sup>3</sup>) Disp.: 0.2 (cm) Button "Next"

#### **Solute Transport - Boundary Conditions**

Upper Boundary Condition: Concentration Flux Add the solution composition number (i.e., 3001) for the upper boundary condition Lower Boundary Condition: Zero Gradient

Button "Next"

### **Soil Profile - Graphical Editor**

**Menu:** Conditions->Profile Discretization or **Toolbar:** Ladder Number (from sidebar): 41 **Menu:** Conditions->Initial Conditions->Pressure Head or **Toolbar:** red arrow Button "Edit condition", select with *Mouse* the entire profile and specify 0 cm pressure head. **Menu:** Conditions->Observation Points *Button* "Insert", Insert a node at the bottom **Menu:** File->Save Data **Menu:** File->Exit

## **Soil Profile - Summary**

Button "Next"

## **Close Project**

### **Run project**

*Note*: This exercise will produce the following warnings: "Master species N(3) is present in solution *n* but is not transported.". The same warning occurs for  $N(0)$ .  $N(3)$  and  $N(0)$  are two secondary master species from the primary master species N. Only the secondary master species N(5) was defined as a component to be transported (the **Solute Transport – HP1 Components**  dialog window). HP1, however, checks if all components, which are present during the geochemical calculations, are defined in the transport model. If not, a warning message is generated. In our example, the concentrations of the components  $N(0)$  and  $N(3)$  are very low under the prevailing oxidizing conditions. Therefore, they can be neglected in the transport problem. If you want to avoid these warnings, you have to either include  $N(0)$  and  $N(3)$  as components to be transported or define an alternative primary master species representing nitrate (such as Nit) using SOLUTION\_MASTER\_SPECIES and SOLUTION\_SPECIES.

## *4.4.3 Output*

Display results for "Observation Points" or "Profile Information". Alternatively, Figure 20 can be created using information in the output file *obs\_nod.out*.

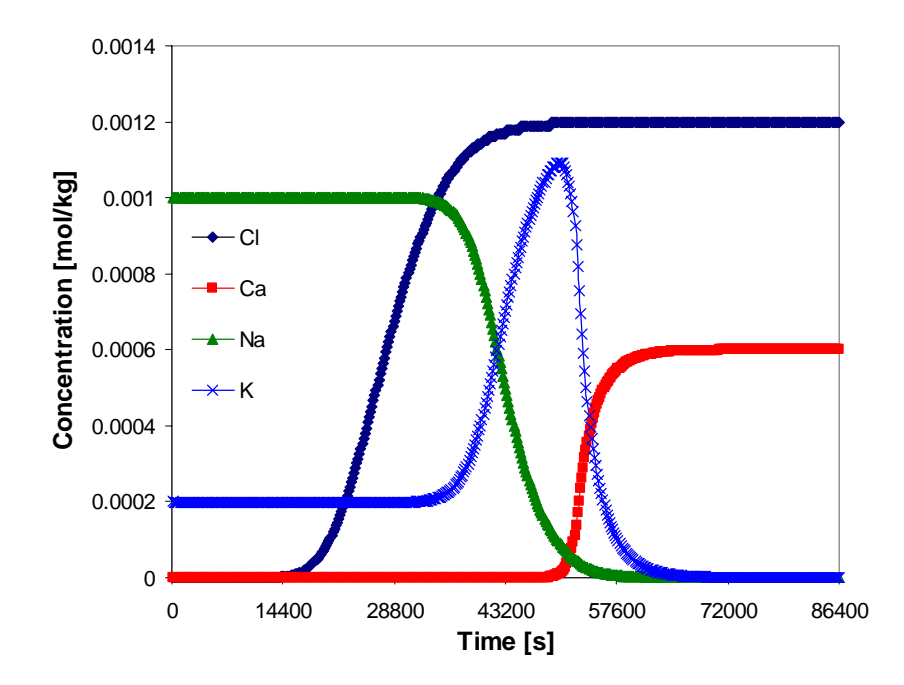

**Figure 20 – Outflow concentrations of Cl, Ca, Na, and K for the single-pulse cation exchange example.** 

The results for this example are shown in Figure 20. The concentrations for node 41 (the last node) are plotted against time. Chloride is a conservative solute and arrives in the effluent at about one pore volume. The sodium initially present in the column exchanges with the incoming calcium and is eluted as long as the exchanger contains sodium. The midpoint of the breakthrough curve for sodium occurs at about 1.5 pore volumes. Because potassium exchanges more strongly than sodium (larger log *K* in the exchange reaction; note that log *K* for individual pairs of cations are defined in the database and therefore did not have to be specified), potassium is released after sodium. Finally, when all of the potassium has been released, the concentration of calcium increases to a steady-state value equal to the concentration of the applied solution.

## **4.5 Transport and Cation Exchange (Multiple Pulses)**

#### *4.5.1 Problem Definition*

This example is the same as the one described in paragraph 4.5, except that time variable concentrations are applied at the soil surface.

The following sequence of pulses is applied at the top boundary:

 $0 - 8$  hr: 6 x  $10^{-4}$  M CaCl<sub>2</sub>  $8 - 18$  hr: 5 x 10<sup>-6</sup> M CaCl<sub>2</sub>, 1 x 10<sup>-3</sup> M NaNO<sub>3</sub>, and 2 x 10<sup>-4</sup> M KNO<sub>3</sub>  $18 - 38$  hr: 6 x  $10^{-4}$  M CaCl<sub>2</sub>  $38 - 60$  hr: 5 x  $10^{-6}$  M CaCl<sub>2</sub>, 1 x  $10^{-3}$  M NaNO<sub>3</sub>, and 8 x  $10^{-4}$  M KNO<sub>3</sub>

*4.5.2 Input* 

### **Project Manager**

Click on CEC-1 Button "Copy" New Name: CEC-2 Description: Transport and Cation Exchange, multiple pulses Button "OK", "Open"

#### **Main Processes**

Heading: Transport and Cation Exchange, multiple pulses Button: "Next"

## **Geometry Information**

Button<sup>.</sup> "Next"

## **Time Information**

Time Units: hours Final Time: 60 (hr) Initial Time Step: 0.1 (hr) Minimum Time Step: 0.05 (hr) Maximum Time Step: 0.1 (hr) Number of Time-Variable Boundary Records: 4 Button "Next"

## **Print Information**

Number of Print Times: 12 Button "Select Print Times" Default Button "Next"

### **Solute Transport - General Information**

Button "Next"

#### **Solute Transport – HP1 Components and Database Pathway** Button: "Next"

### **Solute Transport – HP1 Definitions**

*Definitions of Solution Compositions*

Add additional boundary solution compositions with numbers 3002 and 3003. Define a bottom boundary solution: Solution 4001 – pure water

```
Solution 3002 Boundary solution
  -units mmol/kgw 
ph 7 charge
 Na 1 
 K 0.2 
 N(5) 1.2 
 Ca 5E-3 
  Cl 1E-2 
 O(0) 1 O(2(g) -0.68
Solution 3003 Boundary solution
  -units mmol/kgw 
ph 7 charge
 Na 1 
 K 0.8 
 N(5) 1.8 
  Ca 5E-3 
  Cl 1E-2 
 O(0) 1 O(2(q) -0.68
solution 4001 bottom boundary solution
 #pure water
```
Button: "OK" Button<sup>.</sup> "Next"

#### **Solute Transport - Boundary Conditions**

Upper Boundary Condition: Concentration Flux Lower Boundary Condition: Zero Gradient *Button* "Next"

### **Time-Variable Boundary Conditions**

Fill in the time, and the solution composition number for the top boundary

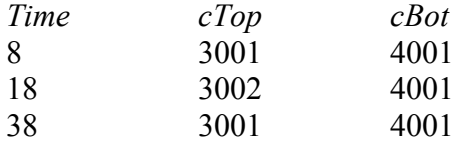

60 3003 4001

#### **Soil Profile - Graphical Editor**

**Menu:** Conditions->Observation Points *Button* "Insert", Insert nodes at 2, 4, 6, and 8 cm **Menu:** File->Save Data **Menu:** File->Exit

## **Soil Profile - Summary**  *Button* "Next"

## **Run Project**

#### *4.5.3 Output*

Figure 21 gives the K concentration at different depths in the profile. Figure 22 shows the outflow concentration. The first pulse is identical to the single pulse project. Then additional solute pulses of different solution compositions will restart the cation exchange process depending on the incoming solution composition.

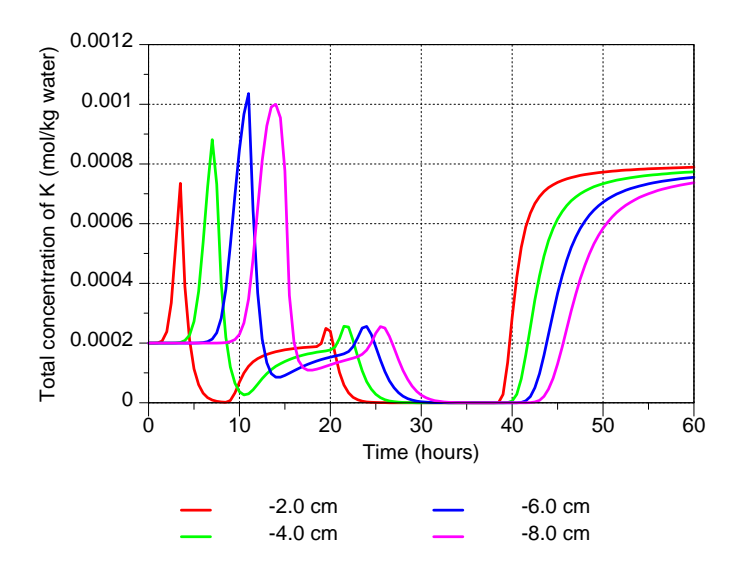

**Figure 21 – Time series of K concentrations at four depths for the multiplepulse cation exchange example.** 

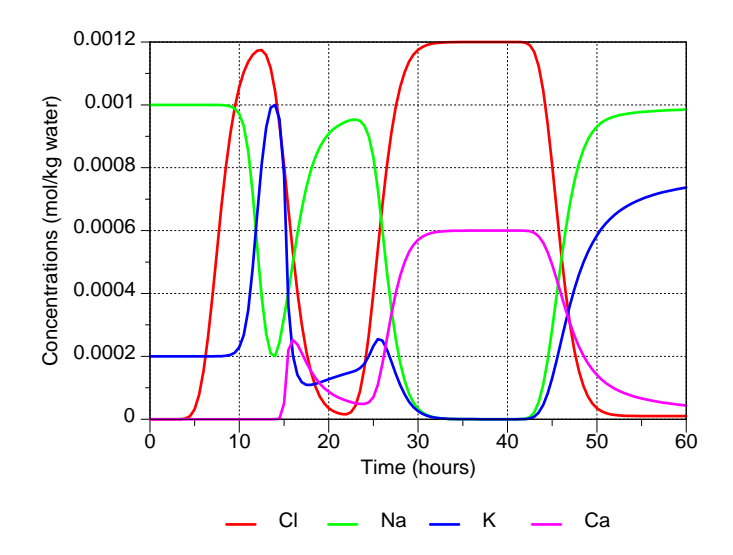

**Figure 22 – Outflow concentrations for the multiple-pulse cation exchange example.** 

## **4.6 Transport of Cations and Heavy Metals in a Multi-Layered Soil**

#### *4.6.1 Background*

Cation adsorption onto negatively charged solid surfaces can greatly affect the rate of the heavy metal transport in soils. The degree of adsorption of a particular cation depends on its concentration, the concentration of other cations in the soil solution, and the adsorbed concentration of the major cations and heavy metals. The competition between major cations and heavy metals for adsorption sites can be described using a multicomponent equilibrium ion exchange approach (e.g., Selim and Amacher, 1997, and references therein). In addition to major cations and heavy metals, protons also adsorb to the solid surfaces. Due to the acid-base properties of the functional groups on the surfaces of minerals and organic matter, the percentage of  $H^+$  adsorption decreases significantly with increasing pH. This leads to an increased capacity of the surfaces to adsorb major cations and heavy metals at higher pH values. This behavior can also be described by means of a multi-site cation exchange complex consisting of several sites, each having a different selectivity coefficient for the exchange of protons (see also paragraph 3.9). Appelo et al. (1998), for example, used six sites to describe cation exchange in the presence of organic matter and Fe-oxyhydroxides.

#### *4.6.2 Problem Definition*

This example simulates the migration of major cations and heavy metals in a multi-layered 1-m deep soil profile using the multi-site cation exchange model.

#### Soil hydraulic and physical parameters (

) of the dry Spodosol located at the "Kattenbos" site near Lommel, Belgium, were taken from Seuntjens (2000, Tables 3.1 and 7.1). The cation exchange complex was assumed to be associated solely with organic matter. The cation exchange capacity hence is directly related to the amount of exchangeable protons on the organic matter, taken to be 6 meq/g of the organic

matter (proton dissociating groups on fulvic acids are  $6 - 10$  meq/g and  $4 - 6$  meq/g on humic acids, Tipping, 2002).

| Horizon         | Depth<br>(cm) | $\Omega$<br>$(g \text{ cm}^3)$ | Organic<br>Carbon<br>$\frac{0}{0}$ | $\theta_r$ | $\theta_{s}$ | $\alpha$<br>$\text{cm}^{-1}$ | $\boldsymbol{n}$ | $K_{s}$<br>(cm<br>$day^{-1}$ |
|-----------------|---------------|--------------------------------|------------------------------------|------------|--------------|------------------------------|------------------|------------------------------|
| A               | $0 - 7$       | 1.31                           | 2.75                               | 0.065      | 0.48         | 0.016                        | 1.94             | 95.04                        |
| E               | $7 - 19$      | 1.59                           | 0.75                               | 0.035      | 0.42         | 0.015                        | 3.21             | 311.04                       |
| Bh1             | $19 - 24$     | 1.3                            | 4.92                               | 0.042      | 0.47         | 0.016                        | 1.52             | 38.88                        |
| Bh <sub>2</sub> | $24 - 28$     | 1.38                           | 3.77                               | 0.044      | 0.46         | 0.028                        | 2.01             | 864                          |
| BC              | $28 - 50$     | 1.41                           | 0.89                               | 0.039      | 0.46         | 0.023                        | 2.99             | 1209.6                       |
| C <sub>1</sub>  | $50 - 75$     | 1.52                           | 0.12                               | 0.030      | 0.42         | 0.021                        | 2.99             | 1209.6                       |
| C <sub>2</sub>  | $75 - 100$    | 1.56                           | 0.08                               | 0.021      | 0.39         | 0.021                        | 2.99             | 1209.6                       |

Table 7 *Soil hydraulic and other properties of six soil horizons (from Seuntjens, 2000)*.

Steady-state water flow of 1 cm day<sup>-1</sup> is assumed in this example. The composition of the inflowing water changes as a function of time:

- $0 27.9$  days: Ca: 0.005 mol  $1^{-1}$ , Cl: 0.01 mol  $1^{-1}$
- $27.9 28.9$  days: Ca: **0.05** mol  $1^{-1}$ , Cl: **0.1** mol  $1^{-1}$
- 28.9 80 days: Ca: 0.005 mol  $1^{-1}$ , Cl: 0.01 mol  $1^{-1}$

These upper boundary conditions correspond with experimental conditions in a lysimeter experiment described in Seuntjens (2000). At the bottom of the lysimeter, capillary wicks with a length of 38 cm were installed. Taking into account the hydraulic properties of the wick and the steady-state water flow of 1 cm/d, the lower boundary pressure head is –28.3 cm. For the initial distribution of the pressure heads, it is assumed that the pressure head throughout the soil profile is initially in gravitational equilibrium with the lower boundary condition, (i.e. -28.3 at the bottom and -128.3 cm at the top, and linearly increasing with depth between).

| Concentration        | pH  | C <sub>1</sub> | Na | K              | Ca | Mg | Cd   | Zn | Pb  |
|----------------------|-----|----------------|----|----------------|----|----|------|----|-----|
| $(\mu \text{mol/l})$ |     |                |    |                |    |    |      |    |     |
| A                    | 3.4 | 69             | 64 | $\overline{4}$ | 97 | 8  | 0.80 | 50 | 2.5 |
| E                    | 3.5 | 69             | 64 | 4              | 65 | 8  | 0.38 | 24 | 1.2 |
| Bh1                  | 3.6 | 69             | 64 | 4              | 39 | 8  | 0.43 | 23 | 1.1 |
| Bh <sub>2</sub>      | 3.8 | 69             | 64 | 4              | 33 | 8  | 0.41 | 21 | 1.0 |
| BC                   | 4.4 | 69             | 64 | 4              | 55 | 8  | 0.63 | 33 | 1.6 |
| C <sub>1</sub>       | 4.4 | 69             | 64 | 4              | 76 | 8  | 0.33 | 21 | 1.0 |
| C2                   | 4.5 | 69             | 64 | 4              | 27 | 8  | 0.20 | 14 | 0.7 |

**Table 8** *Initial pH and concentration for 9 components.* 

The transport of 10 components is considered: Na, K, Ca, Mg, Cd, Zn, Pb, Cl, Br and C(4). In addition, Total O and Total H are included. Initial concentrations for the first nine components are given in Table 8. Br is used as a charge balance ion to have the desired initial pH, also defined in Table 8. O(0) and C(4) are considered in equilibrium with the atmospheric partial pressure of oxygen and carbon dioxide. Initial concentrations of  $Ca^{2+}$ ,  $Cd^{2+}$ , and  $Zn^{2+}$  were

obtained from Seuntjens (2000; Table 7.1).  $Pb^{2+}$  concentrations were arbitrarily set to be 20 times smaller than the  $\text{Zn}^{2+}$  concentrations (no data available).

### *4.6.3 Cation Exchange Capacities*

Assuming an average exchange capacity of 6 meq/g of organic matter, the exchange capacity is obtained as:  $\rho_b$ (gram soil/cm<sup>3</sup>) x *OC* (% or gram organic matter/100 g soil) × 6 meq/gram of organic matter. For example, for the A horizon, this results in 0.216 meq/cm<sup>3</sup> of soil. This value must then be transformed to units of moles/1000 of  $\text{cm}^3$  soil (i.e., 0.216 moles/1000  $\text{cm}^3$  of soil).

### *4.6.4 Input*

#### **Project Manager**

*Button*: "New" Name: "CatExch" Description: "Cation exchange in a multilayered soil" *Button*: "OK"

#### **Main Processes**

 Heading: Cation exchange in a multilayered soil Check: "Water Flow" Check: "Solute Transport" Select: "HP1 (PHREEOC)" Button: "Next"

## **Geometry Information**

Lenghts Units: cm Number of Soil Materials: 7 Depth of the Soil Profile: 100 (cm) Button<sup>.</sup> "Next"

#### **Time Information**

 Final Time: 80 (days) Initial Time Step: 0.001 (days) Minimum Time Step: 1E-5 (days) Maximum Time Step: 0.5 (days) Check: "Time Variable Boundary Conditions" Number of Time-Variable Boundary Records: 3 Button: "Next"

## **Print Information**

 Unselect: T-Level information Select: Print at Regular Time Interval Time Interval: 0.5 (days) Print Times: Number of Print times: 4 Button: "Next"

#### **Print Times**

Button: "Default"

Button: "OK"

#### **HP1 – Print and Punch Controls**

Check: "Make GNUplot Templates" Button<sup>.</sup> "Next"

## **Water Flow – Iteration Criteria**

Button: "Next"

#### **Water Flow – Soil Hydraulic Model** Button: "Next"

### **Water Flow – Soil Hydraulic Parameters**

Insert the hydraulic properties from Table 7.

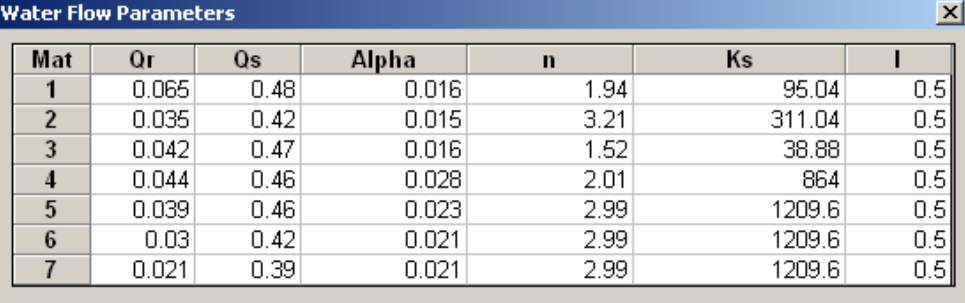

Button: "Next"

### **Water Flow – Boundary Conditions**

 Upper Boundary Condition: Constant Flux Lower Boundary Condition: Constant Pressure Head

### **Water Flow – Constant Boundary Fluxes**

Upper Boundary Flux: -1 (cm/day) (downward flux)

#### **Solute Transport – General Information**

 Stability Criteria: 0.25 Number of Solutes: 12 Button: "Next"

### **Solute Transport – HP1 Components and Database Pathway**

 Twelve Components: Total\_O, Total\_H, Na, K, Ca, Mg, Cd, Zn, Pb, Cl, Br, C(4) Check: "Create PHREEQC.IN file using HYDRUS GUI" Button<sup>.</sup> "Next"

#### **Solute Transport – HP1 Definitions**

*Definitions of Solution Compositions*

Define the initial solutions for each of the seven layers (Table 8), and use solution numbers 1001-1007 and the keyword SOLUTION SPREAD:

- Use pH to obtain charge balance of the solution
- Adapt the concentration of  $O(0)$  and  $C(4)$  to be in equilibrium with the atmospheric partial pressure of oxygen and carbon dioxide, respectively.

*Note*: columns of SOLUTION SPREAD, as well as the headings and the subheadings must be tab-delimited (see PHREEOC-2 manual, Parkhurst and Appelo, 1999). A convenient way to prepare the input for the SOLUTION\_SPREAD keyword is to use MS Excel to make different input rows and columns and to copy it to the H1D GUI:

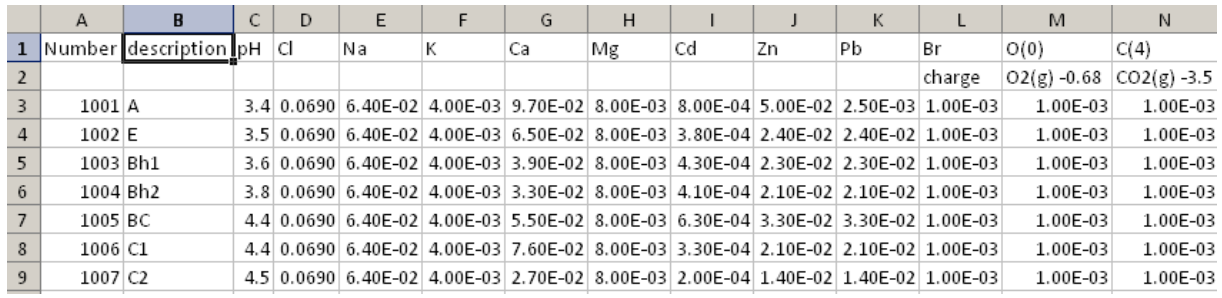

Define the boundary condition 3001:

- Ca-Cl solution: low concentration
- Use pH to obtain the charge balance of the solution
- Adapt the concentration of  $O(0)$  to be in equilibrium with the atmospheric partial pressure of oxygen

Define the boundary condition 3002:

- Ca-Cl solution: high concentration
- Use pH to obtain the charge balance of the solution
- Adapt the concentration of  $O(0)$  to be in equilibrium with the atmospheric partial pressure of oxygen

Define the boundary condition 4001:

• Pure water
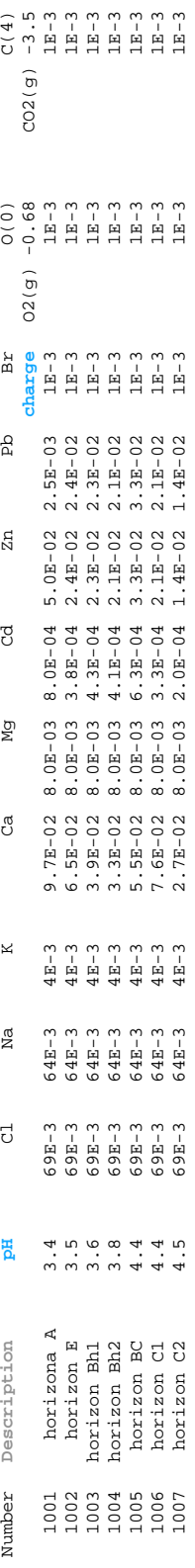

**SOLUTION\_SPREAD**

SOLUTION\_SPREAD

```
solution 3001 
   pH 7 charge
   units mol/kgw 
   Ca 0.005 
   Cl 0.01 
  O(0) 1 O2(g) -0.68
solution 3002 
 pH 7 charge
 units mol/kgw 
 Ca 0.05 
 Cl 0.1 
O(0) 1 O(2(g) -0.68
solution 4001 #pure water
```
Button: "OK"

*Geochemical Model*

The geochemical model will be defined after different layers of the soil profile have been defined using **Soil Profile – Graphical Editor**. Information about the distribution of different layers can then be used in the definition of the geochemical model (see below).

### *Additional Output*

Define the additional output to be written to selected output files.

```
selected_output
  -totals Cd Ca Cl 
user_punch
  -headings Adsorbed_Cd@mol/kg_soil 
  -start
   10 bd = bulkdensity(cell_no) 
   40 PUNCH mol("CdX2")*tot("water")/bd 
  -end
```
Button: "OK"

Button: "Next"

### **Solute Transport – Solute Transport Parameters**

Add the bulk density for the seven layers ( ):  $1.31, 1.59, 1.3, 1.38, 1.41, 1.52, 1.56 (g/cm<sup>3</sup>)$ Disp:  $1$  (cm) Button: "Next"

#### **Solute Transport – Boundary conditions**

Upper Boundary Condition: Concentration Flux BC Lower Boundary Condition: Zero Concentration Gradient

#### **Time Variable Boundary Conditions**

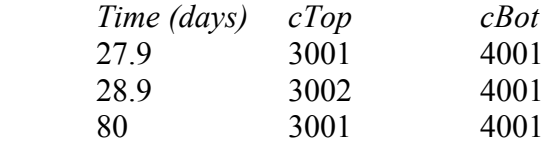

# **Soil Profile – Graphical Editor**

 Button: "Edit Condition" Select: with the mouse nodes 8 to 19: specify Material 2 nodes 20 to 24: specify Material 3 nodes 25 to 28: specify Material 4 nodes 29 to 50: specify Material 5 nodes 51 to 75: specify Material 6 nodes 76 to 100: specify Material 7 **Menu**: Conditions -> Initial Conditions -> Pressure Head Button: "Edit Condition" Select All Top Value: -128.3 Bottom Value: -28.3 Deselect: Use top value for both **Menu**: Conditions -> Observation Points Button: "Insert" Insert 4 observation nodes, one every 25 cm **Menu**: File -> Save Data **Menu**: File –> Exit

### **Soil Profile – Summary**

Button: "OK"

# **Solute Transport – HP1 definitions**

*Geochemical Model*

Button: "Exchange"

Add for each layer the cation exchange complex  $X$  with its size in mol/1000cm<sup>3</sup> of soil.

Equilibrate each cation exchange complex with the corresponding initial solution for a particular soil layer (i.e., 1001 to 1007)

**EXCHANGE** 1-7 @Layer 1@ X 0.216 **-equilibrate** with **solution** 1001 **EXCHANGE** 8-19 @Layer 2@ X 0.072 **-equilibrate** with **solution** 1002 **EXCHANGE** 20-24 @Layer 3@ X 0.384

```
-equilibrate with solution 1003 
EXCHANGE 25-28 @Layer 4@ 
X 0.312 
-equilibrate with solution 1004 
EXCHANGE 29-50 @Layer 5@ 
X 0.075 
-equilibrate with solution 1005 
EXCHANGE 51-76 @Layer 6@ 
X 0.011 
-equilibrate with solution 1006 
EXCHANGE 77-101 @Layer 7@ 
X 0.007 
-equilibrate with solution 1007
```
Button: "OK"

Button: "OK"

# **Run Application**

# *4.6.5 Output*

Time series of Cl, Ca, and Cd at selected depths are shown in Figure 23. Cd concentration increases when Cl concentration increases due to aqueous complexation between  $Cd^{2+}$  and Cl.

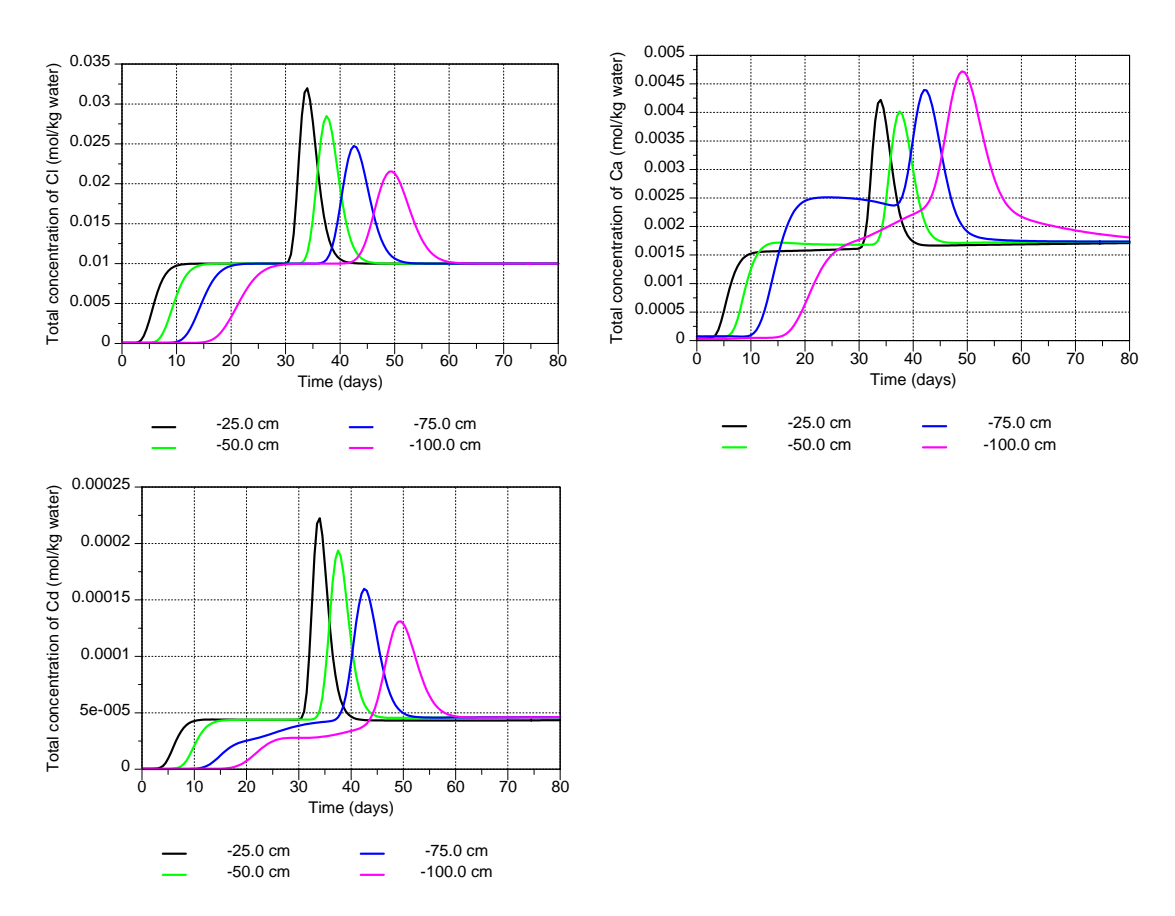

**Figure 23 – Time series of Cl (top left), Ca (top right), and Cd (bottom) concentrations at selected depths (observation nodes) for the example described in section 0.** 

#### **4.7 Horizontal Infiltration of Multiple Cations and Cation Exchange**

#### *4.7.1 Problem Definition*

This exercise simulates horizontal infiltration of multiple cations (Ca, Na, and K) into the initially dry soil column. It is vaguely based on experimental data presented by Smiles and Smith [2004]. The cation exchange between particular cations is described using the Gapon exchange equation [White and Zelazny, 1986]. For an exchange reaction on an exchange site X involving two cations N and M with charge *n* and *m*:

$$
N_{1/n}X + 1/m M = M_{1/m}X + 1/n N
$$
 (2)

the Gapon selectivity coefficient  $K_{GMN}$  is:

$$
K_{GMN} = \frac{\left[M_{1/m}X\right]\left[N^{n+}\right]^{1/n}}{\left[N_{1/n}X\right]\left[M^{m+}\right]^{1/m}}
$$
\n(3)

where  $\Box$  denotes activity. The activity of the exchange species is equal to its equivalent fraction. The Gapon selectivity coefficients for Ca/Na, Ca/K, and Ca/Mg exchange are  $K_{\text{GCaNa}} = 2.9$ ,  $K_{\text{GCaK}} = 0.2$ , and  $K_{\text{GCaMg}} = 1.2$ . It is assumed that the cation exchange capacity  $c_T$  (mol<sub>c</sub>kg<sup>-1</sup> soil) is constant and independent of pH.

Consider a soil column 20-cm long with an initial water content of 0.075. Infiltration occurs on the left side of the column under a constant water content equal to the saturated water content. Consider a free drainage right boundary condition.

Some physical parameters of the column are: bulk density =  $1.75$  g/cm<sup>3</sup>; dispersivity = 10 cm; the soil water retention characteristic and unsaturated hydraulic conductivity curve are described with the van Genuchten – Mualem model with the following parameters:  $\theta_s = 0.307$ ,  $\theta_r = 0$ ,  $\alpha =$ 0.259 cm<sup>-1</sup>,  $n = 1.486$ ,  $K_s = 246$  cm/day, and  $l = 0.5$ . The CEC is 55 meq/kg soil.

As initial concentrations take:  $|Cl| = 1$  mmol/kg water,  $|Ca| = 20$  mmol/kg water,  $|K| = 2$ mmol/kg water,  $[Na] = 5$  mmol/kg water,  $[Mg] = 7.5$  mmol/kg water, and  $[C(4)] = 1$  mmol/kg water. The pH is 5.2, and the solution contains an unknown concentration of  $SO<sub>4</sub><sup>2</sup>$  as a major anion. The inflowing solution has the following composition:  $[Ca] = 0.002345$  mol/kg water,  $[Na] = 0.01$  mol/kg water,  $[K] = 0.0201$  mol/kg water,  $[Mg] = 0$ , and  $|Cl] = 0.035$  mol/kgw. The  $pH$  is 3.2, and the solution contains an unknown concentration of  $SO<sub>4</sub><sup>2</sup>$  as major anion.

Look at profile data of the water content, pH, concentrations of the cations and anions, and the amount of sorbed cations. Express sorbed concentration in meq/kg soil.

#### *4.7.2 Definition of the Geochemical Model and its Parameters*

1. The CEC should be expressed in mol/1000 cm<sup>3</sup> of soil in HP1. Recalculate the amount of CEC.

2. Define the thermodynamic data for describing the exchange process with the Gapon convention and the Gapon selectivity coefficients.

A new master exchange species have to be defined, say G.

The exchange reactions (Eq. 2) have to be written in terms of half reactions:

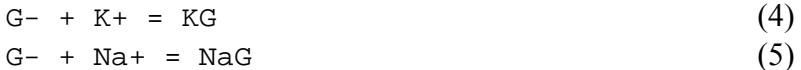

- $G- + 0.5$  Ca+2 = Ca0.5G (6)
- $G- + 0.5 \text{ Mg} + 2 = \text{Mg}0.5G$  (7)

with appropriate values of the exchange coefficients. Thus,  $\log K_{\text{GK}}$ ,  $\log K_{\text{GNa}}$ ,  $\log K_{\text{GCa}}$ , and  $\log K_{\text{GMg}}$  are needed for equations 4, 5, 6, and 7, respectively. It is assumed that the  $K_G$  value for the half reaction with Na is 1, i.e. log  $K_{GNa} = 0.0$ . The thermodynamic constants for the other half reactions are then calculated from the defined Gapon selectivity coefficients relative to  $K_{\text{GNa}}$ .

Calculate  $\log K_{G/K}$ ,  $\log K_{GCa}$ , and  $\log K_{GMe}$ .

Solution:

Exchange reactions are written in terms of half reactions. The reaction:

$$
Na-G + 0.5 Ca^{2+} = Na^{+} + Ca_{0.5} - G
$$

is written as the sum of the half reactions:

(1) 
$$
G^+ + Na^+ = Na-G
$$
  
(2)  $G^+ + 0.5 Ca^{2+} = Ca_{0.5} - G$  K<sub>Gca</sub>

Consequently:

$$
log(K_{CaNa}) = log(K_{GCa}) - log(K_{GNa})
$$

We express the exchange coefficients relative to Na<sup>+</sup>. Thus, taking  $log(K_{GNa})$  equal to  $0, \log(K_{GCa}) = \log(K_{GCaNa})$ . Similarly, for the reaction:

$$
K-G + 0.5 Ca2^{+} = K^{+} + Ca_{0.5} - G
$$

the following two half reactions can be written as:

(1) 
$$
G^{\dagger} + K^{\dagger} = K - G
$$
  
(2)  $G^{\dagger} + 0.5 C a^{2+} = C a_{0.5} - G$    
K<sub>Gca</sub>

Then,  $log(K_{GCaK}) = log(K_{GCa}) - log(K_{GK})$ . And similarly,  $log(K_{GK}) = log(K_{GCa})$ .  $log(K_{GCaK})$ . The same reasoning is applied also to derive  $K_{GMe}$ .

# *4.7.3 Input*

### **Project Manager**

*Button* "New" Name: CEC-4 Description: Horizontal infiltration with Cation Exchange *Button* "OK"

# **Main Processes**

Heading: Horizontal infiltration with Cation Exchange Check "Water Flow" Check "Solute Transport" Select "HP1 (PHREEQC)" Button "Next"

### **Geometry Information**

Depth of the soil profile: 20 (cm) Decline from vertical axes: 0 (horizontal flow) Button "Next"

# **Time Information**

Time Units: Minutes Final Time: 144 (min) Initial Time Step: 0.01 (min) Minimum Time Step: 0.01 (min) Maximum Time Step: 2 Button "Next"

### **Print Information**

Number of Print Times: 6 Button "Select Print Times" Button "Default(log)" Button "Next"

# **HP1 – Print and Punch Controls**

 Select: Make GNUPLOT templates Button: "Next

# **Water Flow - Iteration Criteria**

Lower Time Step Multiplication Factor: 1.3 Button "Next"

**Water Flow - Soil Hydraulic Model**  Button "Next"

### **Water Flow - Soil Hydraulic Parameters**

Catalog of Soil Hydraulic Properties: Loam Qr: 0 Qs: 0.307 Alpha:  $0.259$  (cm<sup>-1</sup>) n: 1.486 Ks: 0.170833 (cm/min) Button "Next"

### **Water Flow - Boundary Conditions**

 Initial Condition: in Water Contents Upper Boundary Condition: Constant Water Content Lower Boundary Condition: Free Drainage Button "Next"

#### **Solute Transport - General Information**

Number of Solutes: 9 Button "Next"

#### **Solute Transport – HP1 Components and Database Pathway**

Add the nine components: Total O, Total H, Ca, Na, K, Mg, Cl, C(4),  $S(6)$  Check: "Create PHREEQC.IN file using HYDRUS GUI" Button<sup>.</sup> "Next"

### **Solute Transport – HP1 Definitions**

*Additions to Thermodynamic Database*

- Define the master exchange species G
- Define the master species. An identical reaction for the master exchange species has to be included.

**EXCHANGE\_MASTER\_SPECIES**  $G-G-$ **EXCHANGE\_SPECIES** G- = G-; **log\_k** 0 G- + K+ = KG; **log\_k** 1.16 G- + Na+ = NaG; **log\_k** 0  $G- + 0.5$  Ca+2 = Ca0.5G; log k 0.462 G- + 0.5 Mg+2 = Mg0.5G; **log\_k** 0.383

Button: "OK"

*Definitions of Solution Compositions*

- Define the initial solution as solution 1001
- Define the boundary solution as solution 3001
- Assume that the solutions are in equilibrium with the atmospheric partial pressure of oxygen and carbon dioxide

```
solution 1001 initial solution
  pH 5.2
```
Cl 1 Ca 20 K 2 Na 5 Mg 7.5  $C(4)$  1  $CO2(g)$  -3.5  $O(0)$  1  $O(2(q)$  -0.68 S(6) 1 **charge solution** 3001 boundary **solution pH** 3.2 Ca 2.345 Na 10 K 20 Cl 35  $C(4)$  1  $CO2(g)$  -3.5  $O(0)$  1  $O2(g)$  -0.68 S(6) 1 **charge**

```
Button: "OK"
```
*Geochemical Model*

- Define an exchange assemblage for 101 nodes
- Equilibrate the exchange sites with the initial solution

```
Exchange 1-101 
G 0.09625 
-equilibrate with solution 1001
```
Button: "OK"

*Additional Output*

- Add SELECTED\_OUTPUT to ask for output of total concentrations of the components
- Add USER\_PUNCH to save the absorbed concentrations as meq/kg soil. The default output in HP1 for an exchange species is mol/kg water. This can be asked by –molalities NaG in SELECTED\_OUTPUT or as a BASIC statement (10 punch mol("NaG")) in USER\_PUNCH. BASIC statements to convert 'mol/kg water' to 'meq/kg soil' can be added to USER\_PUNCH. The following two variables are needed:
	- o The bulk density: use the HP1-specific BASIC statement bulkdensity(*number*), where *number* is the cell number of a given node, to obtain the bulk density for a given node. The number of the cell is obtained by the BASIC statement cell\_no.
	- o The water content: obtained as tot("water").
- Add meaningful headings for the punch output.

```
SELECTED_OUTPUT
 -totals Cl Ca K Na Mg S
```

```
USER_PUNCH
-headings Sorbed_Ca@meq/kg_soil Sorbed_Mg@meq/kg_soil 
Sorbed_Na@meq/kg_soil Sorbed_K@meq/kg_soil 
-start
 10 bd = bulkdensity(cell_no) #kg/1000cm³ soil
 40 PUNCH mol("Ca0.5G")*tot("water")/bd*1000 #in meq/kg
 50 PUNCH mol("Mg0.5G")*tot("water")/bd*1000 #in meq/kg
  60 PUNCH mol("NaG") *tot("water")/bd*1000 #in meq/kg
  70 PUNCH mol("KG") *tot("water")/bd*1000 #in meq/kg
    -end
```
Button: "OK"

Button: "Next"

#### **Solute Transport – Solute Transport Parameters**

Bulk Density:  $1.75$  (g/cm<sup>3</sup>) Disp: 10 (cm) Button "Next"

# **Solute Transport - Boundary Conditions**

Upper Boundary Condition: Concentration Flux Bound. Cond.: 3001 Lower Boundary Condition: Zero Gradient Button "Next"

#### **Soil Profile - Graphical Editor**

**Menu**: Conditions -> Initial Conditions -> Water content Button: "Edit Condition" Select All Top Value: 0.075 Button: "Edit Condition" Select first node Value: 0.307 **Menu**: Conditions -> Observation Points Button: "Insert" Insert 4 observation nodes at 3, 6, 9, and 12 cm **Menu**: File -> Save Data **Menu**: File –> Exit

**Soil Profile - Summary** 

Button "Next"

**Run Application**

### *4.7.4 Output*

Explore the HYDRUS output and the GNUPLOT templates.

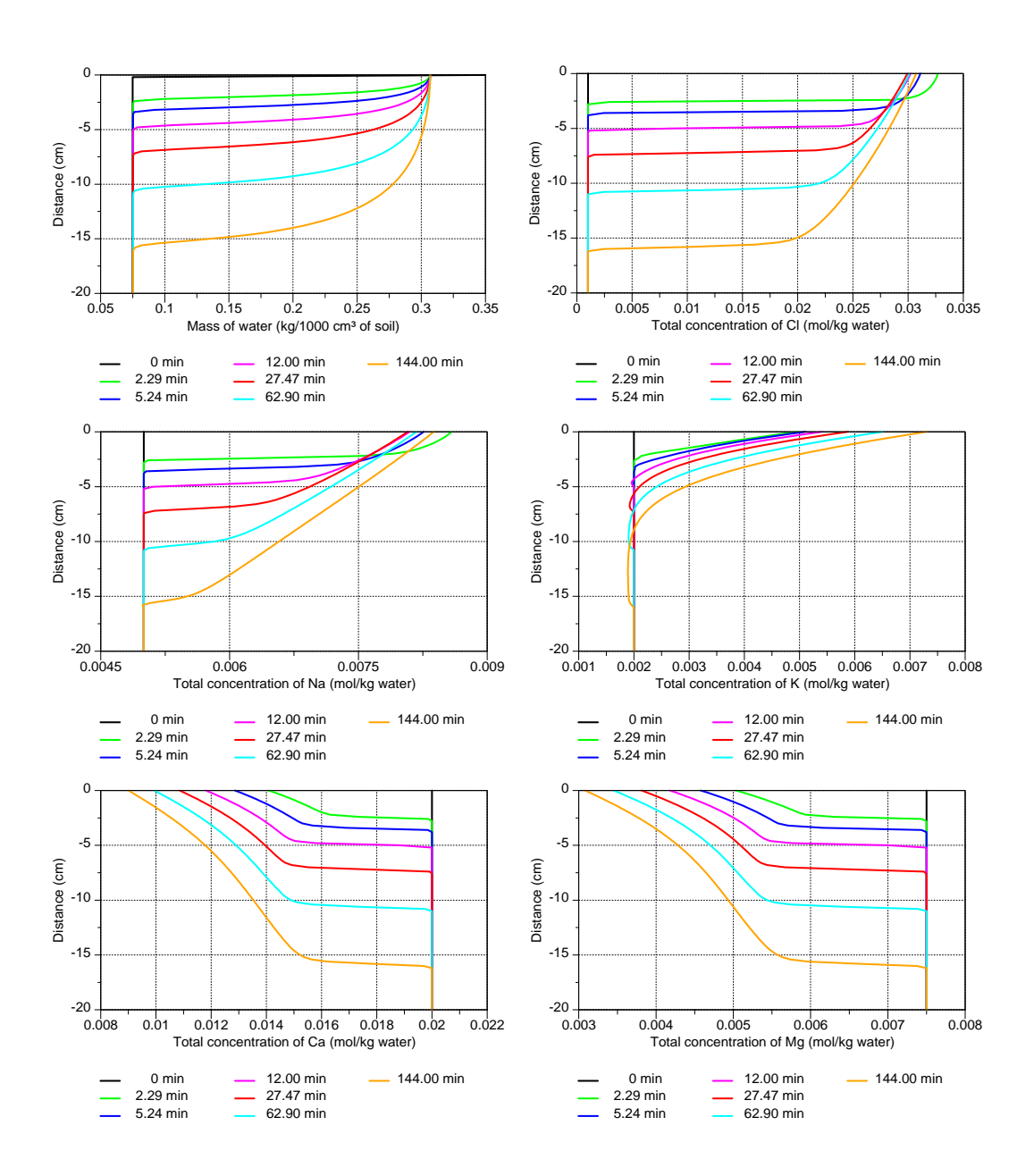

**Figure 24 – Profiles of water content (top left), and total aqueous concentrations of Cl, Na, K, Ca and Mg at selected print times during horizontal infiltration of multiple cations (the example is described in section 4.7).** 

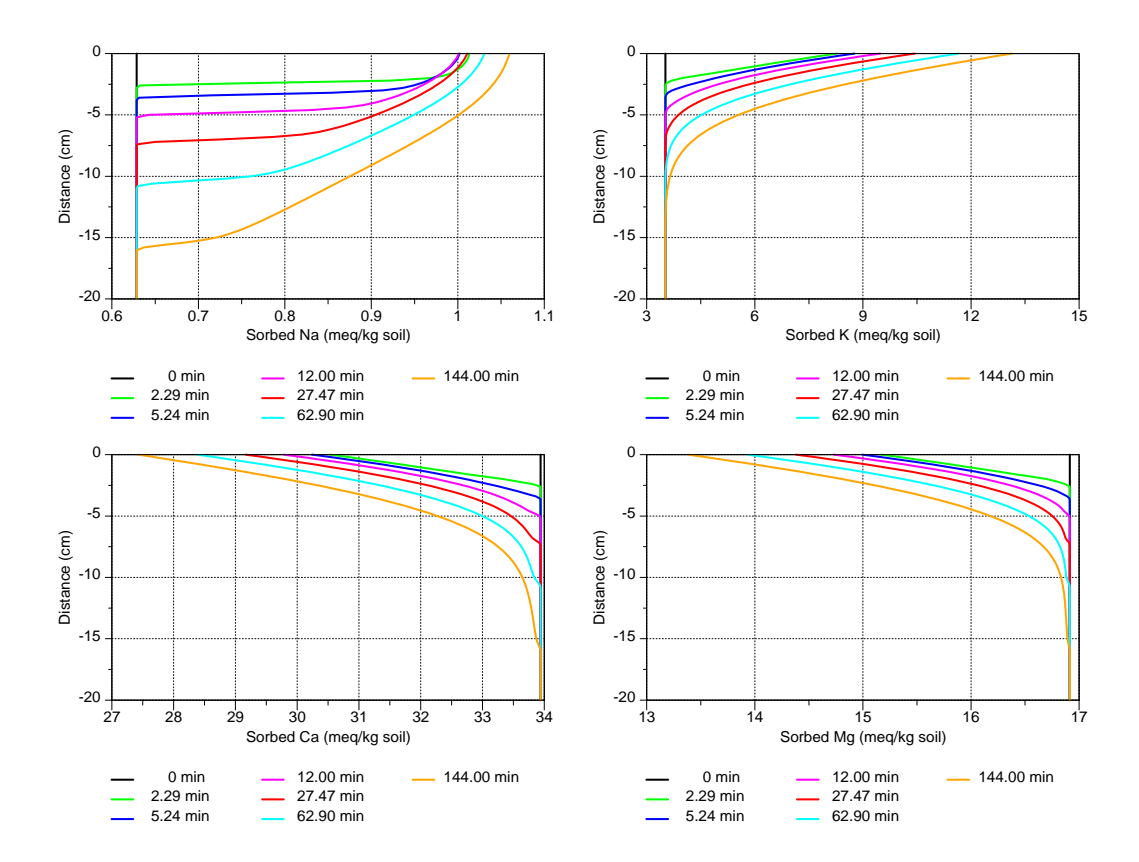

**Figure 25 – Profiles of sorbed concentrations of Na, K, Ca, and Mg at selected print times during horizontal infiltration of multiple cations (the example is described in section 4.7).** 

### **4.8 U Transport and Surface Complexation**

#### *4.8.1 Problem definition*

This exercise simulates the leaching of U under saturated, steady-state flow conditions. U adsorbs on Fe-oxides in the soil profile.

Consider a 50-cm deep loamy soil with a saturated hydraulic conductivity of 1 cm/day. Take a porosity of 0.43, a bulk density of 1.31 g/cm<sup>3</sup>, and a dispersivity of 1 cm. The Fe<sub>2</sub>O<sub>3</sub> content of the soil is 0.02 weight percentage. The capacity of the surface is calculated assuming that  $Fe<sub>2</sub>O<sub>3</sub>$ has 0.875 reactive sites per mole of Fe (Waite et al., 1994).

Following elements are considered: Ca, Cl, K, Mg, Na, U(6), and C(4). In this geochemical transport problem that is pH-sensitive, also Total\_O and Total\_H need to be transported. U adsorption is described by a non-electrostatic surface complexation model. As a consequence of this, a charge on the solid surface is not balanced by counter-ions in a double layer near the surface. Therefore, the aqueous phase will have a charge imbalance that will be of the same size, but having an opposite sign, as the charge on the surface. The entire system (i.e., solid surface + aqueous phase) will then be charged balanced. Therefore, also the 'Charge' of the aqueous solution has to be transported. Note that when an electrostatic surface complexation model, which takes into account the composition of the double layer, is used, the aqueous phase will be charged balanced, and so will be the solid surface and the double layer.

A solution composition of rain water is assumed for both initial and boundary conditions:  $|Cl| =$ 69 µmol/kg water,  $[Ca] = 6$  µmol/kg water,  $[K] = 4$  µmol/kg water,  $[Na] = 64$  µmol/kg water,  $[Mg] = 8$  umol/kg water. The concentration of O<sub>2</sub> and CO<sub>2</sub> are assumed to be in equilibrium with the atmospheric partial pressure of  $O_{2(g)}$  and  $CO_{2(g)}$ . The U concentration in the initial solution composition is considered to be very low ([U] =  $10^{-24}$  M), and much larger (10<sup>-7</sup> M) in the boundary solution.

This problem is carried out using the PHREEQCU.DAT database. This is the PHREEQC.DAT database with the definition of additional U-species (from Langmuir, 1997 – a database from www.geo.tu-freiberg.de/~merkel/Wat4f\_U.dat). Sorption is described using solid complexation reactions on the surface site called Hfo w (line 3448 in the database). Solution complexation species are defined further in the database. Note that only one U-species adsorbs (uranyl):

$$
Hfo_wOH + UO2+2 = Hfo_wOUO2+ + H+
$$
  

$$
log_k 2.8
$$

#### *4.8.2 Calculation of the Size of the Surface Sorption Site*

The capacity of the surface should be expressed in mol/1000  $cm<sup>3</sup>$  of soil. The capacity is calculated as:

 $(0.0002)$  [g Fe<sub>2</sub>O<sub>3</sub>/g soil] \* 1.31 [g soil/cm3] \* (1/160) [mol Fe<sub>2</sub>O<sub>3</sub>/g Fe<sub>2</sub>O<sub>3</sub>] \* 2 [mol Fe/mol] Fe<sub>2</sub>O<sub>3</sub>] \* 0.875 [moles sites/mol Fe ] \* 1000 [cm<sup>3</sup>/1000cm<sup>3</sup>] = 0.00286 mol/1000 cm<sup>3</sup>

#### *4.8.3 Input*

#### **Project Manager**

*Button*: "New" Name: "UTransport" Description: "U transport and complexation" *Button*: "OK"

# **Main Processes**

 Heading: U transport and complexation Uncheck: "Water Flow" (steady state saturated water flow) Check: "Solute Transport" Select: "HP1 (PHREEQC)" Button<sup>:</sup> "Next"

#### **Geometry Information**

 Depth of the Soil Profile: 50 (cm) Button: "Next"

# **Time Information**

 Final Time: 200 (days) Button: "Next"

### **Print Information**

 Unselect: T-Level information Select: Print at Regular Time Interval Time Interval: 0.025 (days) Print Times: Number of Print times: 5 Button: "Next"

### **Print Times**

 Button: "Default" Button: "OK"

#### **HP1 – Print and Punch Controls**

Check: "Make GNUplot Templates" Button<sup>.</sup> "Next"

### **Water Flow – Iteration Criteria** Button<sup>.</sup> "Next"

**Water Flow – Soil Hydraulic Model** Button: "Next"

# **Water Flow – Soil Hydraulic Parameters**

 Qs: 0.43 Ks: 1 (cm/day) Button: "Next"

### **Water Flow – Boundary Conditions**

Upper Boundary Condition: Constant Pressure Head

Lower Boundary Condition: Constant Pressure Head

### **Solute Transport – General Information**

 Stability Criteria: 0.25 Number of Solutes: 11 Button: "Next"

#### **Solute Transport – HP1 Components and Database Pathway**

 Database Pathway: Browse: phreeqcU.dat Eleven Components: Total O, Total H, Charge, Ca, Cl, Mg, Na, K, C(4),  $U(6)$ , and  $U(5)$  Check: "Create PHREEQC.IN file using the HYDRUS GUI" Button<sup>.</sup> "Next"

### **Solute Transport – HP1 Definitions**

*Definitions of Solution Compositions*

Define the initial condition 1001:

- Rain water without U
- Use the pH to obtain charge balance of the solution
- Put C and O in equilibrium with the atmospheric partial pressure of oxygen and carbon dioxide, respectively

Define the boundary condition 3001:

- Rain water with U
- Use the pH to obtain charge balance of the solution
- Put C and O in equilibrium with the atmospheric partial pressure of oxygen and carbon dioxide, respectively

```
solution 1001 
-ph 7 charge
-pe 15.2939 
-units mol/kgw 
C 1 CO2(q) -3.5Ca 6E-6 
Cl 69E-6 
K 4E-6 
Mg 8E-6 
Na 64E-6 
O(0) 1 O(2(g) -0.68
solution 3001 rain water 
-ph 7 charge
-pe 15.2939 
-units mol/kgw 
C 1 \text{CO2}(q) -3.5Ca 6E-6 
Cl 69E-6 
K 4E-6 
Mg 8E-6 
Na 64E-6 
O(0) 1 O(2(g) -0.68
```
U(6) 1E-7

Button: "OK"

*Geochemical Model*

- Define the surface complexation assemblage for 101 nodes
- Add identifier –no edl
- Equilibrate the exchange sites with the initial solution

```
Surface 1-101 
 Hfo_w 0.00287 
-no_edl
 -equilibrate with solution 1001
```

```
 Button: "OK"
```
#### *Additional Output*

Define the additional output to be written to selected output files.

```
selected_output
        -totals U 
     user_punch
     -headings Adsorbed_U@mol/kg Percentage_adsorbed_U@- 
     log(Kd) 
     -start
       10 Usorbed = 
     mol("Hfo_wOUO2+")*tot("water")/bulkdensity(cell_no) 
       20 PUNCH Usorbed 
       30 if (SYS("U(6)")>0) then percentage = 
     mol("Hfo_wOUO2+")*tot("water") / SYS("U(6)") * 100 
     else percentage = 0 
       40 if (SYS("U(6)")>0) then Kd = log10(Usorbed / 
     tot("U(6)")) else Kd = -9999 
       50 PUNCH percentage Kd 
     -end
 Button: "OK"
```
Button<sup>.</sup> "Next"

### **Solute Transport – Solute Transport Parameters**

Bulk density:  $1.31$  (g/cm<sup>3</sup>) Disp:  $1 \text{ cm (cm)}$ Button<sup>.</sup> "Next"

### **Solute Transport – Boundary conditions**

Upper Boundary Condition Bound. Cond. 3001

#### **Soil Profile – Graphical Editor**

**Menu**: Conditions -> Initial Conditions -> Pressure Head Button: "Edit Condition"

 Select All Top Value : 0 **Menu**: Conditions -> Observation Points Button: "Insert" Insert 5 observation nodes: add observation nodes at 0.5, 2, 5, 15, 25 and 50 cm **Menu**: File -> Save Data **Menu**: File –> Exit

### **Soil Profile – Summary** Button: "Next"

# **Run Application**

# *4.8.4 Output*

U-profiles at selected print times are shown in Figure 26.

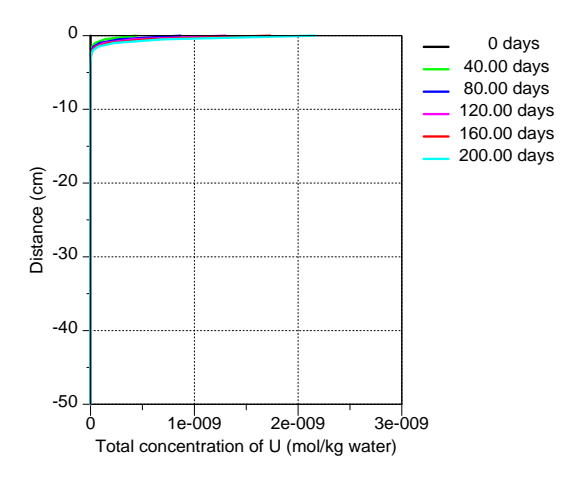

**Figure 26** *–* **Profiles of aqueous concentration of U for the example described in section 4.8.** 

#### **4.9 First-Order Kinetic PCE Degradation Network**

#### *4.9.1 Background*

Perchloroethylene (PCE, also called tetrachloroethylene) degrades slowly under reducing conditions, mainly due to microbiological transformations. One of the most important pathways for anaerobic biodegradation of PCE is by reductive dechlorination in a sequential way. Figure 27 (after Schaerlaekens et al., 1999) shows this pathway for six components: PCE, trichloroethylene (TCE), *cis*-1,2-dichloroethylene (*cis*-DCE), *trans*-1,2-dichloroethylene (*trans*-DCE), 1,1-dichloroethylene (1,1-DCE), and vinyl chloride (VC). VC then eventually degrades to ethylene (ETH), which is environmentally acceptable and does not cause direct health effects.

Although the reaction kinetics of the biodegradation depend on a variety of environmental conditions (such as redox potential, biomass, and compounds affecting solubility), the kinetics here is described independently of environmental conditions.

When the DCE (dichloroethylene) species are lumped, the transport problem can be formulated as a transport of a single sequential degradation chain, which can then be solved directly using HYDRUS-1D (e.g., Schaerlaekens et al., 1999; Casey and Šimůnek, 2001; see also one of the HYDRUS-1D tutorials). However, the HP1 code can handle the full reaction network as defined in Figure 28 (i.e., with three separate DCE species), while considering different distribution factors  $\alpha$  and yield coefficients  $\gamma$ .

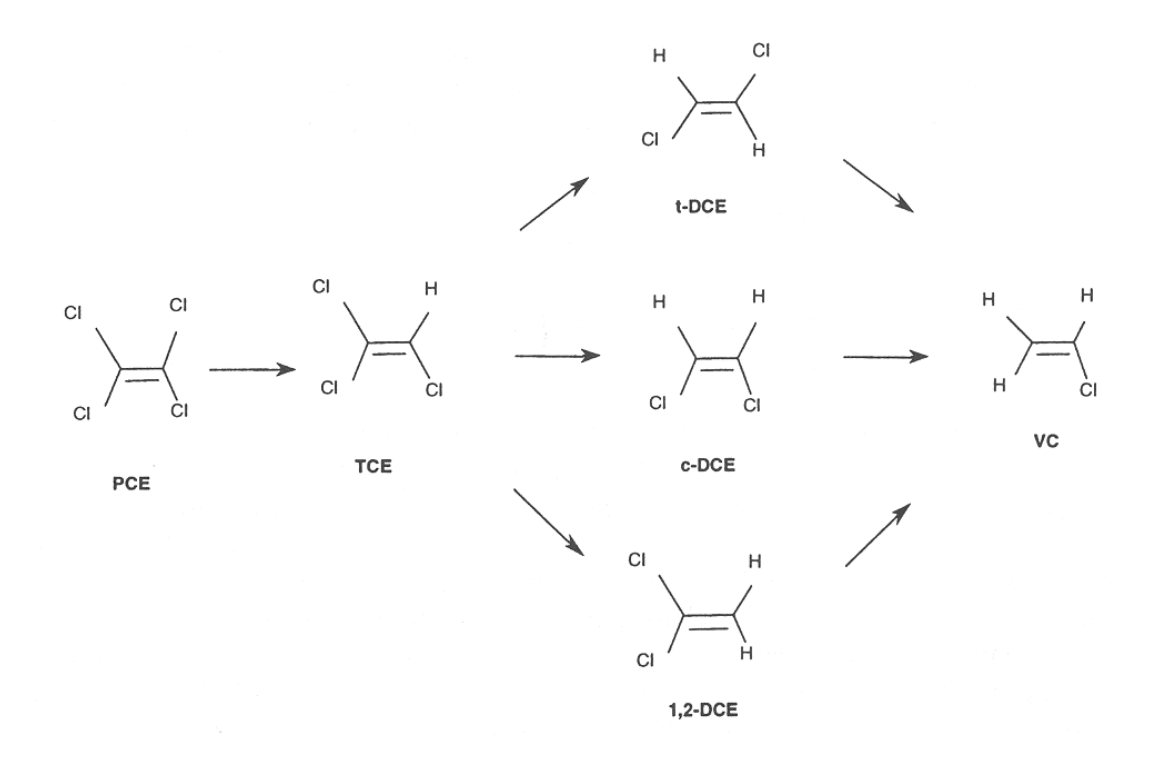

**Figure 27 – Perchloroethylene (PCE) degradation pathway. (Figure from Schaerlaekens et al., 1999).**

$$
\text{PCE} \xrightarrow{k_1, y_1} \text{TCE} \xrightarrow{k_2, y_2} \frac{\alpha_1}{\alpha_2} \text{trans-DCE} \xrightarrow{k_3} \text{V}_3 \qquad \text{V}_4 \xrightarrow{k_5, y_4} \text{ETH} \xrightarrow{k_6}
$$

#### **Figure 28** *–* **Degradation pathway of PCE using first-order rate constants.**

**Table 9** *Definition of parameters and their values for the PCE biodegradation problem (from Case 1 and 2 in Sun et al., 2004). Rate parameters are for a reference temperature of 20°C.* 

| Parameter                             | Symbol         | Values       | Unit         |
|---------------------------------------|----------------|--------------|--------------|
|                                       |                | Verification |              |
| Velocity                              | $\mathcal{V}$  | 0.4          | $m d-1$      |
| Dispersion coefficient                | D              | 0.4          | $m^2 d^{-1}$ |
| First-order degradation rate 1        | $k_{1}$        | 0.075        | $d^{-1}$     |
| First-order degradation rate 2        | $k_2$          | 0.070        | $d^{-1}$     |
| First-order degradation rate 3        | $k_3$          | 0.020        | $d^{-1}$     |
| First-order degradation rate 4        | $k_4$          | 0.035        | $d^{-1}$     |
| First-order degradation rate 5        | $k_5$          | 0.055        | $d^{-1}$     |
| First-order degradation rate 6        | $k_{6}$        | 0.030        | $d^{-1}$     |
| First-order degradation rate 7        | k <sub>7</sub> | 0.000001     | $d^{-1}$     |
| Distribution factor, TCE to cis-DCE   | $\alpha_1$     | 0.72         |              |
| Distribution factor, TCE to trans-DCE | $\alpha_2$     | 0.15         |              |
| Distribution factor, TCE to 1,1-DCE   | $\alpha_3$     | 0.13         |              |
| Yield coefficient, PCE to TCE         | $y_1$          | 0.79         |              |
| Yield coefficient, TCE to DCE         | $y_2$          | 0.74         |              |
| Yield coefficient, DCE to VC          | $y_3$          | 0.64         |              |
| Yield coefficient, VC to ETH          | y4             | 0.45         |              |

### *4.9.2 Problem Definition*

In this example, we will simulate the transport and degradation of PCE and its daughter products in a soil column. Degradation not only occurs as sequential reactions, but also partly as parallel degradation reactions (see Figure 28). Degradation coefficients, yield factors and distribution factors are given in Table 9.

Saturated flow conditions in a 2.0 m long soil column are maintained for 150 days. The inflowing solution contains only 10 mmol of PCE/kg of water.

Physical properties of the soil are a porosity of 0.5, the saturated hydraulic conductivity of 1 cm/day, and a dispersivity of 10 cm. Other soil hydraulic parameters are irrelevant for saturated conditions.

#### **Project Manager**

*Button*: "New" Name: "TCE-1" Description: "TCE first-order degradation network" *Button*: "OK"

# **Main Processes**

 Heading: TCE first-order degradation network Uncheck: "Water Flow" (steady-state saturated water flow) Check: "Solute Transport" Select: "HP1 (PHREEOC)" Button: "Next"

### **Geometry Information**

 Depth of the Soil Profile: 200 (cm) Button: "Next"

### **Time Information**

 Final Time: 150 (days) Initial Time Step: 1E-5 (days) Minimum Time Step: 1E-5 (days) Maximum Time Step: 0.25 (days) Button: "Next"

### **Print Information**

 Unselect: T-Level information Select: Print at Regular Time Interval Time Interval: 1 (day) Print Times: Number of Print times: 5 Button<sup>.</sup> "Next"

### **Print Times**

 Button: "Default" Button: "OK"

#### **HP1 – Print and Punch Controls**

Check: "Make GNUplot Templates" Button: "Next"

#### **Water Flow – Iteration Criteria** Button: "Next"

- **Water Flow Soil Hydraulic Model** Button: "Next"
- **Water Flow Soil Hydraulic Parameters** Qs: 0.5 Ks: 1 (cm/days) Button<sup>.</sup> "Next"

#### **Water Flow – Boundary Conditions**

 Upper Boundary Condition: Constant Pressure Head Lower Boundary Condition: Free drainage

### **Solute Transport – General Information**

 Stability Criteria: 0.25 Number of Solutes: 9 Button: "Next"

#### **Solute Transport – HP1 Components and Database Pathway**

 Six Components: Total\_O, Total\_H, Pce, Tce, Dcecis, Dcetrans, Dceee, Vc, and Eth Check: "Create PHREEQC.IN file using HYDRUS GUI" Button: "Next"

### **Solute Transport – HP1 Definitions**

*Additions to Thermodynamic Database*

 Define new solution master species Define new solution species Define Rate equations

#### **SOLUTION\_MASTER\_SPECIES**

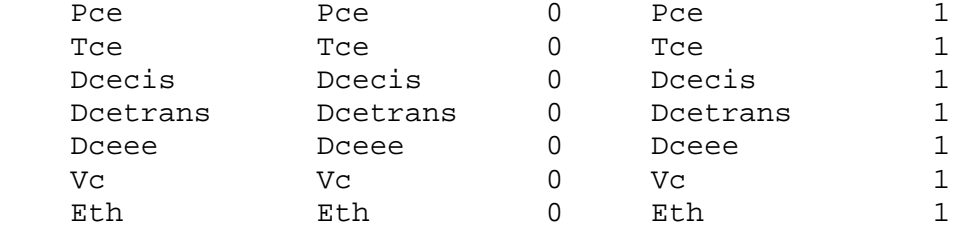

#### **SOLUTION\_SPECIES**

```
 Pce = Pce ; log_k 0.0 
Tce = Tce i log k 0.0
 Dcecis = Dcecis ; log_k 0.0 
 Dcetrans = Dcetrans ; log_k 0.0 
Dceee = Dceee i log k 0.0 Vc = Vc ; log_k 0.0 
 Eth = Eth ; log_k 0.0
```
#### **RATES**

```
PCEdegrad 
-start
 10 REM par1 = k20 rate = \text{param}(1)*\text{TOT}('water") * \text{MOL}('Pce")30 moles = - rate * TIME
  40 SAVE moles 
-end
```
#### TCEdegrad **-start** 10 REM par $1 = k$ 20 rate =  $param(1)*TOT("water") * MOL("Tce")$  $30$  moles = - rate \* TIME

```
 40 SAVE moles 
-end
DCEcisdegrad 
-start
 10 REM par1 = k 20 rate = parm(1)*TOT("water")*MOL("Dcecis") 
30 moles = - rate * TIME
 40 SAVE moles 
-end
DCEtransdegrad 
-start
10 REM part = k 20 rate = parm(1)*TOT("water")*MOL("Dcetrans") 
 30 moles = - rate * TIME
 40 SAVE moles 
-end
DCEeedegrad 
-start
10 REM par1 = k 20 rate = parm(1)*TOT("water")*MOL("Dceee") 
 30 moles = - rate * TIME
  40 SAVE moles 
-end
VCdegrad 
-start
10 REM par1 = k20 rate = param(1)*TOT("water") * MOL("Vc")30 moles = - rate * TIME
 40 SAVE moles 
-end
ETHdegrad 
-start
 10 REM par1 = k 20 rate = parm(1)*TOT("water")*MOL("Eth") 
 30 moles = - rate * TIME
  40 SAVE moles 
-end
```
*Definitions of Solution Compositions*

Define the initial condition 1001:

• Pure water

Define the boundary condition 3001:

• Pce concentration

```
solution 1001 initial solution
solution 3001 boundary solution
Pce 10
```
Button: "OK"

### *Geochemical Model*

Define for each node the geochemical model, i.e., KINETIC keywords:

```
KINETICS 1-101 @Layer 1@ 
PCEdegrad 
 -formula Pce 1.0 Tce -0.79 
 -parms 0.075 
TCEdegrad 
 -formula Tce 1.0 Dcecis -0.5328 Dcetrans -0.111 Dceee -
0.0962 
 -parms 0.070 
DCEcisdegrad 
-formula Dcecis 1.0 Vc -0.64 
 -parms 0.020 
DCEtransdegrad 
 -formula Dcetrans 1.0 Vc -0.64 
 -parms 0.035 
DCEeedegrad 
 -formula Dceee 1.0 Vc -0.64 
 -parms 0.055 
VCdegrad 
 -formula Vc 1.00 Eth -0.45 
 -parms 0.030 
ETHdegrad 
 -formula Eth 1.00 
 -parms 0.000001
```
Button: "OK"

*Additional Output*

Define the additional output to be written to selected output files.

```
selected_output
  -totals Pce Tce Dcecis Dcetrans Dceee Vc Eth
```
Button: "OK"

Button: "Next"

**Solute Transport – Solute Transport Parameters**  Bulk density: 1.5 (g/cm<sup>3</sup>) Disp: 10 (cm) Button: "Next"

```
Solute Transport – Boundary conditions 
      Upper Boundary Condition Bound. Cond. 3001
```
#### **Soil Profile – Graphical Editor**

**Menu**: Conditions -> Initial Conditions -> Pressure Head Button: "Edit Condition" Select All Top Value: 0 **Menu**: Conditions -> Observation Points Button: "Insert" Insert 5 observation nodes, one every 50 cm **Menu**: File -> Save Data **Menu**: File –> Exit

#### **Soil Profile – Summary**

Button: "Next"

### **Run Application**

### *4.9.4 Output*

Time series, profiles, and outflow curves are shown in Figure 29, Figure 30, and Figure 31, respectively.

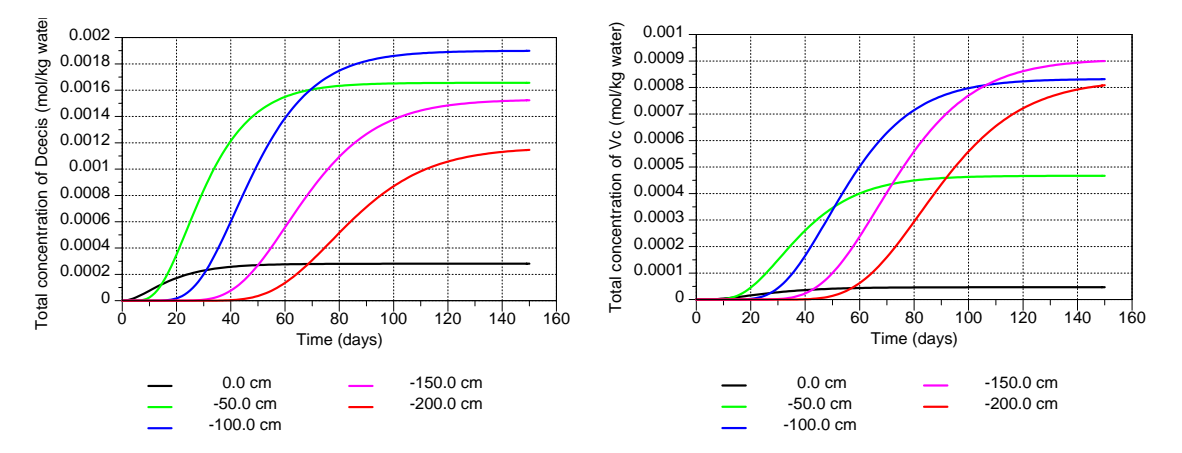

**Figure 29** *–* **Time series of Dcecis (left) and Vc (righ ) at selected depths (observation nodes) for the example described in section 4.9.** 

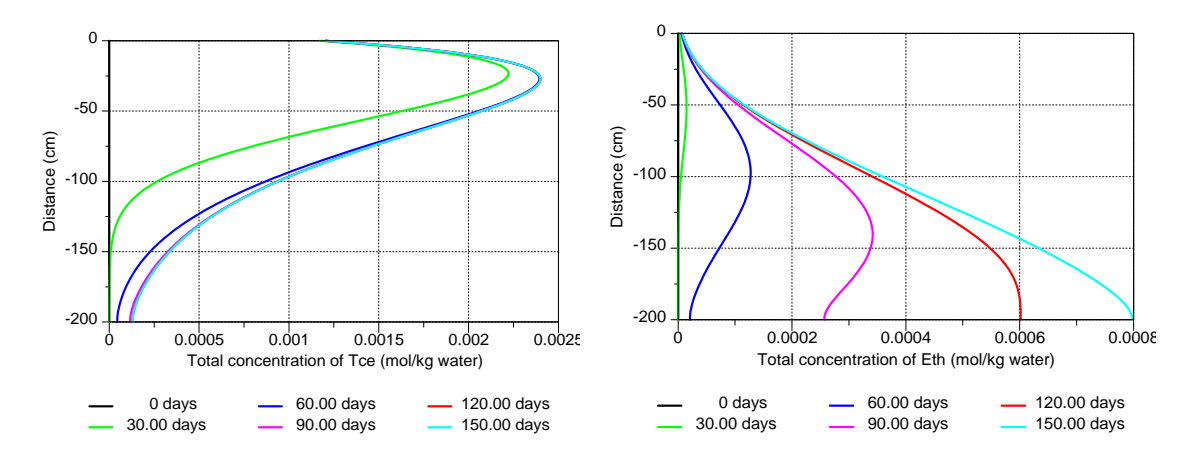

**Figure 30 – Profiles of Tce (left) and Eth (righ ) at selected print times for the example described in paragraph 4.9.** 

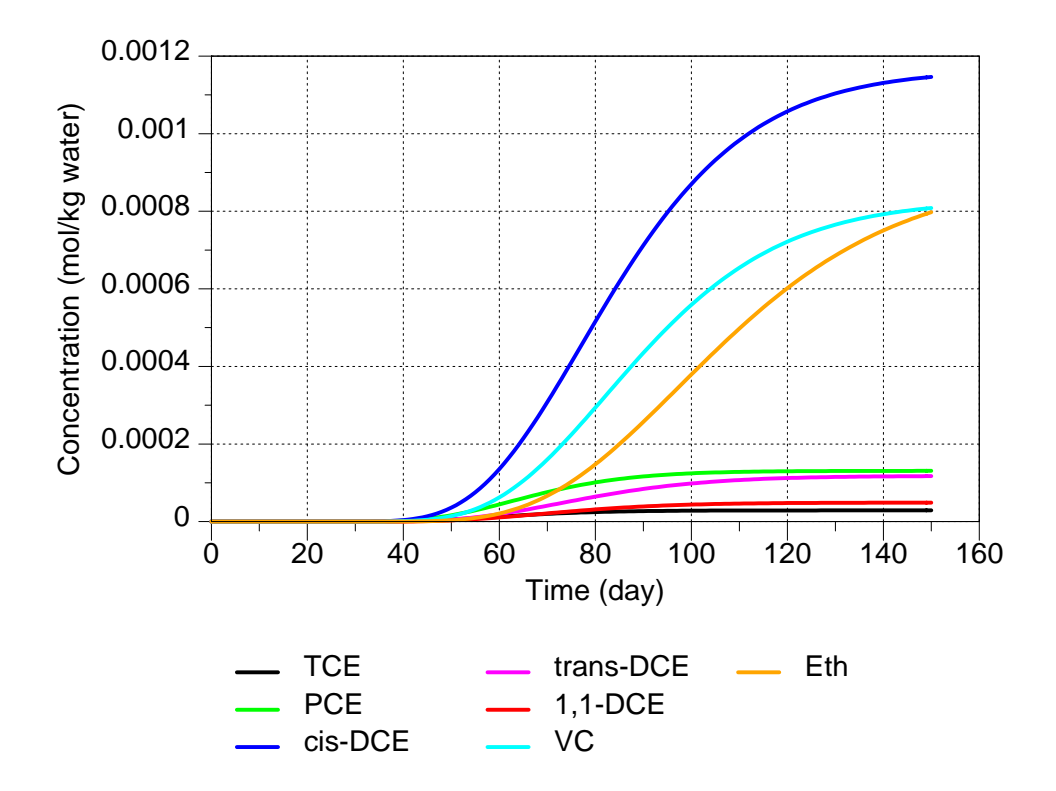

**Figure 31** *–* **Outflow curves for the example described in section 4.9.** 

#### **4.10 First-Order Kinetic PCE Degradation Network: Leaching of Initial PCE Source**

#### *4.10.1 Background and Problem Definition*

In this example, the boundary condition problem described in paragraph 4.9 is changed to an initial condition problem. It is assumed that the top 50 cm of the soil profile is contaminated with PCE. We assume that the amount of non-aqueous (immobile) PCE is 0.01 mol/1000 cm<sup>3</sup> of soil. Knauss et al. (2000) reported the following partial molal thermodynamic quantities for the PCE liquid aqueous dissolution reaction:

$$
\Delta_{\rm r} H^{\circ} = -1790 \text{ J/mol} \tag{8}
$$

$$
\Delta_{\rm r} S^{\circ} = -59 \text{ J/mol K} \tag{9}
$$

$$
\Delta r C_p^{\circ} = -354.6 \text{ J/mol} \tag{10}
$$

where *R* is the gas constant (8.31441 J/mol), and  $\Delta_r H^2$ ,  $\Delta_r S^2$ , and  $\Delta r C_p^{\circ}$  are the change of entropy, enthalpy, and heat capacity of reaction at standard conditions ( $T_0$  = 298 K). The following equation is used in PHREEQC to define the temperature dependence of solubility constants (Parkhurst and Appelo, 1999):

$$
log(K) = A_1 + A_2T + \frac{A_3}{T} + A_4 \log(T) + \frac{A_5}{T^2}
$$
\n(11)

Temperature dependence of the solubility coefficient can be described with a three-term extrapolation expression with coefficients  $A_1$ ,  $A_3$ , and  $A_4$  using the following relations (Puigdomènech et al., 1997):

$$
A_1 = \frac{1}{2.303R} \left[ \Delta_r S^\circ - \Delta_r C_p^\circ (\ln T_0 + 1) \right]
$$
 (12)

$$
A_3 = -\frac{1}{2.303R} \left( \Delta_r H^\circ - \Delta_r C_p^\circ T_0 \right) \tag{13}
$$

$$
A_4 = \frac{1}{2.303R} \Delta_r C_p^{\circ} \ln(10) \tag{14}
$$

Calculate coefficients *A*1, *A*3, and *A*4:

[*Answer*:  $A_1 = -127.10$  $A_2$  = 5612  $A_4 = 42.64$ 

*4.10.2 Input* 

**Project Manager**  Select project: "TCE-1" *Button*: "Copy" New Name: "TCE-2" Description: " TCE first-order degradation network: initial value problem" *Button*: "OK"

### **Main Processes**

 Heading: TCE first-order degradation network: initial value problem *Button*: "OK"

### **Solute Transport – HP1 Definitions**

*Addition to Thermodynamic Database*

Add the definition of the solid phase TCE

#### **PHASES**

```
 PCE_lq 
  Pce = Pce 
   -analytical_expression -127.10 0 5612 42.64 0
```
### *Definitions of Solution Compositions*

 Define an initial solution 1002 in equilibrium with the PCE\_lq phase Define a pure water boundary solution

```
solution 1002 initial solution top layer 
 Pce 1 Pce_lq 0 
solution 3001 boundary solution
```
Button: "OK"

*Geochemical Model*

Add initial pollution in the top 50 cm

```
Equilibrium_phases 1-26 
PCE_lq 0 0.01
```
Button: "OK"

*Additional Output*

Add PCE 1q to –equilibrium\_phases

```
selected_output
-totals Pce Tce Dcecis Dcetrans Dceee Vc Eth 
-equilibrium_phases PCE_lq
```
Button: "OK"

Button: "OK"

#### **Soil Profile – Graphical Editor**

**Menu**: Conditions -> Initial Conditions -> Concentrations Concentration number: 1 Button: "Edit Condition" Select nodes 1-26 Solution composition: 1002 **Menu**: File -> Save Data **Menu**: File –> Exit

# **Run Application**

### *4.10.3 Output*

Selected output is shown in Figure 32 and Figure 33.

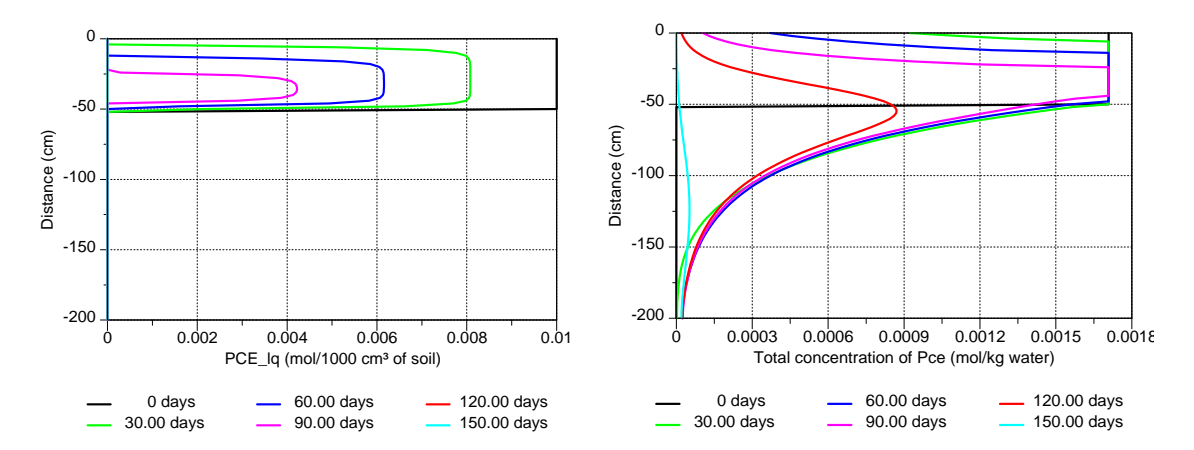

**Figure 32** *–* **Profiles of the solid phase PCE\_lq (left) and the aqueous concentrations of Pce (right) at selected print times for the example described in section 4.10.** 

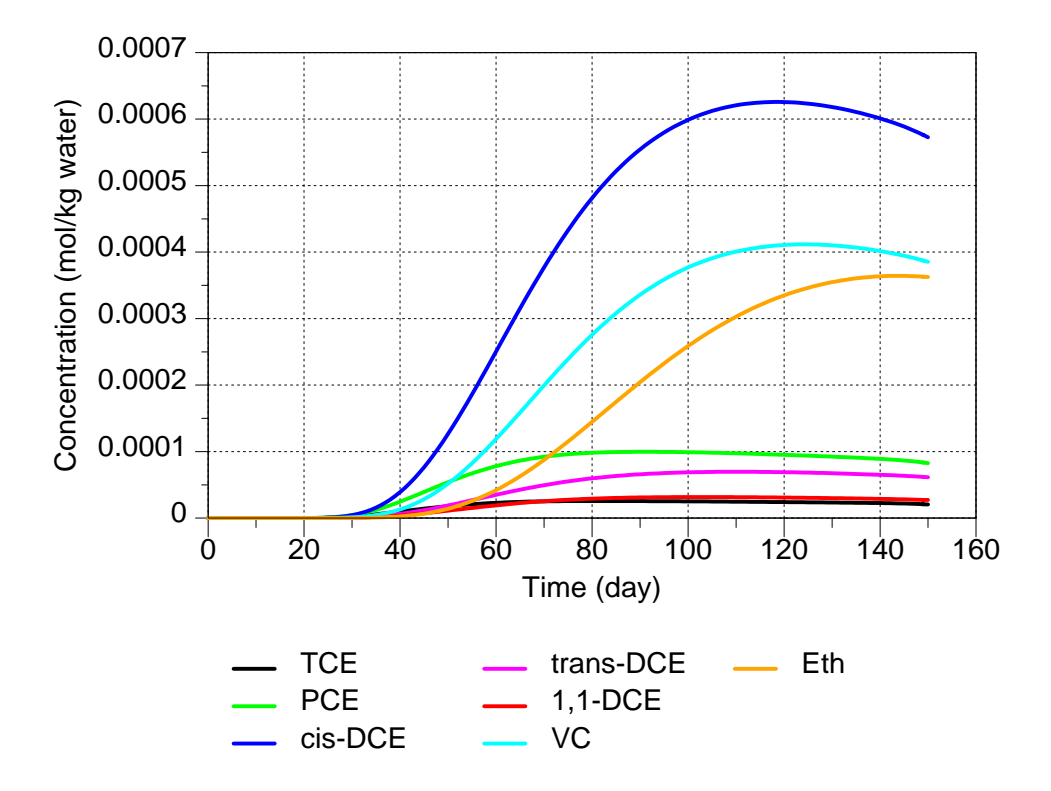

**Figure 33** *–* **Outflow concentrations for the example described in section 4.10.** 

# **4.11 First-Order Kinetic PCE Degradation Network: Initial Source Trapped in Immobile Water Phase**

#### *4.11.1 Problem Definition*

It is assumed that the solid PCE phase is trapped in immobile zones in the soil profile, instead of in the mobile aqueous phase as assumed in the example in section 4.10. Degradation reactions occur only in the mobile aqueous phase. Assume the following properties (in addition to those assigned in paragraph 4.10): the immobile water content: 0.1, the first-order exchange coefficient:  $0.01 \text{ day}^{-1}$ .

*4.11.2 Input* 

#### **Project Manager**

Select project: "TCE-2" *Button*: "Copy" New Name: "TCE-3" Description: " TCE first-order degradation network: initial value problem MIM" *Button*: "OK"

### **Main Processes**

 Heading: TCE first-order degradation network: initial value problem MIM *Button*: "OK"

### **Solute Transport – General Information**

Check: Dual-Porosity (Mobile-Immobile Water) Model (Physical nonequilibrium)

#### **Solute Transport – HP1 Definitions**

*Definitions of Solution Compositions*

Delete solution 1002

Add the initial solution for the immobile water phase in equilibrium with the PCE solid:

**solution** 1001 initial **solution** mobile phase **solution** 2001 initial **solution** immobile phase Pce 1 Pce\_lq 0 **solution** 3001 boundary **solution** 

Button: "OK"

*Geochemical Model*

Add the PCE contamination in the top 50 cm in the immobile zone. Numbers for the immobile zone starts at numbers of node +1 and end at two times the number of nodes. For this project, numbers for the immobile zone are thus from 102 to 202.

```
Equilibrium_phases 102-128 
     PCE_lq 0 0.01
```
Button: "OK"

Button: "OK"

### **Solute Transport – Transport Parameters**

Mass Tr.:  $0.01$  (day<sup>-1</sup>) ThImob: 0.1 Button: "OK"

#### **Soil Profile – Graphical Editor**

**Menu**: Conditions -> Initial Conditions -> Concentrations Concentration number: 1 Button: "Edit Condition" Select all Solution composition: 1001 **Menu**: Conditions -> Initial Conditions -> Sorbed Concentrations Concentration number: 1 Button: "Edit Condition" Select nodes 1-26 Solution composition: 2001 Button: "Edit Condition" Select nodes 27-101 Solution composition: 1001 **Menu**: File -> Save Data **Menu**: File –> Exit

### **Run Application**

# *4.11.3 Output*

Selected output is shown in Figure 34 and Figure 35:

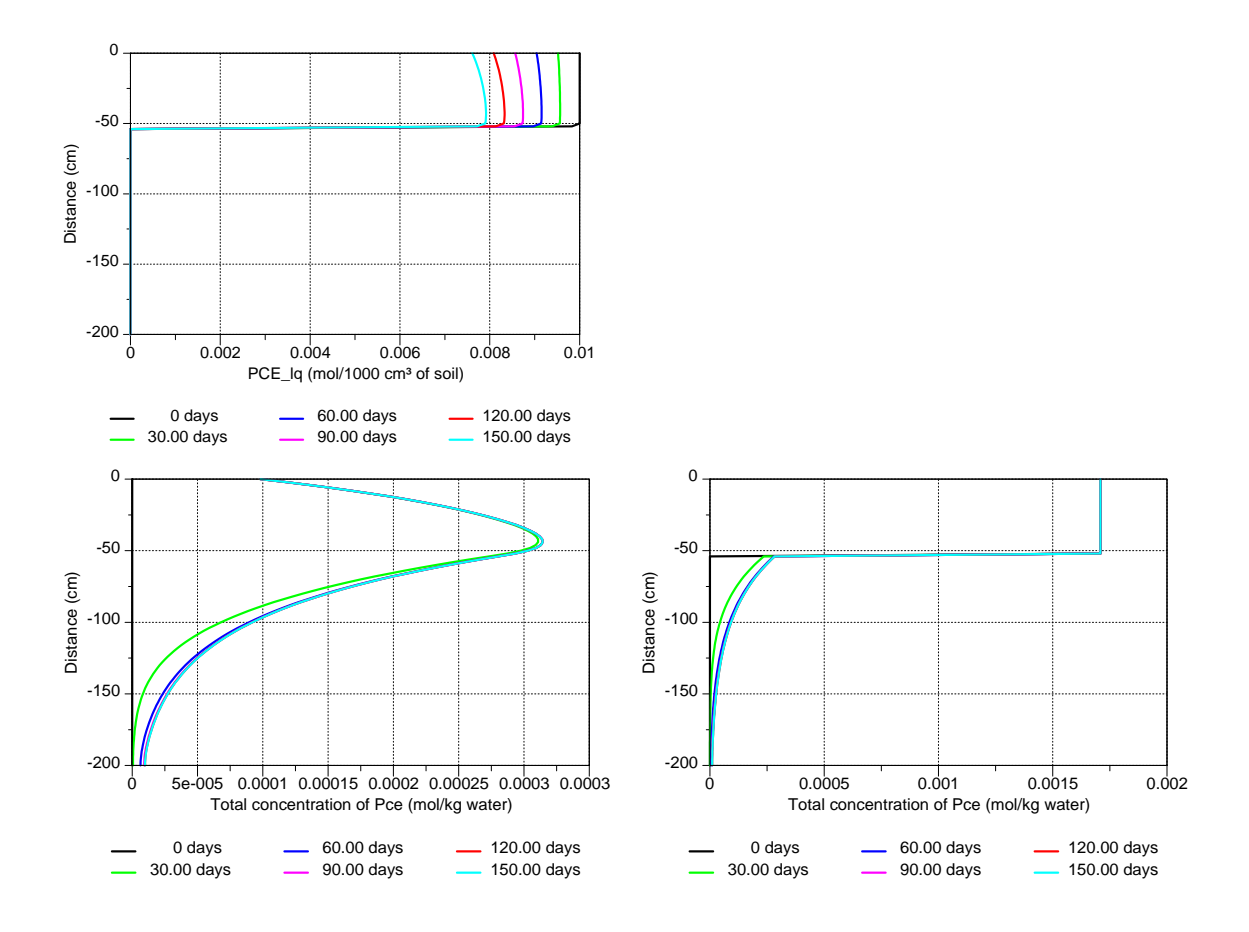

**Figure 34** *–* **Profiles of the solid phase PCE\_lq (top), aqueous concentrations of Pce in the mobile (right) and immobile (right) water phases at selected print times for the example described in section 4.11.** 

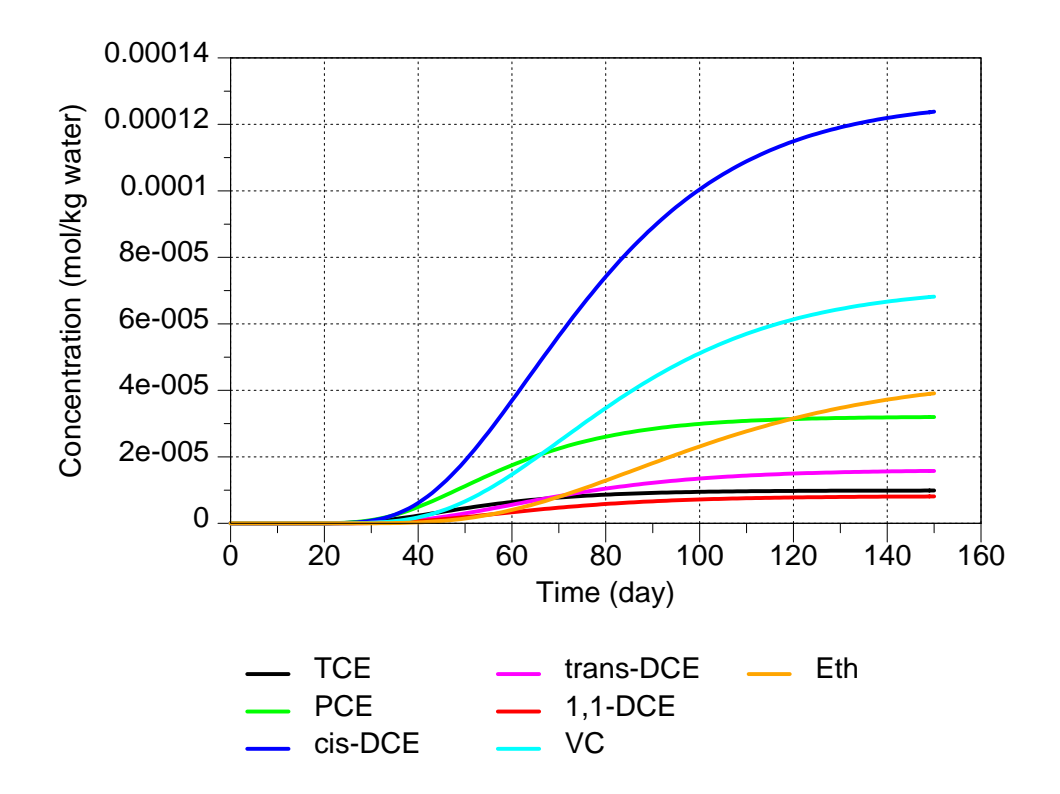

**Figure 35** *–* **Outflow concentrations for the example described in section 4.11.** 

#### **4.12 Coupled Nta Degradation and Biomass Growth**

#### *4.12.1 Background*

The exercise is based on example 15 from the PHREEQC-2 manual (Parkhurst and Appel, 1999) and on the paper of Tebes-Stevens et al. (1998). The main topic is the biodegradation of nitrylotriacetate (Nta).

The degradation of Nta, in presence of oxygen and biomass, is written as:

$$
HNta2- + 1.62 O2 + 1.272 H2O + 2.424 H+ =
$$
  
0.576C<sub>5</sub>H<sub>7</sub>O<sub>2</sub>N + 3.12H<sub>2</sub>CO<sub>3</sub> + 0.424NH<sub>4</sub><sup>+</sup> (15)

where  $HNta^{2}$  is  $C_6H_7O_6N$ .

A multiplicative Monod rate expression is used to describe the Nta degradation:

$$
R_{\text{HNTA2}} = -q_m X_m \left( \frac{c_{\text{HNTA}-2}}{K_s + C_{\text{HNTA}-2}} \right) \left( \frac{c_{O2}}{K_a + C_{O2}} \right)
$$
(16)

where  $R_{HNTA2}$  is the rate of degradation [mol/l/hr],  $q_m$  is the maximum specific rate (1.418E-3) mol/g cells/hr), *X*m is the biomass (initially 1.36E-4 g cells per liter of water), *K*s is the half saturation constant for substrate  $(7.64E-7 \text{ mol/}l)$  and  $K_a$  is the half saturation constant for acceptor (6.25e-6mol/l).

The biomass production is described as:

$$
R_{\text{cells}} = -Y R_{\text{HNTa-2}} - bX_{\text{m}} \tag{17}
$$

where  $R_{\text{cells}}$  is the rate of cell growth [g cells/L/hr], *Y* is the microbial yield coefficient (65.14 g cells/mol Nta), and *b* is the first-order biomass decay coefficient  $(0.00208 \text{ hr}^{-1})$ .

The two equations (16) and (17) are coupled: Eq. (16) needs the current amount of biomass, whereas Eq. (17) needs the biodegradation rate of Nta. PHREEQC Basic statements to be used in the rate equation allows for this coupling.

### *4.12.2 Problem Definition*

Consider a column of 5 m. The porosity is 0.4. A constant water flux of 0.2 m/hr is applied under saturated steady-state flow conditions. The dispersivity is 5 cm and the bulk density is 1.5  $g/cm<sup>3</sup>$ .

The Nta concentration in the infiltrating water is 5.23  $\mu$ mol/kgw. Both the initial and infiltrating water contain 0.49  $\mu$ mol/kgw C, 31.25  $\mu$ mol/kgw O<sub>2</sub>, 1000  $\mu$ mol/kgw Na, and 1000  $\mu$ mol/kgw Cl. Initially, there is 50  $\mu$ g biomass per 1000 cm<sup>3</sup> of soil. All other parameters are as defined above.

Investigate time series and profile data of Nta and Biomass for an infiltration experiment of 24 hr.

*4.12.3 Input* 

#### **Project Manager**

*Button*: "New" Name: "Nta" Description: "Nta degradation and biomass growth" *Button*: "OK"

# **Main Processes**

 Heading: Nta degradation and biomass growth Check: "Water Flow" Check: "Solute Transport" Select: "HP1 (PHREEQC)" Button: "Next"

### **Geometry Information**

 Length Units: m Depth of the Soil Profile: 5 (m) Button: "Next"

### **Time Information**

 Time Units: Hours Final Time: 24 (hours) Button: "Next"

### **Print Information**

 Unselect: T-Level information Select: Print at Regular Time Interval Time Interval: 0.025 Print Times: Number of Print times: 6 Button: "Next"

### **Print Times**

 Button: "Default" Button: "OK"

### **HP1 – Print and Punch Controls**

Check: "Make GNUplot Templates" Button: "Next"

# **Water Flow – Iteration Criteria**

Button<sup>.</sup> "Next"

# **Water Flow – Soil Hydraulic Model** Button: "Next"

# **Water Flow – Soil Hydraulic Parameters** Qs: 0.4

 Ks: 0.2 (m/hr) Button: "Next"

#### **Water Flow – Boundary Conditions**

 Upper Boundary Condition: Constant Pressure Head Lower Boundary Condition: Constant Pressure Head

#### **Solute Transport – General Information**

 Stability Criteria: 0.25 Number of Solutes: 7 Button: "Next"

# **Solute Transport – HP1 Components and Database Pathway**

 Database Pathway: Browse: ex15.dat Six Components: Total\_O, Total\_H, C, Nta, Na, Cl, N Check: "Create PHREEQC.IN file using HYDRUS GUI" Button<sup>.</sup> "Next"

# **Solute Transport – HP1 Definitions**

*Additions to Thermodynamic Database*

Define rate equations

```
RATES
degradNTA 
-start
10 \text{ cm} = \text{param}(1)20 Ks = \text{param}(2) 30 Ka = parm(3) 
  40 Xm = kin("Biomass") 
 50 D = mol("HNta-2") / (Ks + mol("HNta-2")) 60 A = mol("O2") / (Ka +mol("O2")) 
 70 rate = -qm*Xm*D*A 80 moles = rate * time 
  90 put(rate,1) 
  100 SAVE moles 
-end
Biomass 
-start
 10 Y = \text{param}(1) 20 b= parm (2) 
 30 degradNta = qet(1)40 rate = -Y*degradNta - b*M50 moles = -rate*Time60 if (M+moles) < 0 then moles = - M
  70 SAVE moles 
-end
```
*Definitions of Solution Compositions*

Define the initial condition 1001: Define the boundary condition 3001:

**solution** 1001
```
pH 7 charge
-units mol/kgw 
O(0) 6.25E-005 
C 4.9E-7Na 0.001 
Cl 0.001 
solution 3001 
pH 7 charge
-units mol/kgw 
O(0) 6.25E-005 
C 4.9E-7Na 0.001 
Cl 0.001 
Nta 5.23E-6
```

```
 Button: "OK"
```
### *Geochemical Model*

Define for each node the geochemical model, i.e., KINETICS keywords:

```
kinetics 1-101 
degradNTA 
 -formula Nta 1. C -3.12 H -1.968 O -4.848 N -0.424 
 -parms 1.407E-3 7.64E-7 6.25e-6 
biomass 
 -formula H 0.0 
 -parms 65.14 0.00208 
 -m0 50E-6
```
### Button: "OK"

*Additional Output*

Define the additional output to be written to selected output files.

**SELECTED\_OUTPUT -totals** Nta **-kinetics** biomass

Button: "OK"

Button<sup>.</sup> "Next"

**Solute Transport – Solute Transport Parameters**  Disp: 0.05 (m) Button: "Next"

**Solute Transport – Boundary conditions**  Upper Boundary Condition Bound. Cond. 3001

**Soil Profile – Graphical Editor**

**Menu**: Conditions -> Initial Conditions -> Pressure Head Button: "Edit Condition" Select All Top Value: 0 **Menu**: Conditions -> Observation Points Button: "Insert" Insert 5 observation nodes at a depth interval of 1 m **Menu**: File -> Save Data **Menu**: File –> Exit

# **Soil Profile – Summary**

Button: "Next"

### **Run Application**

### *4.12.4 Output*

Time series and profiles of selected variables are shown in Figure 36 and Figure 37.

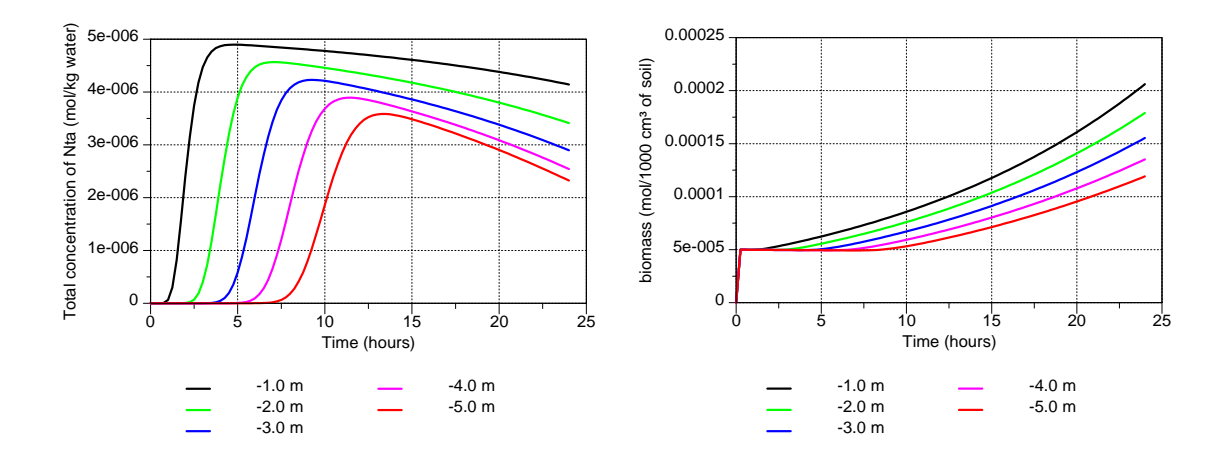

**Figure 36 – Time series of Nta concentrations and biomass at selected depths (observation nodes) for the example described in section 4.12.** 

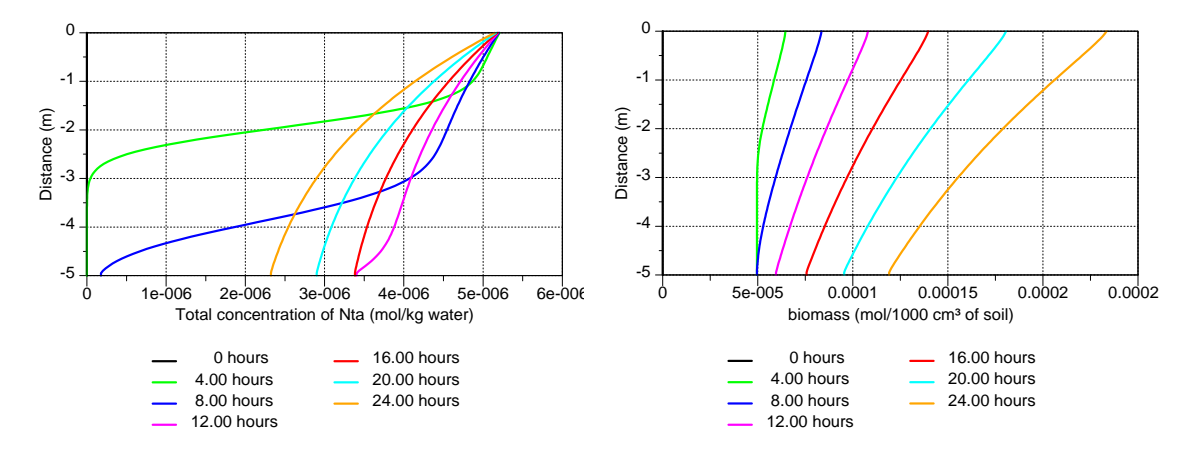

**Figure 37 – Profiles of Nta concentrations and biomass at selected print times for the example described in section 4.12.** 

## **5 References**

- Appelo, C. A. J., E. Verweij, and H. Schäfer, 1998. A hydrogeochemical transport model for an oxidation experiment with pyrite/calcite/exchangers/organic matter containing sand. Applied geochemistry, 13:257-268.
- Carsel, R. F., and R. S. Parish, 1988. Developing joint probability distributions of soil water retention characteristics. Water Resources Research, 24:755-769.
- Casey, F. M., Šimůnek, J., 2001. Inverse analyses of transport of chlorinated hydrocarbons subject to sequential transformation reactions. Journal of Environmental Quality 30, 1354- 1360.
- Jacques, D., and J. Šimůnek, 2005. User manual of the multicomponent variably-saturated flow and transport model HP1: Description, Verification, and Examples, Version 1.0. BLG-998, SCK•CEN, Belgium.
- Jacques, D., J. Šimůnek, D. Mallants, and M. Th. van Genuchten, 2008a. Coupling hydrological and chemical proceses in the vadose zone: A case study on long term uranium migration following mineral P-fertilization. Vadose Zone Journal, 7:698-711.
- Jacques, D., J. Šimůnek, D. Mallants, and M. Th. van Genuchten, 2008b. Detailled modeling of coupled water flow, solute transport and geochemical reactions: Migration of heavy metals in a podzol soil profile. Geoderma, 145:449-461.
- Jacques, D., J. Šimůnek, M. Th. van Genuchten, and D. Mallants, 2006. Operator-splitting errors in coupled reactive transport codes for transient variably saturated flow and contaminant transport in layered soil profiles. Journal of Contaminant Hydrology, 88:197-218.
- Knauss, K. G., M. J. Dibley, R. N. Leif, D. A. Mew, and R. D. Aines, 2000. The aqueous solubility of trichloroethene (TCE) an dtetrachloroethene (PCE) as a function of temperature. Applied Geochemistry, 15:501-512.
- Langmuir, D., 1997. Aqueous environmental geochemistry. Prentice Hall, New Jersey.
- Parkhurst, D. L., and C. A. J. Appelo, 1999. User's guide to PHREEOC (Version 2) A computer program for speciation, batch-reaction, one-dimensional transport and inverse geochemical calculations. Water-Resources Investigations, Report 99-4259, Denver, Co, USA.
- Puigdomènech, I., J. A. Rard, A.V. Plyasunov, I. Grenthe, 1997. ;Temperature corrections to thermodynamic data and enthalpy calculations, In 'Modelling in aquatic chemistry' (eds. I. Grenthe and I. Puigdomènech), OECD Nuclear Chemistry, Paris, France, pp. 427-493.
- Schaerlaekens, J., D. Mallants, J. Šimůnek, M. Th. van Genuchten, and J. Feyen, 1999. Numerical simulation of transport and sequential biodegradation of chlorinated aliphatic hydrocarbons using CHAIN\_2D. Hydrological Processes, 13:2847-2859.
- Selim, H. M., and M. C. Amacher, 1997. Reactivity and transport of heavy metals in soils. CRC Press, Florida, USA.
- Seuntjens, P. 2000. Reactive solute transport in heterogeneous porous media: Cadmium leaching in acid sandy soils. Ph.D. University of Antwerp, Belgium.
- Šimůnek, J., M. Šejna, H. Saito, M. Sakai, and M. Th. van Genuchten, 2008. The HYDRUS-1D Software Package for Simulating the Movement of Water, Heat, and Multiple Solutes in Variably Saturated Media, Version 4.08, HYDRUS Software Series 3, Department of Environmental Sciences, University of California Riverside, Riverside, California, USA.
- Šimůnek, J., D. Jacques, N. K. C. Twarakavi, and M. Th. van Genuchten, 2009. Selected HYDRUS modules for modeling subsurface flow and contaminant transport as influenced by biological processes at various scales, Biologia, 64:465-469.
- Šimůnek, J., D. Jacques, M. Th. van Genuchten, and D. Mallants, 2006. Multicomponent geochemical transport modelling using HYDRUS-1D and HP1. Journal of the American Water Resources Association, 46:1537-1547.
- Smiles, D. E., and C. J. Smith, 2004. Absorption of artificial piggery effluent by soil: A laboratory study. Australian Journal of Soil Research, 42:961-975.
- Sun, Y., X. Lu, J. N. Petersen, and T. A. Buscheck, 2004. An analytical solution of tetrachloroethylene transport and biodegradation. Transport Porous Media 55, 301-308.
- Tebes-Stevens, C., A. J. Valocchi, J. M. VanBriesen, and B. E. Rittman. 1998. Multicomponent transport with coupled geochemical and microbiological reactions: model description and example simulations. Journal of Hydrology, 209:8-26.
- Tipping, E., 2002. Cation binding by humic substances. Cambridge University Press, Cambridge, UK.
- van Genuchten, M. Th., 1980. A closed-form equation for predicting the hydraulic conductivity of unsaturated soils, Soil Sci. Soc. Am. J., 44:892-898.
- Waite, R.D., J.A. Davis, T.E. Payne, G.A. Waychunas, and N. Xu, 1994. Uranium(6) adsorption to ferrihydrite: Application of a surface complexation model. Geochimica et Cosmochimica Acta, 58:5465-5478.
- White, N., and L. W. Zelazny, 1986. Charge properties in soil colloids, In: Soil Physical Chemistry, edited by D. L. Sparks, CRC Press, BOCA Raten, Florida.